# **MASTERARBEIT**

### **ROBOTIC PROCESS AUTOMATION**

Verringerung der Durchlaufzeit von Prozessen durch Robotic Process Automation

ausgeführt am

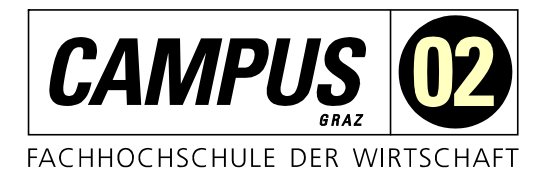

# Studiengang

Informationstechnologien und Wirtschaftsinformatik

Von: Michael Marolt Personenkennzeichen: 1710320019

Graz, am 04. März 2019 .............................................................

Unterschrift

# **EHRENWÖRTLICHE ERKLÄRUNG**

Ich erkläre ehrenwörtlich, dass ich die vorliegende Arbeit selbstständig und ohne fremde Hilfe verfasst, andere als die angegebenen Quellen nicht benützt und die benutzten Quellen wörtlich zitiert sowie inhaltlich entnommene Stellen als solche kenntlich gemacht habe.

.............................................................

Unterschrift

# **DANKSAGUNG**

Ein großes Dankeschön gilt meinem Betreuer, Herrn DI Patrick Schweighofer, für die konstruktive Kritik und Unterstützung beim Verfassen dieser Arbeit. Des Weiteren möchte ich meinem Vorgesetzten, Herrn Christian Bialowas, für seine unternehmensseitige Unterstützung danken. Danke vielmals für die Zeit und Mühen die Sie beide in diese Arbeit investiert haben.

Abschließend möchte ich mich bei meiner Mutter und meinen Großeltern für die herzliche Unterstützung bei meinem Studium und darüber hinaus bedanken.

# **KURZFASSUNG**

Robotic Process Automation ermöglicht die softwaregestützte Automatisierung von Prozessen, welche über die grafische Benutzeroberfläche durchgeführt werden. Dies geschieht indem sie menschliche Interaktionen mit dem Computer imitiert. Das heißt diese Software ermöglicht die applikationsübergreifende Automatisierung von Mausklicks und Tastatureingaben. Im Zuge dieser Arbeit wird untersucht, wie sich der Einsatz dieser Technologie auf die Durchlaufzeit und Qualität von Prozessen auswirkt. Erweist sich Robotic Process Automation als ein Tool, welches monotone und repetitive Aufgaben übernehmen kann, bleibt den MitarbeiterInnen mehr Zeit für wertschöpfende Tätigkeiten, die deren Qualifikation eher gerecht werden.

Zur Beantwortung der Forschungsfrage wurde ein Quasi-Experiment durchgeführt. In diesem wurde der gewählte Prozess einerseits von einem mit dem Prozess vertrauten Probanden und andererseits mittels Workflow-Automatisierung in je zwei zeitlich unabhängig voneinander durchgeführten Versuchen jeweils zehn Mal durchlaufen. Bei diesem Prozess handelt es sich um einen Geschäftsprozess der Magna Steyr Fahrzeugtechnik AG & Co. KG. Konkret geht es dabei um den Import unterschiedlicher Instandhaltungsdokumente in das SAP ERP-System. Das Ergebnis dieser wissenschaftlichen Arbeit ist daher vor allem für Prozesse zum Datentransfer über Applikationsmasken relevant.

Das Ergebnis dieses Quasi-Experiments zeigte, dass mit einer Prozessautomatisierung mittels Robotic Process Automation eine Reduzierung der Durchlaufzeit um durchschnittlich 52 Prozent bei mindestens gleich hoher Prozess- und Ergebnisqualität erreicht wird.

Diese Arbeit befasst sich nicht mit den Kosten zur Automatisierung von Prozessen und eventueller Einsparungen in dessen Betrieb. In zukünftigen wissenschaftlichen Arbeiten könnte mittels Ermittlung der Total Cost of Ownership untersucht werden ab wann sich der Einsatz von Robotic Process Automation im Unternehmen bezahlt macht und zu Einsparungen führt.

# **ABSTRACT**

Robotic Process Automation enables software-based automation of processes that are executed via a graphical user interface by imitating human-machine interactions. The software thus enables cross-application automation of mouse clicks and keyboard input. This thesis investigates how the use of this technology affects processing time and quality of processes. If Robotic Process Automation proves to be a tool that can perform monotonous and repetitive tasks, employees will have more time for value-adding activities that better meet their qualifications.

To answer the research question, a quasi-experiment was carried out. The selected process was performed in two time-independent trials. In each trial, the process was performed ten times by an experimentee familiar with the process and then again by means of workflow automation. A Magna Steyr Fahrzeugtechnik AG & Co. KG business process was chosen for this task. The process involves importing different maintenance documents into an SAP ERP system. The result of this scientific work is therefore particularly relevant for processes for data transfer via application masks.

The result of this quasi-experiment showed that process automation using Robotic Process Automation achieves a reduction of the process time by an average of 52 percent with at least the same high process and result quality.

This work does not address the costs of automating processes and any savings in their operation. In future scientific work, the determination of the total cost of ownership could be used to investigate when the use of Robotic Process Automation pays off for companies and leads to savings.

# **INHALTSVERZEICHNIS**

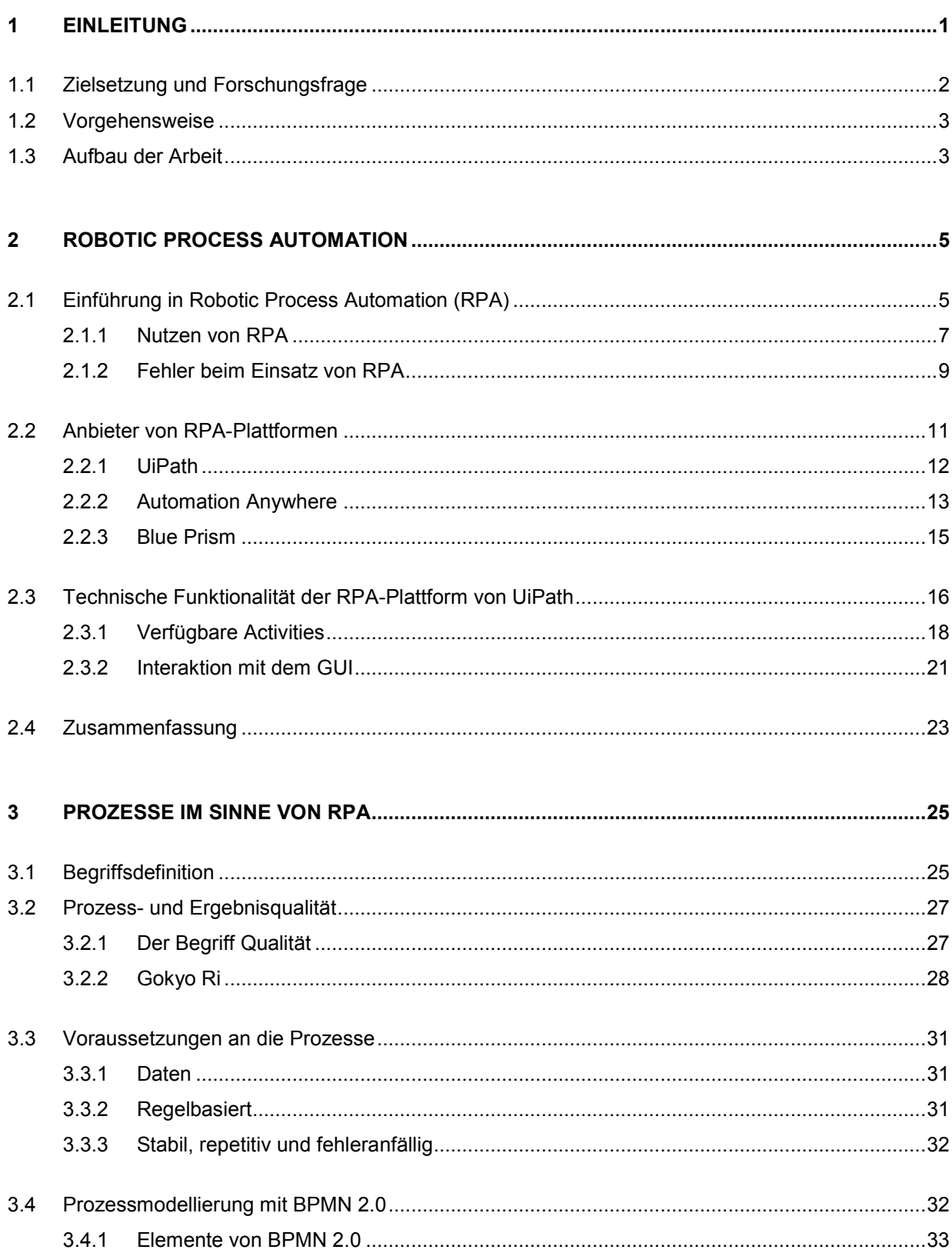

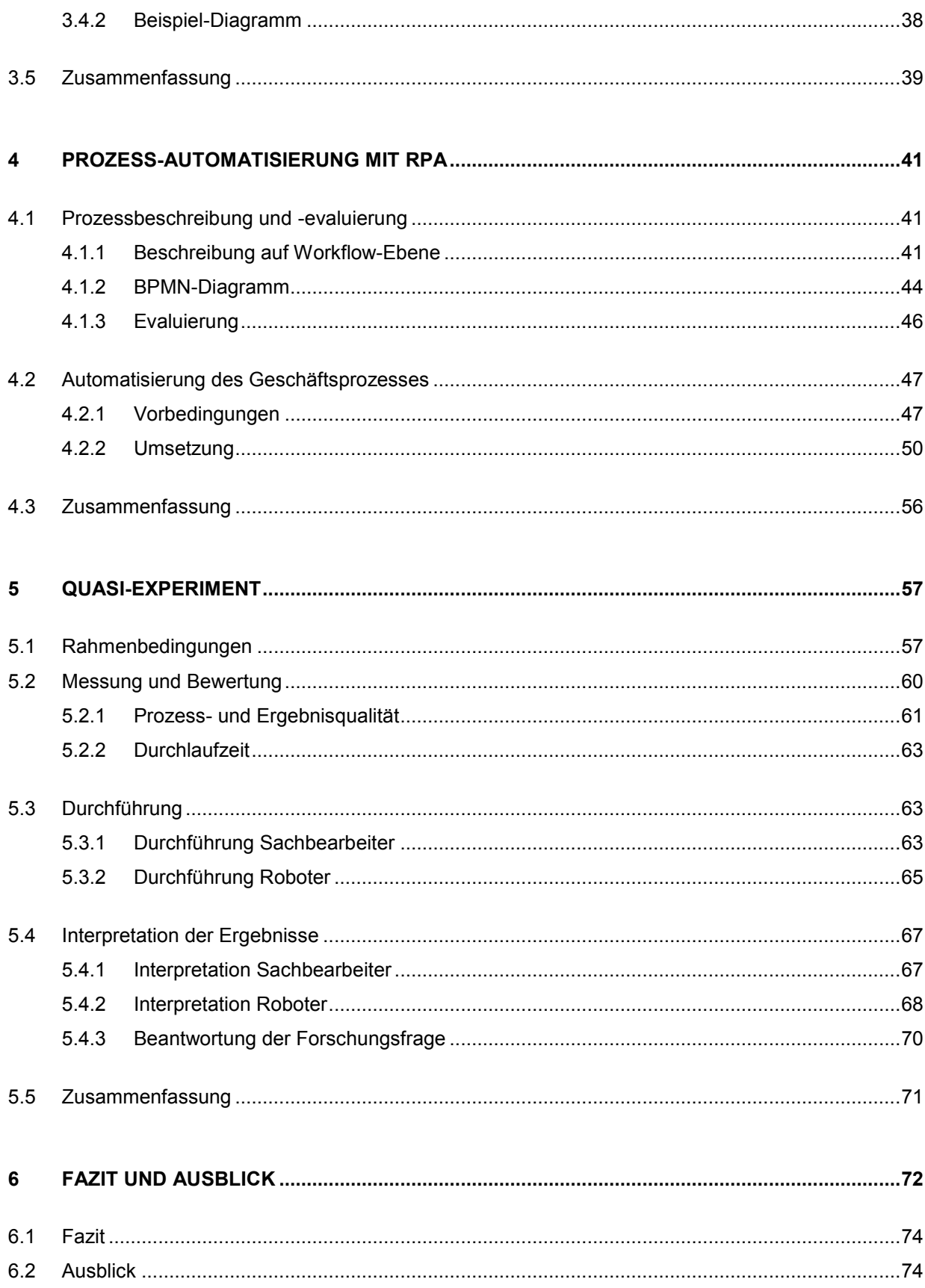

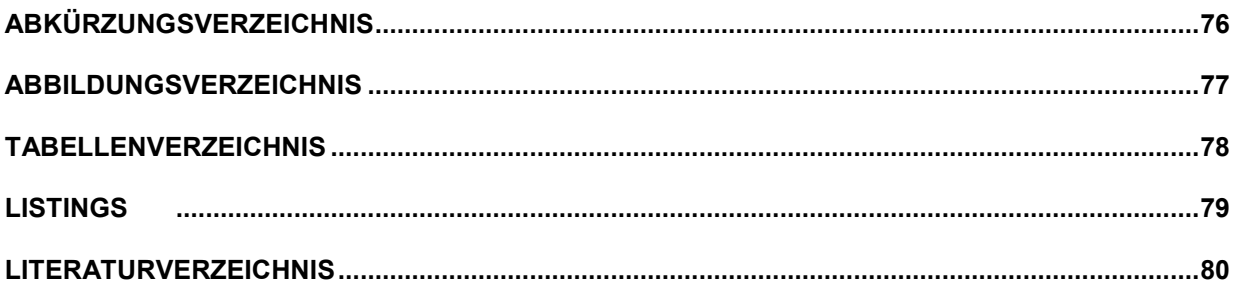

# <span id="page-8-0"></span>**1 EINLEITUNG**

In nahezu allen Bereichen des täglichen Lebens begegnet man der Automatisierung von Tätigkeiten, die in der Vergangenheit viel Zeit und Mühe gekostet haben. Einerseits sind dies Dinge, die jedem Haushalt den Alltag erleichtern, wie Geschirrspüler oder Fahrzeuge. (Tripathi, 2018) Andererseits sind es aber auch Entwicklungen, für die eigene Berufe existierten, um monotone repetitive Aufgaben zu erledigen. Beispiele hierfür sind Geldautomaten oder Produktionsroboter in der Automobilindustrie (Burkert, 2017).

Viele physische Aufgaben wurden also bereits von Maschinen und Computern übernommen. Einen wesentlichen Beitrag zur Automatisierung hat demnach auch die Informationstechnologie. (Lowes, Cannata, Chitre, & Barkham, 2017) Doch auch hier haben sich inzwischen Prozesse eingelebt, die zwar mithilfe von Computern wesentlich erleichtert oder überhaupt erst möglich gemacht werden, aber trotzdem keine geistige Herausforderung darstellen, sondern lediglich einem vorgegebenen Muster folgen. (Herrmann, 2017) Demnach hat sich im Laufe der Zeit nicht nur die Art der Arbeit verändert, sondern auch die damit verbundene Art der Automatisierung (Lowes, Cannata, Chitre, & Barkham, 2017).

Bei der Ausführung von Geschäftsprozessen verbringen MitarbeiterInnen oft viel Zeit mit wiederkehrenden Tätigkeiten, wie dem Tippen, Einfügen, Extrahieren und Verschieben riesiger Datenmengen von einem System in ein anderes. Hierbei handelt es sich beispielsweise um Systeme für Enterprise Resource Planning (ERP), Customer Relationship Management (CRM) oder Tabellenkalkulationen. (Aguirre & Rodriguez, 2017)

Robotic Process Automation (RPA) zielt darauf ab solche hochstrukturierten, routinemäßigen und manuellen Aufgaben zu automatisieren, ohne dass dafür Anpassungen an den verwendeten Applikationen notwendig sind. Würden diese Aufgaben von einem Roboter durchgeführt werden, hätten die MitarbeiterInnen mehr Zeit für die Ausführung wertschöpfender Prozesse, für welche die Qualifikation dieser Personen wirklich benötigt und somit sinnvoller eingesetzt wird. (Aguirre & Rodriguez, 2017)

Der ursprüngliche Ansatz hinter Robotic Process Automation war die Anforderung zur Senkung von Kosten und Fehlerraten in Service-Centern hinsichtlich jener repetitiven IT-bezogenen Prozesse, die durch MitarbeiterInnen ausgeführt werden. Die Idee dahinter ist es also, mittels RPA ein hohes Transaktionsvolumen zu verarbeiten, ohne mehr MitarbeiterInnen dafür zu akquirieren, weil anstatt, dass MitarbeiterInnen diese Aufgaben durchführen, werden ein oder mehrere Roboter damit vertraut. Sollte das Volumen derselben Transaktionsart weiter steigen, müssen nicht neue MitarbeiterInnen gefunden, ausgebildet und Platz dafür geschaffen werden, sondern es werden einfach zusätzliche Roboter eingesetzt. (Barnett, 2015)

Dieser Ansatz hat nach wie vor seine Gültigkeit, jedoch ist RPA mittlerweile noch ausgeklügelter, wodurch diese Technologie den Unternehmen eine Möglichkeit bietet Systeme zu integrieren und Geschäftsprozesse zu adaptieren und schnell zu skalieren. Dabei verspricht Robotic Process Automation weniger Kosten und Aufwände zu verursachen, als es andere Ansätze zur Applikations-Integration und hinsichtlich Business Process Management erfordern. (Barnett, 2015)

Wie bei anderen Automatisierungen soll also auch die Verwendung von Robotic Process Automation letzten Endes Kosten sparen. Viele Geschäftsprozesse werden an ihrer Durchlaufzeit gemessen und deren Ausführung nicht zuletzt aufgrund dieser beurteilt, weil eine Verringerung ihrer Durchlaufzeit dem Unternehmen Kosten sparen würde. Wesentlich ist dabei jedoch, dass gleichzeitig die Qualität des automatisierten Prozesses und des daraus resultierenden Ergebnisses mindestens jener Qualität entspricht, die bei der Durchführung durch Menschen erreicht wird.

# <span id="page-9-0"></span>**1.1 Zielsetzung und Forschungsfrage**

Das Ziel dieser Arbeit ist die Evaluierung davon, wie sich der Einsatz von Robotic Process Automation auf die Durchlaufzeit und Qualität der automatisierten Prozesse auswirkt. Konkret erfolgt diese Untersuchung für Prozesse mit dem Ziel der Datenerfassung und dem Datentransfer über Applikationsmasken.

Erweist sich Robotic Process Automation als Tool, welches solche Prozesse bei gleichbleibender oder erhöhter Qualität schneller bearbeitet als Menschen, können die damit freiwerdenden menschlichen Ressourcen für wertschöpfende und höher qualifizierte Tätigkeiten eingesetzt werden. Das heißt, dass jene Zeit, die MitarbeiterInnen derzeit für die Ausführung von wiederkehrenden, identen Tätigkeiten aufwenden, welche teilweise als notwendiges Übel angesehen werden, diesen für anspruchsvollere Aufgaben zur Verfügung steht.

Eine Prozessautomatisierung mittels Robotic Process Automation verspricht die Bearbeitung dieser Tätigkeiten gleichzeitig schneller und mit einer geringeren Fehlerquote durchzuführen. Dies würde in mehrfacher Hinsicht ein Einsparungspotenzial für das Unternehmen ergeben. Daraus lässt sich die in dieser Arbeit behandelte Forschungsfrage ableiten:

> *Wie wirkt sich der Einsatz von Robotic Process Automation auf Durchlaufzeit und Qualität ausgewählter Prozesse aus?*

# <span id="page-10-0"></span>**1.2 Vorgehensweise**

Zur Bearbeitung des genannten Forschungsthemas wird zu Beginn eine Literaturrecherche durchgeführt. In dieser wird zunächst auf das Thema Robotic Process Automation eingegangen. Des Weiteren werden unterschiedliche Hersteller dieser Software untersucht und die technischen Funktionalitäten einer ausgewählten Plattform aufgezeigt. Darüber hinaus werden für die Automatisierung wesentliche Bereiche aus dem Business Process Management hervorgehoben.

Auf Basis dieser Literaturanalyse erfolgt die Umsetzung der robotergestützten Prozessautomatisierung. Das Ergebnis dieser Umsetzung wird einem Quasi-Experiment unterzogen. In diesem werden die Durchlaufzeiten der gewählten Prozesse einerseits bei der Durchführung durch einen erfahrenen Sachbearbeiter, andererseits bei der Ausführung durch den Software-Roboter gemessen. Die Qualität der ausgeführten Prozesse kann dahingehend bewertet werden, ob und wie fehlerbehaftet die einzelnen Prozessschritte durchgeführt wurden. Die Auswertung und Interpretation dieser Messergebnisse bilden infolge die Grundlage zur Beantwortung der Forschungsfrage.

# <span id="page-10-1"></span>**1.3 Aufbau der Arbeit**

Der Aufbau dieser Arbeit mit den entsprechenden Kapiteln und Abschnitten wird in [Abbildung 1-1](#page-11-0) dargestellt.

Zunächst wird in Kapitel [2](#page-12-0) näher erläutert, was genau sich hinter dem Begriff der Robotic Process Automation verbirgt und welche Möglichkeiten sich durch dessen Einsatz für Unternehmen ergeben. Zusätzlich werden auch häufige Fehler beim Einsatz dieser neuartigen Technologie aufgezeigt. Neben einem Überblick über die führenden Hersteller von RPA-Plattformen wird auch auf technischer Ebene dargestellt, wie das Produkt der Firma UiPath mit unterschiedlichsten Applikationen interagiert.

Da die Begriffe Geschäftsprozess und Workflow oft synonym verwendet werden, aber auf unterschiedliche Detaillierungsebenen abzielen, werden in Kapitel [3](#page-32-0) zunächst deren Unterschiede aufgezeigt. Des Weiteren wird auf den Begriff der Prozessqualität eingegangen. Hierfür werden die für dessen Bewertung entsprechenden Merkmale auf Basis des Gokyo Ri-Modells dargestellt. Da sich nicht jeder beliebige Geschäftsprozess zwangsläufig dafür eignet mittels Robotic Process Automation automatisiert zu werden, wird infolge auf die notwendigen Voraussetzungen an die zu automatisierenden Prozesse hingewiesen. Damit das Verständnis über Prozessabläufe für sämtliche Stakeholder verständlich dokumentiert und dargestellt werden kann, wird außerdem auf die in diesem Bereich etablierte Spezifikationssprache "BPMN 2.0" eingegangen.

Kapitel [4](#page-48-0) behandelt die Automatisierung eines Geschäftsprozesses mittels Robotic Process Automation. Dafür wird dieser zunächst beschrieben und auf Basis der in Kapitel [3](#page-32-0) beschriebenen Spezifikation in einem BPMN-Diagramm dargestellt. Anschließend erfolgt eine Evaluierung zur

Überprüfung der Automatisierungs-Tauglichkeit gemäß der in Kapitel [2](#page-12-0) definierten Voraussetzungen für zu automatisierende Prozesse. Des Weiteren wird die Umsetzung mittels der RPA-Plattform von UiPath beschrieben und auf dabei zu beachtende Aspekte hingewiesen.

Basierend auf den Informationen und Ergebnissen der vorangehenden Kapitel, erfolgt in Kapitel [5](#page-64-0) die Durchführung des Quasi-Experiments. Dabei wird der gewählte Geschäftsprozess in unterschiedlichen Versuchen mehrmals jeweils von einem mit dem Prozess vertrauten Probanden und dem automatisierten RPA-Job durchgeführt. Basierend auf der Interpretation der Ergebnisse dieses Quasi-Experiments erfolgt die Beantwortung der Forschungsfrage dieser Arbeit.

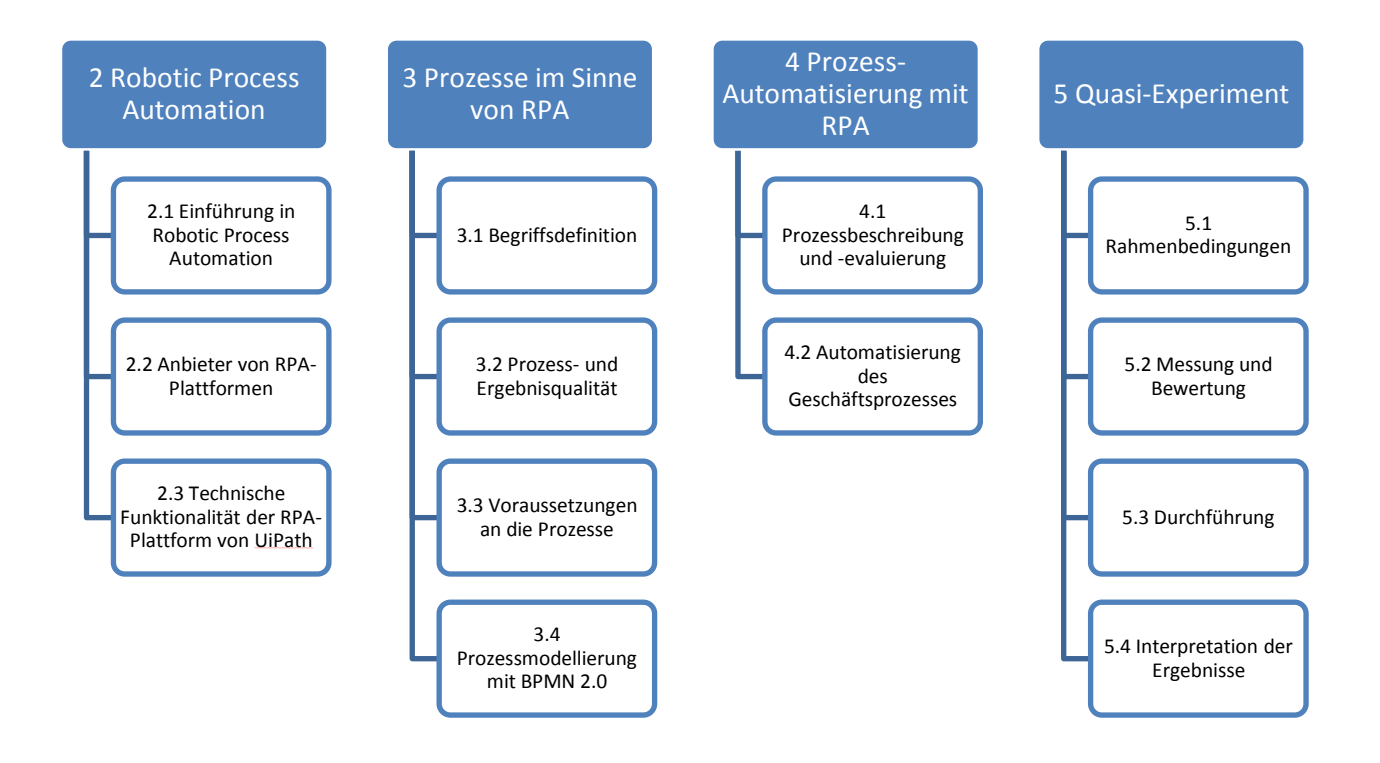

<span id="page-11-0"></span>*Abbildung 1-1 Aufbau der Arbeit schematisch dargestellt (Quelle: eigene Darstellung)*

# <span id="page-12-0"></span>**2 ROBOTIC PROCESS AUTOMATION**

In diesem Kapitel wird dargelegt was Robotic Process Automation ist, wie weit diese Technologie aktuell fortgeschritten ist und wohin sich diese Technologie vor allem durch die Weiterentwicklung von künstlicher Intelligenz bewegen wird. Neben den zahlreichen Vorteilen, die der Einsatz von Robotic Process Automation mit sich bringt, werden auch häufige Fehler aufgezeigt, die es beim Einsatz, allen voran in der Einführungsphase dieser Technologie, zu vermeiden gilt. Neben einer kurzen Vorstellung der drei führenden Hersteller von RPA-Plattformen werden die technischen Möglichkeiten auf Basis der Prozessautomatisierungs-Software von UiPath näher erläutert.

Zusätzlich zur Schaffung eines Grundverständnisses über die Technologie der Robotic Process Automation ist der Inhalt dieses Kapitels infolge dafür relevant, um den im Zuge dieser Arbeit zu automatisierenden Prozess hinsichtlich der erwarteten Vorteile zu evaluieren. Darauffolgend ist die Funktionsweise der RPA-Plattform von UiPath essentiell für die Umsetzung der Prozessautomatisierung.

# <span id="page-12-1"></span>**2.1 Einführung in Robotic Process Automation (RPA)**

Robotic Process Automation (RPA), zu Deutsch robotergesteuerte Prozessautomatisierung, bezeichnet die softwaregestützte Automatisierung von strukturierten wiederkehrenden Prozessen. (PwC, 2018) Die einzelnen Wörter dieser Bezeichnung geben bereits einen groben Aufschluss darüber, um was es sich bei dieser Technologie handelt:

#### **Robotic**

Obwohl in diesem Zusammenhang immer wieder die Bezeichnung Roboter fällt, handelt es sich um keinen physischen Roboter, wie man ihn aus der Industrie kennt, sondern ausschließlich um Software, die darauf ausgelegt ist, menschliche Interaktionen mit dem Computer zu imitieren. Diese soll den Menschen repetitive und monotone Aufgaben abnehmen, sodass diese ihren Fokus auf wertschöpfende und interessantere Tätigkeiten legen können. (Lacit & Willcocks, 2016)

#### **Process**

Laut Definition sind Informationssysteme Systeme, bestehend aus Menschen und Maschinen, die miteinander regelmäßig in Kommunikation stehen (Gabriel, 2016). Um die dabei stattfindenden Prozessabläufe abzubilden, kommen sogenannte Business Process Management (BPM) Tools zur Anwendung (Appian, 2018). Eine weit verbreitete Notation zur Darstellung dieser Workflows ist Business Process Model and Notation (BPMN). Durch das Designen von Workflows auf Basis dieser Notation werden diese Schrittfolgen für alle Personen, sowohl Geschäftsleute als auch IT-Techniker verständlich dargestellt, was auch der Grundbaustein für Prozessautomatisierungen jeglicher Art ist. (Object Management Group, 2018)

#### **Automation**

Automatisierung bezeichnet die eigenständige Durchführung von Prozessen oder Prozessschritten durch künstliche Systeme, die bisher vollständig oder teilweise von Menschen durchgeführt wurden. Diese sogenannten Automaten treffen dabei auf Basis der zu verarbeitenden Daten und des aktuell vorliegenden Prozesszustandes Entscheidungen zur weiteren Ablaufsteuerung des Prozesses. (Voigt, 2018)

#### **RPA: Status quo**

Wie die [Abbildung 2-1](#page-13-0) zeigt, handelt es sich bei Robotic Process Automation um eine Weiterentwicklung herkömmlicher Makro-Applikationen. Diese konnten Abläufe in diversen Applikationen aufzeichnen und immer wieder abspielen. Ein gängiger Vertreter sind Makros im bekannten Tabellenkalkulationsprogramm Microsoft Excel. (Witte, 2018)

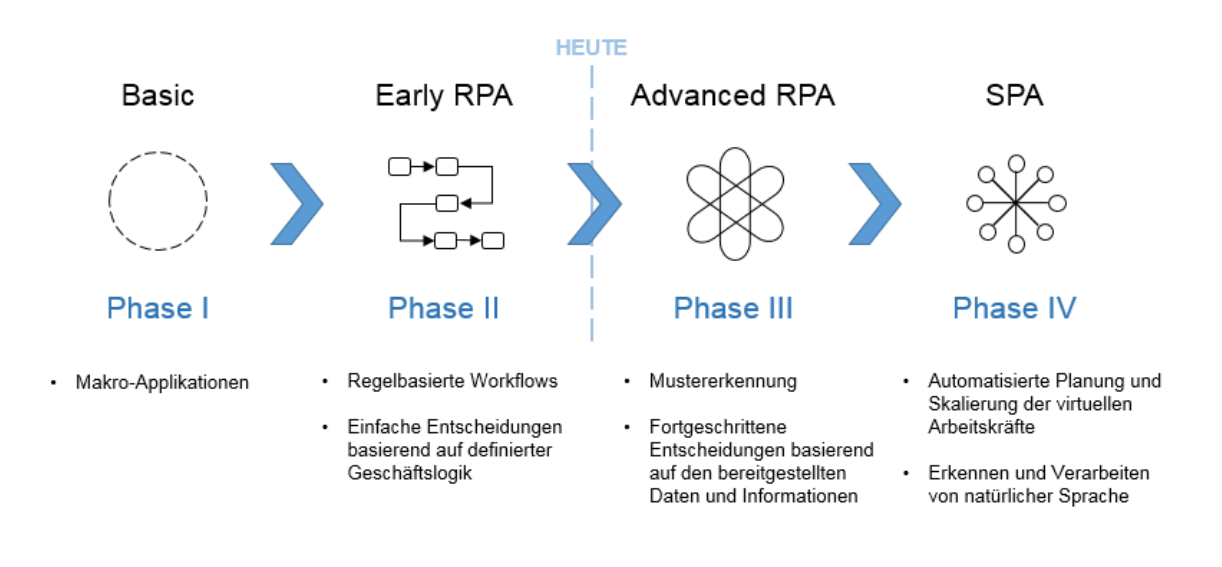

<span id="page-13-0"></span>*Abbildung 2-1 Evolution von RPA (in Anlehnung an Petäjämaa, 2017)*

Im Gegensatz zu Makro-Applikationen (Phase I) beschränken sich Robotic Process Automation Tools nicht auf eine Applikation, sondern sind applikationsübergreifend bei nahezu allen Desktop-Anwendungen einsetzbar. Dies ermöglicht neben der computergesteuerten Unterstützung von Zwischenschritten bei der täglichen Arbeit auch die durchgängige Automatisierung ganzer Software-Prozesse. Der Vorteil dabei ist, dass keine Änderungen an diesen Anwendungen vorgenommen werden müssen. Beispielsweise müssten für die Datenübertragung in ein vorhandenes ERP-System<sup>1</sup> keine Schnittstellen programmiert werden, da RPA mit derselben

l

<sup>1</sup> http://www.softselect.de/business-software-glossar/erp

Schnittstelle arbeitet wie wir Menschen – der grafischen Benutzeroberfläche. (Krause & Pellens, 2018)

Grundsätzlich kann man Robotic Process Automation in die Evolutionsstufen Early RPA (Phase II) und Advanced RPA (Phase III) unterteilen. Early RPA setzt auf strukturierte Prozesse, in denen sämtliche Eventualitäten abgedeckt sein müssen. Entscheidungen, die der Roboter treffen soll, können nur anhand strikt definierter Regeln erfolgen. Bei der nächsten Entwicklungsstufe handelt es sich um Advanced RPA. Diese vereint die regelbasierte Prozessautomatisierung mit dem Einsatz von künstlicher Intelligenz. Dies führt zur Entscheidungsfähigkeit durch RPA auf Basis vorhandener Daten und Informationen. (Petäjämaa, 2017)

Mit der weiteren Verbesserung von künstlicher Intelligenz entwickelt sich also auch RPA weiter. Werden Elemente der künstlichen Intelligenz, wie Machine Learning, Natural Language Processing oder auch eine Sentiment-Analyse<sup>2</sup> kombiniert, spricht man von Cognitive Automation. Durch dessen Einsatz erweitern sich demnach auch die Einsatzgebiete von RPA. Kombiniert man Robotic Process Automation mit künstlicher Intelligenz in diesem Ausmaß, können komplexere Entscheidungen wesentlich schneller und genauer als von Menschen getroffen werden. (Welcker, 2018) Diese Evolutionsstufe (Phase IV) wird bereits als Smart Process Automation (SPA) bezeichnet (Petäjämaa, 2017).

### <span id="page-14-0"></span>**2.1.1 Nutzen von RPA**

l

Bisher konnten Automatisierungen von administrativen Tätigkeiten nur sehr aufwendig und meist auch zeit- und kostenintensiv durchgeführt werden. In der Regel mussten dafür neue Software-Produkte entwickelt oder bestehende Applikationen um Schnittstellen erweitert werden. Mithilfe von RPA lassen sich Prozesse nun schnell und einfach automatisieren und erzielen dabei unter anderen die nachfolgenden Vorteile. (Aumentar AG, kein Datum)

#### **Keine Modifikationen an bestehender Software**

Bei RPA-Tools handelt es sich um sogenannte nicht-invasive Software. Das heißt für deren Einsatz müssen keine bestehenden Applikationen um Schnittstellen oder ähnliches erweitert werden. (Ruthner, 2017) Der Roboter arbeitet applikationsübergreifend mit der bestehenden Software und nutzt dabei dieselbe Schnittstelle wie wir Menschen – die grafische Benutzeroberfläche. Die Interaktion mit den Anwendungen wird über simulierte Eingaben von Tastatur und Maus gesteuert. Der Roboter wird aus diesem Grund oft auch als virtueller Mitarbeiter bezeichnet. (Roboyo GmbH, kein Datum; Bonertz & Kerwien, 2018) Diese Losgelöstheit von den verwendeten Applikationen verringert auch das Risiko und die Komplexität

<sup>2</sup>http://www.enzyklopaedie-der-wirtschaftsinformatik.de/lexikon/daten-wissen/Business-Intelligence/Analytische-Informationssysteme--Methoden-der-/sentimentanalyse

von Deployments, wie es bei einer programmatischen Verknüpfung mit anderen IT-Systemen der Fall wäre (Tripathi, 2018).

#### **Qualitätssteigerung von Prozessen und deren Ergebnissen**

Durch die Automatisierung von Prozessen wird die menschliche Fehlerquote gesenkt. Menschliche Fehler beginnen bei Tippfehlern, können aber auch Verstöße gegen die Compliance-Richtlinien des Unternehmens sein. Kommt es außerdem zu Fehlern beim Prozessablauf, ist deren Ursache bei menschlichen Fehlern meist schwer auszumachen. Das verwendete RPA-Tool protokolliert jedoch sämtliche durchgeführte Schritte, wodurch die Fehleranalyse und -behebung wesentlich vereinfacht wird. (Tripathi, 2018)

#### **Schnellere Durchführung**

Die durchzuführenden Aktivitäten werden vom Roboter in der Regel schneller abgearbeitet als vom Menschen. Dies führt oft sogar dazu, dass bei der Umsetzung eines RPA-Workflows Wartezeiten eingebaut werden müssen, um sich den Reaktions- und Ladezeiten der verwendeten Applikationen anzupassen. Die schnellere Durchführung dieser Aktivitäten kann zu kürzeren Reaktionszeiten gegenüber der Kundschaft und einem größeren Durchsatz führen. (Tripathi, 2018)

#### **Skalierbarkeit**

Steigen die Durchsatz-Anforderungen an einen bereits automatisierten Prozess, müssen dafür keine neuen MitarbeiterInnen akquiriert und eingeschult werden. Ein oder mehrere zusätzliche Roboter werden per Knopfdruck ausgerollt und können sofort mit der Durchführung der gewünschten Prozesse beginnen. Diese Skalierung kann beispielsweise bei Konjunkturschwankungen jederzeit sowohl nach oben als auch nach unten erfolgen. Die dafür notwendigen Kosten belaufen sich lediglich auf die dafür benötigte Infrastruktur und eventuell anfallende Lizenzkosten des verwendeten RPA-Tools. (Behrens, 2014; Safar, kein Datum)

#### **Entlastung der MitarbeiterInnen**

Einer der wohl wichtigsten Vorteile, die RPA mit sich bringt, ist dass MitarbeiterInnen von monotonen und repetitiven Aufgaben, die meist auch sehr zeitaufwendig sind, befreit werden. Diese können sich somit höherwertigen Aufgaben widmen. (Safar, kein Datum) Das Ziel von RPA ist es also nicht Arbeitsplätze zu ersetzen, sondern ergänzt diese MitarbeiterInnen und gibt ihnen die Möglichkeit sich auf Aufgaben zu konzentrieren, die dem Unternehmen mehr Wert liefern. Erfahrungsgemäß führt dies in der Regel auch zu erhöhter MitarbeiterInnenzufriedenheit. (Tripathi, 2018)

#### **Insourcing statt Outsourcing**

Viele Unternehmen haben in den letzten Jahren vor allem nicht wertschöpfende Aufgaben an externe Dienstleister in Niedriglohnländern ausgelagert – das sogenannte Business Process Outsourcing (BPO). So konnten Kosten gespart und die eigenen MitarbeiterInnen für höherwertige Tätigkeiten eingesetzt werden. (Bertschek, Engelstätter, Müller, Ohnemus, & Schleife, 2008) Robotic Process Automation verfolgt auch genau dieses Ziel, wodurch die Notwendigkeit Geschäfts- oder Supportprozesse an andere Unternehmen zu vergeben sinkt und sogar bereits outgesourcte Prozesse und das damit verbundene Prozesswissen wieder ins Haus geholt werden können. Dieses Thema betreffend kam die Information Services Group (ISG) in ihrer Umfrage "Automation and AI Survey 2017" zu dem Ergebnis, dass sich durch den Einsatz von Automatisierung und künstlicher Intelligenz bei 61% der Unternehmen die Notwendigkeit IToder Geschäftsprozesse outzusourcen verringert. 51% geben sogar an bereits outgesourcte Prozesse damit zukünftig wieder im eigenen Unternehmen durchführen zu können. (Jones, 2017; Schwarz, 2018)

#### **Kostenreduktion**

Sämtliche hier angeführte Vorteile von RPA enden in gewisser Weise in einer Reduktion der Kosten. Was die Prozessdurchführung selbst betrifft, ist die vorherrschende Meinung jene, dass ein Roboter mit drei Vollzeit-Arbeitskräften gleichzusetzen ist. Dies beruht auf der Tatsache, dass eine solche Arbeitskraft durchschnittlich acht Stunden pro Tag arbeitet und die Roboter ihre Aufgaben ohne Pausen und Einhaltung von Arbeitszeitgesetzen 24 Stunden pro Tag erledigen können. Berücksichtigt man noch eventuell vorhandene Geschwindigkeitsunterschiede bei der Durchführung der Tätigkeiten führt dies letztlich zu noch höheren Einsparungen. (Tripathi, 2018)

#### <span id="page-16-0"></span>**2.1.2 Fehler beim Einsatz von RPA**

Wie es bei der Einführung vieler Technologien der Fall ist, gilt es auch beim Einsatz von Robotic Process Automation gewisse Grundsätze zu beachten, um das Risiko einer falschen und dadurch nicht zufriedenstellenden Einführung zu vermindern. Im Folgenden werden häufige Fehler beschrieben, die es vor allem in der Einführungsphase von Robotic Process Automation zu vermeiden gilt.

#### **Zu komplexer Prozess**

Ein häufiger Fehler bei der ersten Umsetzung eines RPA-Projektes ist die Wahl des falschen Prozesses. Dies bedeutet oft nicht, dass der gewählte Prozess gemäß den in Abschnitt [3.3](#page-38-0) erläuterten Voraussetzungen gänzlich ungeeignet für eine Automatisierung mittels RPA ist, sondern zu komplex für die initiale Umsetzung eines solchen Projektes. (Gebhardt, 2017) Der Einsatz neuer Technologien muss sich immer erst beweisen. Sei dies vor den MitarbeiterInnen,

die damit in Berührung stehen oder vor dem Management, welches schließlich vorrangig am Kosten-Nutzen-Faktor interessiert ist. (Kaganovsky, 2017)

#### **Falsche Anwendung von RPA**

Wie in Unterabschnitt [2.3.2](#page-28-0) näher erläutert, sind Robotic Process Automation Tools sehr kulant gegenüber kleineren Anpassungen an den verwendeten Applikationen, wie beispielsweise das Verschieben von Eingabefeldern oder Buttons. Nichtsdestotrotz birgt jede Änderung ein Risiko, dass entscheidende Teile der Applikation verändert oder entfernt wurden, wodurch der Roboter seine Tätigkeiten ohne dessen Anpassung nicht mehr erfolgreich durchführen kann. Der Einsatz von RPA sollte also nur dann erfolgen, wenn für die Automatisierung des gewählten Prozesses keine programmatischen Schnittstellen existieren, die Möglichkeiten zur Steuerung über ein Skript nicht gegeben ist und eine Kosten-Nutzen-Analyse schließlich für eine Umsetzung mittels Robotic Process Automation spricht. (DeBrusk, 2017)

#### **Fehlender Einbezug der IT-Abteilung**

Dies ist auch einer der Gründe warum unbedingt die hauseigene IT-Abteilung in RPA-Projekte einbezogen werden sollte. Auch wenn viele Anbieter von RPA-Tools damit werben, dass diese Automatisierung ohne die Mithilfe von IT-MitarbeiterInnen möglich ist (PwC, 2018; Müller & Violino, 2015), zeigt die Praxis etwas anderes. Dass RPA auch dazu führt, dass Projekte zur Prozessautomatisierung von der Business-Seite angestoßen und durchgeführt werden, führt zu einer schnelleren Digitalisierung und Optimierung der Geschäftsprozesse. Jedoch sollte zum einen die Wahl der dafür geeigneten Technologie und zum anderen auch die Umsetzung über RPA-Tools von der IT-Abteilung durchgeführt oder zumindest begleitet werden. Denn auch wenn besagte Tools die Automatisierung wesentlich vereinfachen, werden zumindest Basis-Kenntnisse in den verwendeten Programmiersprachen vorausgesetzt. Aber auch nicht zu vernachlässigende Themen wie notwendige Applikationslizenzen, zu berücksichtigende Sicherheitsaspekte und die Sicherstellung der Einhaltung der IT-Compliance machen den frühzeitigen Einbezug der IT-Abteilung unabdingbar. (Gebhardt, 2017; Safar, kein Datum)

#### **Mangelnde oder falsche MitarbeiterInnen-Kommunikation**

Es ist naheliegend, dass der Begriff Robotic Process Automation von den MitarbeiterInnen ohne der Darstellung der damit verbundenen Vorteile zunächst oft negativ aufgenommen wird. Die Menschen haben Angst, dass ihre täglichen Aufgaben vollständig von einem Roboter übernommen werden und sie infolge ihren Arbeitsplatz verlieren. Aus diesem Grund ist es wichtig, dieses Thema von Anfang an richtig zu kommunizieren und den Fokus auf die für die MitarbeiterInnen entstehenden Vorteile, wie in Abschnitt [2.1.1](#page-14-0) erläutert, zu setzen. Es ist dabei wichtig, dass die MitarbeiterInnen verstehen, dass RPA ihnen nicht den Job nimmt, sondern sie bei ihren täglichen Aufgaben unterstützt. So kann gewährleistet werden, dass die Einführung dieser Technologie nicht bereits zu Beginn an der Akzeptanz jener Personen scheitert, die später

damit in Berührung stehen und das für die Automatisierung notwendige Prozesswissen besitzen. (Gebhardt, 2017; CiGen, 2018; DeBrusk, 2017) Ein weiterer wichtiger Punkt in Bezug auf die richtige Kommunikation ist auch das Verständnis wie RPA funktioniert, sodass die MitarbeiterInnen verstehen was durch dessen Einsatz möglich ist und wo RPA auch an seine Grenzen stößt. (CiGen, 2018)

#### <span id="page-18-0"></span>**2.2 Anbieter von RPA-Plattformen**

Dass das Thema Robotic Process Automation eine in dieser Form noch neuartige Technologie ist, beweist auch der Graph in [Abbildung 2-2.](#page-18-1) Dieser stellt den Verlauf von Google-Suchabfragen mit Schlüsselbegriffen zum Thema "Robotergesteuerte Prozessautomatisierung" seit dem 01.01.2015 dar. Während horizontal der zeitliche Verlauf dargestellt wird, geben die vertikalen Werte die Anzahl der Suchabfragen relativ zum höchsten Punkt mit dem Wert 100 an. Ein deutlicher Anstieg ist also ab dem Beginn des Jahres 2017 zu erkennen. Es wundert daher nicht, dass sich inzwischen viele Unternehmen gefunden haben, die sich auf die Entwicklung von Plattformen spezialisieren, welche die Grundlage für schnelle und möglichst einfache Prozessautomatisierungen bilden.

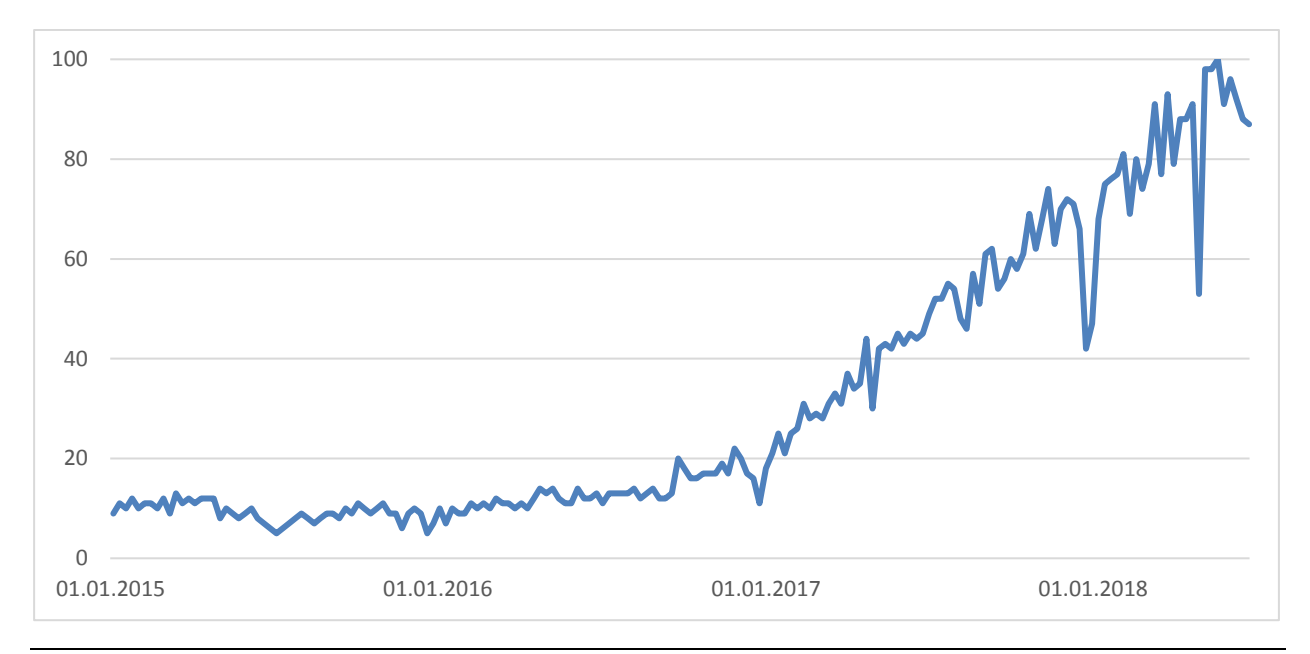

<span id="page-18-1"></span>*Abbildung 2-2: Weltweite Google-Suchabfragen zum Thema "Robotergesteuerte Prozessautomatisierung" (vgl. Google, 2018)*

Für seine Marktübersicht hat Forrester Research die wichtigsten Anbieter von RPA-Plattformen identifiziert und mittels 30 definierter Kriterien in Bezug auf das aktuelle Angebot, die Marktpräsenz sowie die weitere Strategie bewertet. Im Folgenden werden die besten drei Anbieter gemäß dieser Evaluierung vorgestellt. (Le Clair, O'Donnell, McKeon-White, & Lynch, 2018; Bremmer, 2018)

### <span id="page-19-0"></span>**2.2.1 UiPath**

UiPath ist ein rumänisches Unternehmen, welches 2005 in Bukarest gegründet wurde und seine RPA-Plattform seit dem Jahr 2015 anbietet. Im Jahr 2017 wurde die Anzahl der KundInnen von 100 auf über 700 gesteigert. Im Zuge dessen hat UiPath sein Headquarter nach New York verlagert, um näher bei seiner internationalen Kundschaft zu sein. (BusinessWire, 2018) Derzeit ist UiPath bei über 1500 KundInnen im Einsatz (Ghica, 2018). Zu diesen zählen unter anderen BBC, SAP und die BMW Group (BusinessWire, 2018; Tripathi, 2018).

Die RPA-Plattform von UiPath unterteilt sich in die Applikationen Orchestrator, Studio und Robot, welche wie in [Abbildung 2-3](#page-19-1) dargestellt und nachfolgend beschrieben, miteinander in Beziehung stehen.

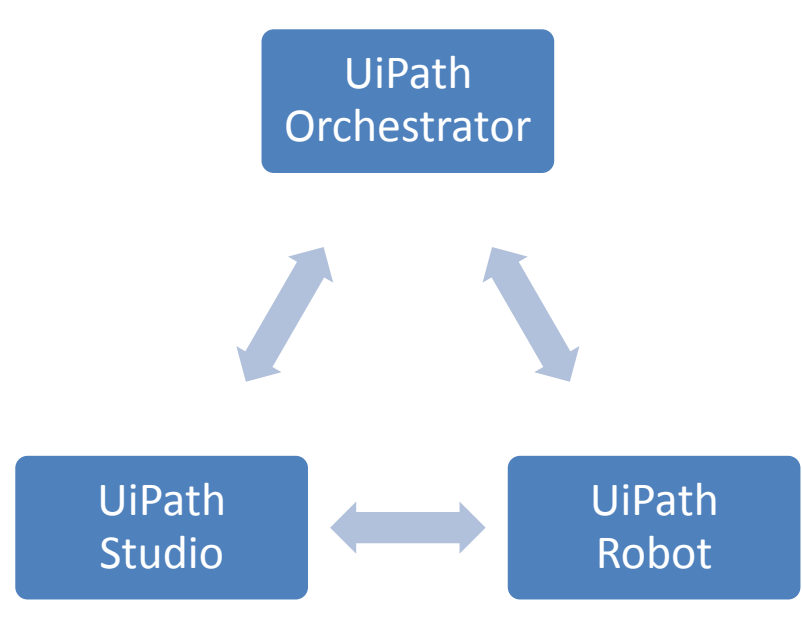

<span id="page-19-1"></span>*Abbildung 2-3 Architektur der RPA-Plattform von UiPath (Quelle: eigene Darstellung)*

#### **UiPath Studio**

Das UiPath Studio ist die Entwicklungsumgebung zur Automatisierung von Prozessen. Die einzelnen Interaktionen mit den Applikationen sowie Tätigkeiten im Hintergrund werden als Flussdiagramm abgebildet, wobei die Aktivitäten mittels Drag and Drop aus einem Werkzeugkasten verwendet werden können. Hiermit erstellte Prozesse können entweder direkt dem lokalen Robot bereitgestellt oder zum Orchestrator deployt werden. Für die Umsetzung dieser Prozessautomatisierungen werden Basiskenntnisse in C# sowie Visual Basic .NET vorausgesetzt. (Tripathi, 2018)

#### **UiPath Robot**

Hierbei handelt es sich um den eigentlichen Roboter, welcher dafür zuständig ist, die menschlichen Interaktionen mit dem Computer zu imitieren. Die in UiPath Studio designten Prozesse werden also von dieser Applikation ausgeführt. (Tripathi, 2018)

Beim UiPath Robot wird zwischen Attended und Unattended Robots unterschieden.

Attended Robots sind Roboter, die auf dem Arbeitsplatzrechner einer Mitarbeiterin oder eines Mitarbeiters laufen und auf dessen Prozessstart warten. Attended Robots funktionieren nur in Kooperation mit dem Menschen, weil gewisse manuelle Interaktionen notwendig sind. Diese Typen von Robotern sind lediglich zur Unterstützung bei der Durchführung der Tätigkeiten durch MitarbeiterInnen gedacht.

Unattended Robots hingegen laufen selbstständig rund um die Uhr und bilden Prozesse ohne ständige menschliche Interaktionen ab. (Ostdick, 2017) Diese Roboter können auch in einer virtuellen Umgebung laufen und durch den UiPath Orchestrator gesteuert und überwacht werden (Tripathi, 2018).

#### **UiPath Orchestrator**

Der UiPath Orchestrator ist eine Web-Applikation, die für die Steuerung mehrerer Roboter zuständig ist. Diese erlaubt es also Prozesse an die Roboter auszurollen, Prozessdurchführungen zu starten oder einzuplanen und mittels Monitorings zu überwachen. Damit ist also eine Lastverteilung anstehender Prozesse und die damit verbundene Skalierung der Roboter möglich. (Tripathi, 2018)

Beim Einsatz in größeren Unternehmen ist die UiPath RPA-Plattform zu lizenzieren. Für Einzelpersonen, kleine Teams und Open Source Projekte sowie zu Bildungs- und akademischen Forschungszwecken bietet UiPath auch eine kostenlose Community Edition, jedoch ohne Support-Unterstützung, an. (UiPath, 2018)

#### <span id="page-20-0"></span>**2.2.2 Automation Anywhere**

Automation Anywhere wurde 2003 in San Jose, Kalifornien gegründet. (Tripathi, 2018) Unter den über 1400 Enterprise-KundInnen befinden sich zahlreiche namhafte Unternehmen wie Volkswagen, Google oder Mastercard. (Automation Anywhere, 2019)

Wie in [Abbildung 2-4](#page-21-0) dargestellt, besteht die RPA-Plattform von Automation Anywhere grundsätzlich aus dem Control Room und dem Enterprise Client. Letzterer vereint unterschiedliche Applikationen, wie zum Beispiel die Workbench, den Workflow Designer und den Schedule Manager.

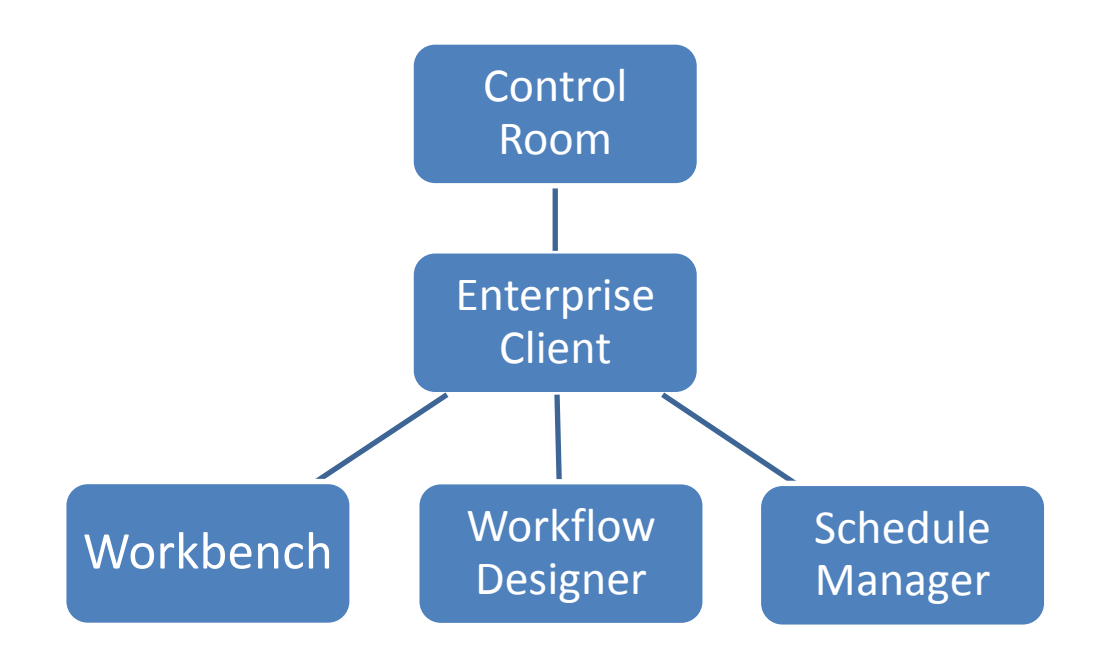

<span id="page-21-0"></span>*Abbildung 2-4 Architektur der RPA-Plattform von Automation Anywhere (Quelle: eigene Darstellung)*

#### **Workbench**

Im Gegensatz zum UiPath Studio werden in der Workbench, der Entwicklungsumgebung von Automation Anywhere, nicht sämtliche einzelne Prozessschritte in einem Flussdiagramm abgebildet, sondern folgen einer schlichten Auflistung der durchzuführenden Aufgaben.

#### **Workflow Designer**

Die in der Workbench so logisch zusammengehörenden Sets von Aufgaben, können dann mithilfe des Workflow Designers in einem Flussdiagramm grafisch miteinander verknüpft werden.

#### **Schedule Manager**

Mit dem Schedule Manager lassen sich Prozessstarts am lokalen Rechner zur einmaligen Durchführung einplanen.

#### **Control Room**

Der Control Room ist das Automation Anywhere-Pendant zum UiPath Orchestrator. So ist es ebenso eine Web-Applikation, mit welcher sich die Roboter verwalten und überwachen lassen und Prozesse gestartet und eingeplant werden können.

Automation Anywhere bietet eine kostenlose 30-tägige Testphase. Darüber hinaus ist der Einsatz dieser RPA-Plattform zu lizenzieren. (Automation Anywhere, 2018)

### <span id="page-22-0"></span>**2.2.3 Blue Prism**

Der dritte große Anbieter von RPA-Software ist Blue Prism. Hierbei handelt es sich um ein Unternehmen aus Großbritannien. (Tripathi, 2018) Blue Prism zählt mittlerweile über 1000 Unternehmen zu seiner Kundschaft, darunter Coca-Cola, Siemens und Jaguar Land Rover. (Blue Prism, 2019)

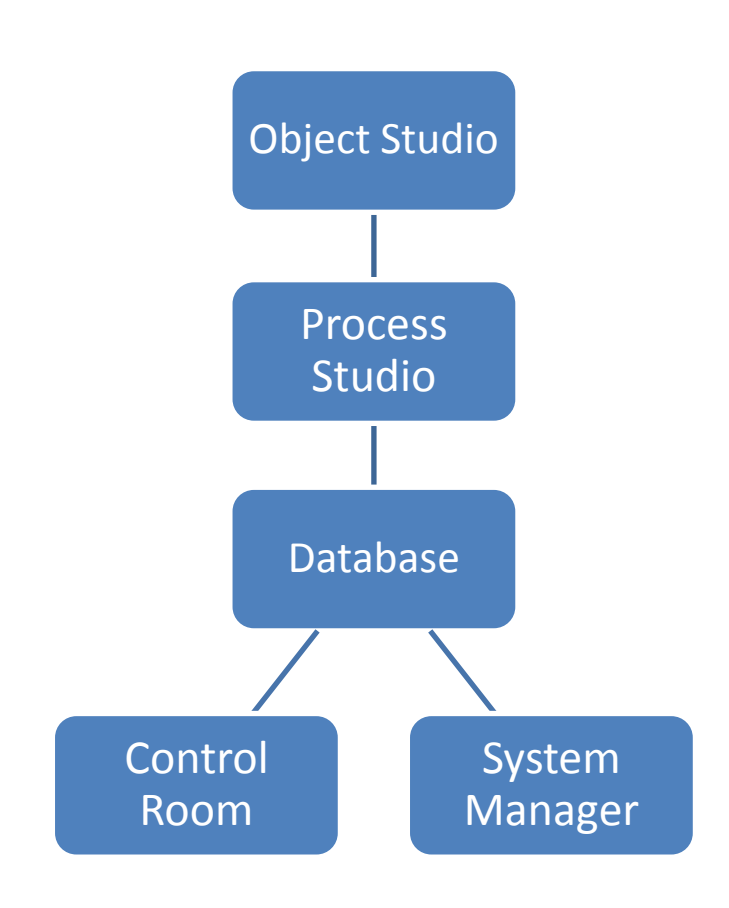

<span id="page-22-1"></span>*Abbildung 2-5 Architektur der RPA-Plattform von Blue Prism (in Anlehnung an Chappell, 2010)*

Wie [Abbildung 2-5](#page-22-1) zeigt, besteht die RPA-Plattform von Blue Prism aus den Entwicklungswerkzeugen Object Studio und Process Studio, dem Control Room und dem System Manager. (Chappell, 2010; Ying, 2018)

#### **Object Studio**

Mit dem Object Studio werden sogenannte Visual Business Objects (kurz VBO) erzeugt. Diese kümmern sich um die Schnittstelle zur zugrundeliegenden Applikation. Beispielsweise müssen HTML-Webseiten anders behandelt werden als Java-Applikationen. Die erzeugten VBO werden dem Process Studio zur Verfügung gestellt. (Chappell, 2010; Ying, 2018)

#### **Process Studio**

Im Process Studio werden die genauen Workflow-Schritte definiert. In diesen Workflow-Schritten werden definierte Operationen aus den VBO aufgerufen, um mit einer Anwendung zu interagieren. Sowohl im Object Studio, als auch im Process Studio werden diese Workflows grafisch als Flussdiagramm designt. (Chappell, 2010; Ying, 2018)

#### **Control Room**

Der Control Room wird dazu verwendet, um die entwickelten RPA-Prozesse zu starten. Des Weiteren können Informationen zu den laufenden Prozessen abgerufen werden. Dieses Tool ist also darauf ausgelegt sowohl von MitarbeiterInnen aus dem zuständigen Fachbereich, als auch Personen aus der IT bedient zu werden. (Chappell, 2010; Ying, 2018)

#### **System Manager**

Im Gegensatz zum Control Room ist der System Manager eher für die Verwendung in der IT-Abteilung vorbehalten. Dieser dient neben der Benutzerverwaltung vor allem dem Prozess-Monitoring, also dem Anzeigen von Überwachungsprotokollen und Ausführen anderer Verwaltungsaufgaben. (Chappell, 2010; Ying, 2018)

#### **SQL-Datenbank**

Die definierten VBO, entwickelten RPA-Prozesse und weitere Informationen zu diesen werden in einer SQL-basierenden Datenbank gespeichert und so dem Control Room und System Manager zur Verfügung gestellt. (Chappell, 2010; Ying, 2018)

Blue Prism bietet weder eine lizenzfreie Version ihrer RPA-Plattform an, noch eine einfach zugängliche kostenlose Testphase der lizenzpflichtigen Version. (Blue Prism, 2019)

# <span id="page-23-0"></span>**2.3 Technische Funktionalität der RPA-Plattform von UiPath**

Aufgrund der Tatsache, dass die RPA-Plattform von UiPath im Vergleich mit seinen Konkurrenten im Zuge einer Marktanalyse durch Forrester Research mit der höchsten Punktzahl bewertet wurde (Le Clair, O'Donnell, McKeon-White, & Lynch, 2018; Bremmer, 2018), basiert die weitere Arbeit auf dem Einsatz dieses Produkts.

Die integrierte Entwicklungsumgebung der RPA-Plattform von UiPath ist das UiPath Studio. Mit diesem werden die zu automatisierenden Prozessschritte als Workflow in Form eines Flussdiagramms (Flowchart) designt. Dies ermöglicht es zum einen Personen mit wenig Entwicklungserfahrung einfache Prozesse damit abzubilden. Zum anderen ist die Art der Darstellung für jeden einfach zu verstehen, wodurch die erstellten Workflows auch eine Form der Prozessdokumentation darstellen. (Tripathi, 2018)

[Abbildung 2-6](#page-24-0) zeigt einen Screenshot des UiPath Studio in der Version 2018.3.0. Der hier dargestellte Beispiel-Workflow startet den Windows-Taschenrechner und multipliziert mittels Klickens auf die entsprechenden Schaltflächen die Zahlen fünf und neun. Das Ergebnis wird mittels OCR in eine Variable namens "result" ausgelesen und im Output-Fenster ausgegeben.

Der Punkt 1 zeigt dabei eine Toolbox mit den verfügbaren Activities, die für die Automatisierung verwendet werden können. Der markierte Bereich in Punkt 2 beinhaltet das Flowchart, in welchem die verwendeten Activities miteinander verknüpft werden, sodass diese den automatisierten Prozess abbilden. Im Punkt 3 können die Properties für jede Activity, nach dem Auswählen dieser, gesetzt werden und Punkt 4 zeigt das Output-Fenster, welches Ausgaben während dem Prozessdurchlauf zulässt. Verwendete Variablen und Workflow-Arguments werden im markierten Bereich mit dem Punkt 5 deklariert und bei Bedarf bereits mit einem Default-Wert belegt.

Nachfolgend erfolgt eine detaillierte Beschreibung der Bestandteile dieser Entwicklungsumgebung. Diese Grundlagen sind essentiell um die Automatisierung des gewählten Geschäftsprozesses verstehen und umsetzen zu können.

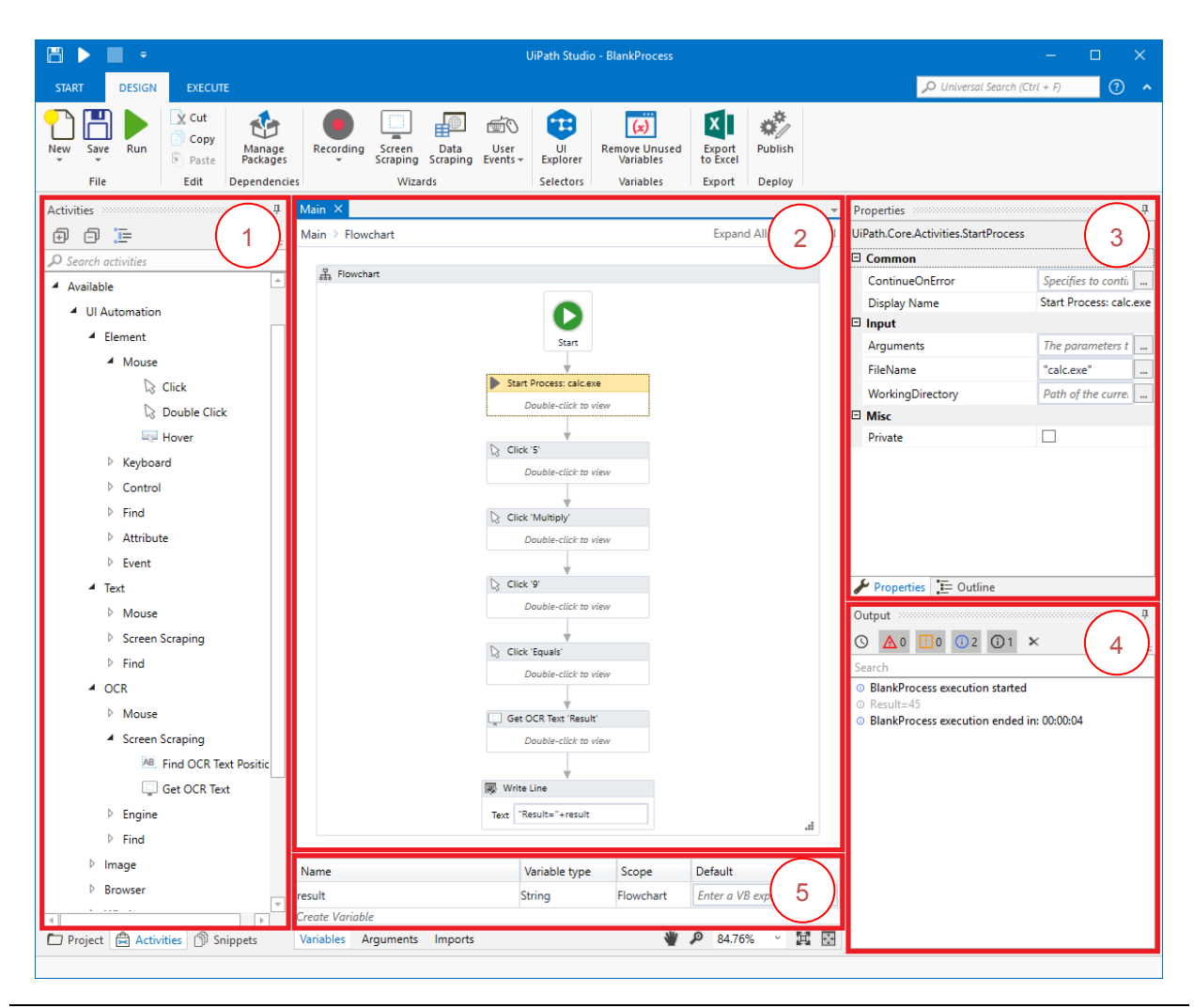

<span id="page-24-0"></span>*Abbildung 2-6 Screenshot von Software: UiPath Studio (UiPath, 2018)*

### <span id="page-25-0"></span>**2.3.1 Verfügbare Activities**

Die einzelnen Schritte, die beim Ausführen des Workflows durchlaufen werden, werden Activities genannt. Das UiPath Studio wird bereits mit den wichtigsten Activities ausgeliefert. Zusätzlich besteht die Möglichkeit Packages direkt im UiPath Studio herunterzuladen und so um weitere Activities von der Community zu erweitern. Darüber hinaus können auch eigene Activities, sogenannte Custom Activities, entwickelt und diese gegebenenfalls ebenso der Community bereitgestellt werden. Die für die Entwicklung dieser Activities verwendete Programmiersprache ist C#. (UiPath, 2018)

Im Folgenden werden ausgewählte Kategorien des UiPath Studio mit ihren wichtigsten Activities vorgestellt.

#### **Workflow**

Diese Activities werden verwendet um den Ablauf des Workflows zu steuern.

*Flowchart*

Ein Flowchart ist ein Container, welcher die Activities beinhaltet und den automatisierten Prozess abbildet. Dieser beinhaltet auch den Start-Punkt des Workflows, von dem aus die Verknüpfung anderer Activities erfolgt.

*Sequence*

Eine Sequence beinhaltet eine Abfolge von Activities. Sie wird vor allem dafür genutzt um zusammengehörende Activities logisch zu gruppieren.

*Flow Decision / If*

Beide Activities entsprechen einem If-Else, wie man es aus der Softwareentwicklung kennt. Je nachdem ob die Bedingung erfüllt wird oder nicht, wird einer der beiden Ausgänge gewählt und der Workflow dort fortgesetzt. Der Unterschied zwischen Flow Decision und If liegt darin, dass Flow Decisions ausschließlich in Flowcharts und If-Aktivitäten sowohl in Flowcharts als auch Sequences verwendet werden können.

*Throw*

Wirft einen benutzerdefinierten Fehler.

*Try Catch*

Versucht beliebige Aktivitäten auszuführen und ermöglicht es dabei auf auftretende Fehler zu reagieren.

*Assign*

Wird dazu verwendet um Workflow-Variablen Werten zuzuordnen.

*Delay*

Pausiert die Ausführung des Workflows für eine bestimmte Zeit. Delays sind oftmals notwendig um die Antwortzeiten der verwendeten Applikationen zu berücksichtigen. Einige Activities bieten auch die Properties "DelayBefore" und "DelayAfter" um solche Verzögerungen vor oder nach dessen Ausführung zu berücksichtigen.

*For Each / While / Do While / Retry Scope*

Unterschiedliche Arten von Schleifen wie in der Softwareentwicklung üblich.

*Invoke Code*

In dieser Activity kann Visual Basic .NET-Code ausgeführt werden. Dabei können auch Arguments an den Code übergeben und daraus auch wieder zurückgegeben werden.

*Invoke Workflowfile*

Andere Workflows können damit aufgerufen werden. Bei Bedarf ist es dabei möglich entsprechende Arguments (In, Out, In/Out) mit zu übergeben. Durch diese Activity wird es ermöglicht Workflows modular und damit auch wiederverwendbar zu designen.

#### **UI Automation**

*Click / Double Click*

Führt einen einfachen oder doppelten Mausklick auf ein gewünschtes Element aus.

*Click Text / Double Click Text*

Führt einen einfachen oder doppelten Mausklick auf einen definierten Text in einem gewünschten Element aus.

*Send Hotkey*

Damit können beliebige Tastaturbefehle, wie beispielsweise Tastenkombinationen, abgesetzt werden.

*Type Into*

Schreibt einen beliebigen Text in das gewünschte Element, wie eine TextBox.

*Check*

Damit können Checkboxes oder Radiobuttons an- oder abgewählt werden.

*Get Text / Set Text*

Ermittelt oder setzt den Text, welcher in einem Element, wie einer TextBox oder einer Auswahlliste steht. Im Gegensatz zu Type Into wird bei Set Text die gewünschte Zeichenfolge nicht eingetippt, sondern direkt das Text-Property des Elements gesetzt.

*Select Item / Select Multiple Items*

Wählt eine oder mehrere Einträge in einer Auswahlliste oder einem Listenfeld aus.

#### *Take Screenshot*

Erzeugt einen Screenshot des gewünschten Elements oder eines Bildschirmausschnitts.

*On Element Appear / On Element Vanish*

Ereignisse, die darauf reagieren, wenn Elemente, wie Applikations-Fenster, Controls oder ähnliches, erscheinen oder verschwinden.

*Weitere*

Darüber hinaus gibt es noch einige weitere Aktivitäten, wie OCR-Erkennungen mit Engines von Abbyy, Google und Microsoft, mögliche Interaktionen mit Applikations-Fenstern und Browsern sowie Aktivitäten zum Screen Scraping.

#### **System**

*File-Activities*

Activities, die eine Interaktion mit dem Dateisystem ermöglichen. Dies ermöglicht unter anderem Verzeichnisse und Dateien zu erstellen, kopieren oder löschen und Textdateien auszulesen oder zu bearbeiten.

*Set To Clipboard / Get From Clipboard*

Ermöglicht es Daten wie Text, Bilder oder Dateien in die Zwischenablage zu speichern oder aus dieser auszulesen.

*Start Process / Kill Process*

Startet eine ausführbare Datei und übergibt optional eine Liste an Arguments oder beendet einen laufenden Prozess.

*Open Application / Close Application*

Ähnlich wie bei den Activities "Start Process" und "Kill Process" können damit ausführbare Dateien gestartet werden. Zusätzlich ist diese Activity auch ein Container, in welchem andere Activities durchlaufen werden, die zum Beispiel mit der hier gestarteten Applikation interagieren.

#### **App Integration**

UiPath Studio verwendet auch Schnittstellen zu diversen Applikationen, wodurch diese so integriert sind, dass gewisse Activities ausgeführt werden können, ohne dass wirklich eine Bedienung über die grafische Benutzeroberfläche notwendig ist.

Konkret geht es dabei um einige Funktionen in Microsoft Excel, der Interaktion mit CSV-Dateien, sowie dem Empfang und Versand von E-Mails. Dies erfolgt entweder via Microsoft Outlook, Exchange oder auch anderen Servern über die standardisierten Protokolle POP3 oder IMAP für den E-Mail-Empfang und SMTP für deren Versand.

#### <span id="page-28-0"></span>**2.3.2 Interaktion mit dem GUI**

Damit der UiPath Robot bei der Prozess-Ausführung die korrekten GUI-Elemente wiederfindet, gibt es abhängig von der Art der Applikation, mit welcher die Activities interagieren, unterschiedliche Formate zur Identifikation der GUI-Elemente. Unabhängig davon hat jedes Format jedenfalls den Vorteil weitestgehend unempfindlich auf Änderungen an den zugrundeliegenden Applikationen zu reagieren. Der Grund dafür ist, dass die UiPath-Plattform zur Automatisierung nicht beispielsweise Koordinaten von Eingabefeldern oder Buttons verwendet, sondern für deren Identifikation auf die im Applikationscode hinterlegten IDs zugreift. Die Identifikation von GUI-Elementen wird bei UiPath Selektor genannt. Um diese Selektoren zu ermitteln, stellt UiPath eine Applikation namens UI Explorer zur Verfügung. Dieser kann direkt aus dem UiPath Studio gestartet werden und ermöglicht die Auswahl von Elementen in diversen Applikationen. Führt man nach Aktivierung des UI Explorer den Mauszeiger über das gewünschte Element wird dieses wie in [Abbildung 2-7](#page-28-1) hervorgehoben. Das Ergebnis dieser Auswahl entspricht dem in [Listing 2-2](#page-29-0) dargestellten Selektor.

<span id="page-28-1"></span>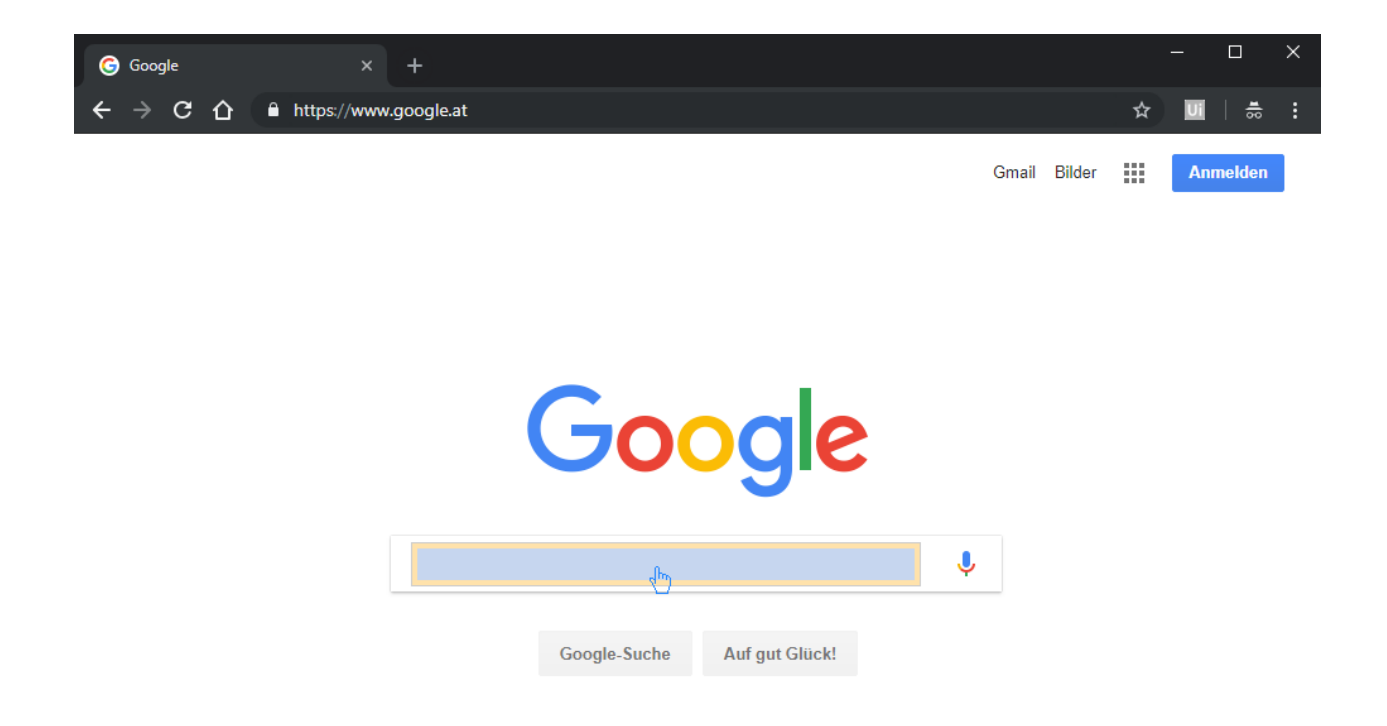

*Abbildung 2-7 Screenshot von Software: Google Chrome, Google-Website (Google, 2018) und UiExplorer (UiPath, 2018)*

#### **Windows-Applikationen**

Damit UiPath GUI-Elemente innerhalb von Windows-Applikationen identifizieren kann, werden dafür benötigte Merkmale dieses Elements durch den UI Explorer in einer XML-Struktur abgebildet. Exemplarisch dazu zeigt [Listing 2-1](#page-29-1) den Selektor für die Plus-Schaltfläche des Windows Rechners auf einem Windows-Betriebssystem in englischer Sprache. Der XML-Tag in der ersten Zeile gibt dabei an, dass sich dieser Selektor auf ein Applikations-Window des Prozesses "win32calc.exe" bezieht. In der zweiten Zeile ist die tatsächliche Control-ID ersichtlich, welche das Plus-Zeichen in der Windows Rechner-Applikation eindeutig identifiziert. (UiPath, 2019)

```
<wnd app='win32calc.exe' cls='CalcFrame' title='Calculator' />
<wnd ctrlid='93' />
```
<span id="page-29-1"></span>*Listing 2-1: Selektor der Plus-Taste des Windows Calculators*

Die Auswahl des Selektors über den UI Explorer erzeugt also das Grundgerüst für die Identifikation eines GUI-Elements. Oft ist hier aber eine manuelle Optimierung notwendig. Beispielsweise spielt der Titel des Applikations-Windows, wie hier "Calculator", vor allem dann eine Rolle, wenn mehrere Fenster einer Applikation geöffnet sind und sich diese lediglich durch den Titel eindeutig identifizieren lassen. Damit also der gewünschte Prozessschritt für den Selektor aus [Listing 2-1](#page-29-1) auch für die Ausführung unter Windows-Betriebssystemen mit anderen Oberflächen-Sprachen funktionieren würde, wäre es in diesem Fall ratsam das title-Attribut zu entfernen oder durch ein vorangestelltes "omit:" nicht zu beachten. Eine weitere mögliche Optimierung wäre beispielsweise die Verwendung des Wildcard-Zeichens "\*", um dynamische Teile von Titeln zu berücksichtigen. (UiPath, 2019)

#### **Webseiten**

Wie bei Windows-Applikationen werden GUI-Elemente von Webseiten als XML-Struktur dargestellt. [Listing 2-2](#page-29-0) zeigt den Selektor des bekannten Suchfeldes auf der Google-Startseite. Der HTML-Tag gibt an, dass es sich um eine Webseite mit dem Titel "Google" handelt, welche im Chrome-Browser geöffnet ist. Das WebControl-Tag "webctri" beinhaltet die zur Identifikation notwendige ID des Suchfeldes. (UiPath, 2019)

```
<html app='chrome.exe' title='Google' />
<webctrl id='lst-ib' tag='INPUT' />
```
<span id="page-29-0"></span>*Listing 2-2: Selektor des Suchfeldes auf der Google-Startseite*

#### **Via Remotedesktopverbindung**

Im Gegensatz zu nativen Applikationen und Browsern besteht bei der Steuerung von Applikationen über eine Remotedesktopverbindung keine Möglichkeit auf die IDs von Elementen zuzugreifen. Der Grund dafür ist, dass über das Remotedesktopverbindungsprotokoll lediglich ein Bild des ferngesteuerten Monitors übertragen wird und beim Klicken dessen Koordinaten an den entfernten Computer gesendet werden. Verwenden diese beiden Maschinen zusätzlich unterschiedliche Auflösungen, ist das Klicken auf Koordinaten innerhalb dieser Remotedesktopverbindung zusätzlich noch sehr fehleranfällig. (Tripathi, 2018; UiPath, 2019)

Um trotzdem einfache Prozessschritte über eine Remotedesktopverbindung automatisieren zu können, bietet UiPath die sogenannte Citrix-Umgebung an. Citrix arbeitet grundsätzlich auch mit den von der Remotedesktopverbindung bereitgestellten Bildern und Koordinaten. Darüber hinaus erfasst Citrix jedoch noch benachbarte Elemente und verleiht der Automatisierung über eine Remotedesktopverbindung so eine gewisse Flexibilität, um das gewünschte Element auch bei unterschiedlichen Auflösungen zu identifizieren. (Tripathi, 2018)

### <span id="page-30-0"></span>**2.4 Zusammenfassung**

Robotic Process Automation ist die nächste Evolutionsstufe von Makro-Applikationen. Sie ermöglicht die softwaregestützte Automatisierung von Prozessen über die grafische Benutzeroberfläche, indem sie menschliche Interaktionen mit dem Computer imitiert. Das heißt die Durchführung von Klicks und Tastatureingaben ist mithilfe dieser Technologie applikationsübergreifend möglich.

Monotone und repetitive Arbeiten gehören damit der Vergangenheit an und MitarbeiterInnen können sich so wertschöpfenden Aufgaben widmen, die eher ihrer Qualifikation entsprechen. Darüber hinaus werden kürzere Durchlaufzeiten und eine geringere Fehlerquote versprochen. Nicht zuletzt die Tatsache, dass für die Automatisierung mittels RPA die bestehenden Applikationen nicht um teure Schnittstellen erweitert werden müssen, führt zu einer Reduktion der Kosten für das Unternehmen.

Wichtig bei der Einführung und dem Betrieb von Robotic Process Automation ist jedoch der frühzeitige Einbezug der IT-Abteilung. Nicht jeder Geschäftsprozess ist dafür geeignet auf Basis dieser Technologie automatisiert zu werden und auch die Umsetzung selbst erfordert neben Programmierkenntnissen auch Wissen über IT-Infrastruktur und IT-Compliance des Unternehmens.

Die führenden Anbieter von RPA-Plattformen sind UiPath, Automation Anywhere und Blue Prism. Sie haben ähnliche Ansätze hinsichtlich des Aufbaus ihrer Softwarelösungen, unterscheiden sich jedoch in den von ihnen angebotenen Lizenzmodellen.

Auf Basis der RPA-Plattform von UiPath ist es mithilfe unterschiedlichster Activities möglich jegliche Form von menschlicher Interaktion mit dem Computer zu imitieren. Außerdem werden Activities angeboten, welche die Ausführung Systemoperationen oder Applikations-Integration

ermöglichen. Die Art der Interaktion ist abhängig von der Technologie der zugrundeliegenden Applikation. Hier gibt es Unterschiede zwischen nativen Windows-Applikationen, Webseiten und Zugriffe auf entfernte Rechner mittels Remotedesktopverbindung.

Im weiteren Verlauf dieser Arbeit wird der ausgewählte Prozess hinsichtlich der möglichen Vorteile evaluiert, um so frühzeitig zu erkennen welchen erwarteten Nutzen dessen Automatisierung für das Unternehmen bietet. Die Funktionsweise der RPA-Plattform von UiPath bildet infolge die Basis für die Automatisierung dieses Prozesses.

# <span id="page-32-0"></span>**3 PROZESSE IM SINNE VON RPA**

Die Basis für eine Automatisierung mittels Robotic Process Automation bildet ein entsprechender Prozess. Bevor in diesem Kapitel näher auf dessen Spezifikationen eingegangen wird, werden zunächst die Unterschiede der Begrifflichkeiten Prozess, Geschäftsprozess und Workflow näher definiert.

Des Weiteren werden auf Basis des Gokyo Ri-Modells unterschiedliche Prozess-Merkmale dargestellt, welche es erlauben die Qualität von Prozessen mess- und bewertbar zu machen.

Nicht jeder Prozess ist gleich gut dafür geeignet, um mithilfe von RPA automatisiert zu werden. Aus diesem Grund werden die Voraussetzungen an diese Prozesse näher erläutert.

Da im Zuge von Prozessautomatisierungsprojekten Menschen aus unterschiedlichen Bereichen versuchen ein gemeinsames Verständnis vom Ablauf des gewählten Prozesses zu bekommen, bedarf es einer dafür geeigneten Notation, um diesen zu dokumentieren. Aus diesem Grund wird auf Aufbau und Elemente der in diesem Bereich etablierten Business Process Model and Notation (BPMN) näher eingegangen.

Die Inhalte dieses Kapitels dienen dazu, den im Zuge dieser Arbeit zu automatisierenden Prozess hinsichtlich der Voraussetzungen für RPA-Prozesse zu evaluieren. Das grundsätzliche Verständnis über die BPMN-Notation ist essentiell dafür, um den gewählten Prozess für Stakeholder aus unterschiedlichsten Bereichen verständlich zu machen. Auf Basis des Gyoko Ri-Modells kann nach der Durchführung des Quasi-Experiments die erreichte Prozessqualität bewertet und somit ein Teil der Forschungsfrage beantwortet werden.

# <span id="page-32-1"></span>**3.1 Begriffsdefinition**

In Verbindung mit dem Thema Robotic Process Automation stoßt man immer wieder die Begriffe Prozess, Geschäftsprozess und Workflow. Alle diese Begriffe beschreiben grundsätzlich einen gewissen Arbeitsablauf und werden daher oft synonym verwendet. Sie differenzieren sich jedoch in ihrer organisatorischen Ebene und dementsprechend ihrem Detailgrad. (Gadatsch, 2017)

#### **Prozess**

Ein Prozess ist eine sachlich logisch verknüpfte Abfolge von Aktivitäten und Aktionen. Prozesse können einen oder mehrere Auslöser haben und zeichnen sich durch klar definierte Eingabe- und Ausgabeparameter aus. Dabei unterliegen Prozesse einer durchgehenden Verantwortung durch die/den ProzesseignerIn und haben eineN oder mehrere KundInnen, welche einen messbaren Nutzen aus dessen Durchführung ziehen sollen. Sowohl Geschäftsprozesse als auch Workflows sind demnach Prozesse auf unterschiedlicher Detail-Ebene. (VOREST AG, 2015)

#### **Geschäftsprozess versus Workflow**

Geschäftsprozesse sind definierte Arbeitsabläufe, die zur Erfüllung von strategischen Unternehmenszielen beitragen und werden auf einer konzeptionellen Ebene definiert. Die hierfür erforderliche Detaillierung entspricht den von einer Mitarbeiterin oder einem Mitarbeiter an einem Arbeitsplatz auszuführenden Arbeitsschritten und beschreibt also "was" zu tun ist. (Gadatsch, 2017)

Workflows hingegen haben das Ziel diese Arbeitsabläufe technisch zu spezifizieren. Diese werden auf der operativen Ebene definiert und zielen auf die bei der Durchführung unterstützende Technologie ab. Der hierfür notwendige Detaillierungsgrad entspricht also der Konkretisierung der einzelnen Arbeitsschritte, sodass diese als konkrete Arbeitsanweisung verstanden und auch von einem Computer ausgeführt werden kann. (Gehring, 1997)

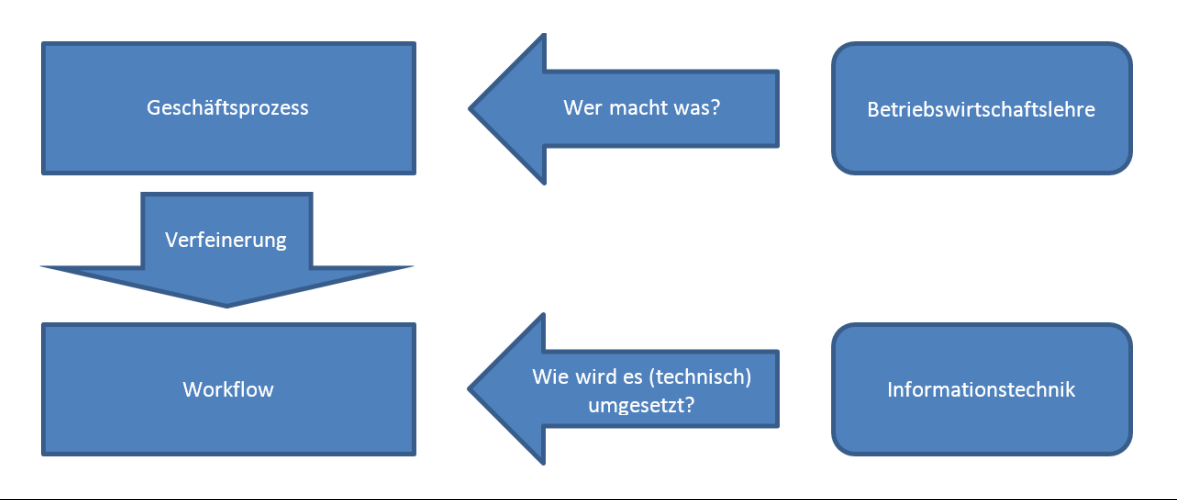

<span id="page-33-0"></span>*Abbildung 3-1 Detaillierungsebene von Geschäftsprozess und Workflow (vgl. Gadatsch, 2017)*

Wie in [Abbildung 3-1](#page-33-0) dargestellt, beschreiben Geschäftsprozesse also aus betriebswirtschaftlicher Sicht welche Aufgaben durch wen durchgeführt werden, während Workflows das Ziel haben darzustellen, wie diese Aufgaben umzusetzen sind. (Gadatsch, 2017; Gehring, 1997)

Daraus kann der Schluss gezogen werden, dass die eigentliche Problemstellung und Anforderung jene ist einen Geschäftsprozess zu automatisieren, die Umsetzung selbst jedoch nur auf der wesentlich detaillierteren Workflow-Ebene erfolgen kann. Beide Begrifflichkeiten können übergeordnet jedoch als Prozess bezeichnet werden.

### <span id="page-34-0"></span>**3.2 Prozess- und Ergebnisqualität**

Eine Automatisierung von Prozessen ist selbstverständlich nur dann sinnvoll, wenn durch die Maschine eine entsprechende Mindestqualität bei der Durchführung des Prozesses erreicht wird. Wenn es sich beim betrachteten Prozess, wie bei Robotic Process Automation, um Software handelt, bezeichnet man die Prozessqualität auch als Produktqualität. Neben dieser ist aber vor allem die Ergebnisqualität des automatisierten Prozesses relevant. Die Prozessqualität bietet aber in der Regel die Grundlage um eine hohe Ergebnisqualität zu erreichen. Oft wird die Prozessqualität daher als Bestandteil der Ergebnisqualität gesehen. (Kneuper, 2011)

#### <span id="page-34-1"></span>**3.2.1 Der Begriff Qualität**

Das Deutsche Institut für Normung (DIN) definiert in der Norm DIN 55350 den Begriff "Qualität" wie folgt:

*"Qualität ist die Gesamtheit von Eigenschaften und Merkmalen eines Produktes oder einer Tätigkeit, die sich auf deren Eignung zur Erfüllung gegebener Erfordernisse bezieht. Die Erfordernisse ergeben sich aus dem Verwendungszweck des Produktes oder dem Ziel der Tätigkeit unter Berücksichtigung der Realisierungsmöglichkeiten." – DIN 55350* (Poth, Poth, & Pradel, 2008)

Um Qualität also bewertbar zu machen, ist es notwendig diese Eigenschaften und Merkmale so zu definieren, dass eine objektive Betrachtung erfolgen kann. Das heißt, dass diese Eigenschaften so transformiert werden müssen, dass diese in konkreten Zahlen messbar und vergleichbar sind. Diese Zahl alleine sagt aber oft noch nichts über die Qualität des Prozesses oder dessen Ergebnisse aus, sondern erlaubt erst durch eine entsprechende gültige Interpretation eine wertende Aussage über den abstrakten Begriff der Qualität. (Schaefer, 2009)

Um die Qualität von Arbeitsprozessen zu Bewerten und Optimieren existieren unterschiedliche Modelle und Standards, wie beispielsweise CMMI, ITIL oder ISO 9001. Die Prozessqualität selbst bleibt in diesen jedoch meist eher vage und ist nur implizit definiert. Wenn es um die Qualität von Software geht, gibt es Qualitätsmodelle wie die Normenreihe 25000 von der International Organization for Standardization (ISO). Für die zugehörigen Prozesse, die diese Software integrieren, gibt es jedoch keine bekannten Modelle oder Standards, wie es dies beispielsweise mit dem Qualitätsmodell nach Donabedian (Donabedian, 2005) im Gesundheitswesen gibt. (Kneuper, 2011) Dr. Ralf Kneuper versucht mit dem von ihm entwickelten Gokyo Ri-Modell die Prozessqualität von IT-Prozessen vergleichbar zu machen, wodurch dieses Modell im weiteren Verlauf dieser Arbeit herangezogen wird.

### <span id="page-35-0"></span>**3.2.2 Gokyo Ri**

Gokyo Ri ist ein Modell um die Prozessqualität in mess- und bewertbare Merkmale herunter zu brechen. Der Name leitet sich von einem Gipfel im Himalaya-Gebirge ab, von welchem aus man einen Blick auf vier umliegende Achttausender hat. Dieses von Dr. Ralf Kneuper entwickelte Modell basiert auf dem Standard ISO 9126 und der Normenreihe ISO 25000. Diese Standards schlüsseln den Begriff der Qualität bezüglich Softwareprodukte auf Merkmale und Teilmerkmale auf. Gokyo Ri übernimmt deren grundsätzlichen Aufbau und überträgt diesen von der Softwareauf die Prozesssicht. So folgt auch Gokyo Ri einer mehrstufigen Vorgehensweise zur Ableitung von Kennzahlen, um die Qualität von IT-Serviceprozessen messbar und bewertbar zu machen. (Kneuper, 2014)

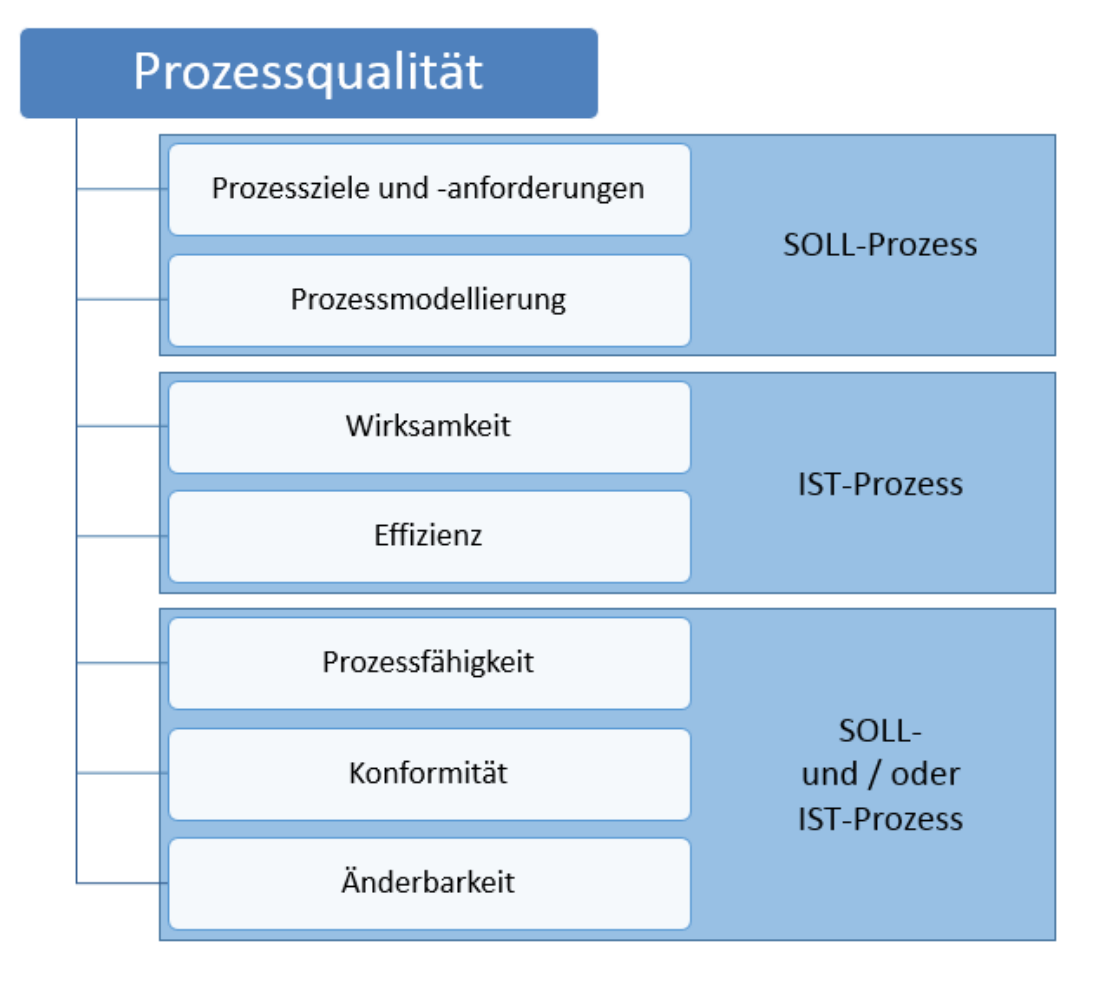

<span id="page-35-1"></span>*Abbildung 3-2 Merkmale des Gokyo Ri-Modells (vgl. Kneuper, 2018)*

[Abbildung 3-2](#page-35-1) zeigt jene Merkmale, auf welche der abstrakte Begriff der Prozessqualität gemäß dem Gokyo Ri-Modell heruntergebrochen wird (Kneuper, 2014). Im Folgenden werden diese Merkmale näher definiert und in ihre entsprechenden Teilmerkmale untergegliedert.
#### **Prozessziele und -anforderungen**

Dieses Merkmal sagt aus, ob die Anforderungen an den Prozess und die damit zu erreichenden Ziele klar definiert sind. Dies kann beispielsweise in Form von Vereinbarungen mit den KundInnen oder Stakeholder des Prozesses geschehen. (Kneuper, 2014)

Die entsprechenden Teilmerkmale sind:

- Vereinbarungen und Zusagen
- Unterstützung der Geschäftsziele
- Einbettung in das Prozessumfeld

#### **Prozessmodellierung**

Dieses Merkmal beschäftigt sich damit, ob der Prozess angemessen modelliert wurde. Zuzüglich einer Erweiterung beruht Gokyo Ri hier auf den Grundsätzen ordnungsmäßiger Modellierung (Becker, Probandt, & Vering, 2012):

- Grundsatz der Richtigkeit
- Grundsatz der Relevanz
- Grundsatz der Wirtschaftlichkeit
- Grundsatz der Klarheit
- Grundsatz der Vergleichbarkeit
- Grundsatz des systematischen Aufbaus
- Quantitative Modellierung

#### **Wirksamkeit**

Die Wirksamkeit wird auch oft als Effektivität bezeichnet und ist gemäß ISO 9000:2015 das "Ausmaß, in dem geplante Tätigkeiten verwirklicht und geplante Ergebnisse erreicht werden". Darüber hinaus sagt dieses Merkmal aus, wie zufrieden die beteiligten Personen, wie MitarbeiterInnen und KundInnen, mit dem Prozessergebnis sind. (Kneuper, 2014)

Entsprechende Teilmerkmale sind demnach:

- Ergebnisqualität
- KundInnenzufriedenheit
- MitarbeiterInnenzufriedenheit
- Geschäftsnutzen

#### **Effizienz**

Nach ISO 9000:2015 ist die Definition für die Effizienz das "Verhältnis zwischen dem erreichten Ergebnis und den eingesetzten Ressourcen". (Kneuper, 2018)

Die Effizienz lässt sich daher in folgende Teilmerkmale unterteilen:

- Produktivität
- Wiederverwendung, Recycling und Automatisierung

#### **Prozessfähigkeit**

Die Prozessfähigkeit ist nach ISO 9000:2015 die "Eignung ... zum Realisieren eines Ergebnisses, das die Anforderungen an dieses Ergebnis erfüllen wird". (Kneuper, 2018)

Dessen Teilmerkmale sind also:

- Fähigkeitsgrad
- Prozessstabilität
- Statistische Prozessfähigkeit

#### **Konformität**

Die ISO 9000:2015 definiert die Konformität als "Erfüllung einer Anforderung". Das heißt, dass dieses Merkmal aussagt, ob der Prozess die definierten Anforderungen erfüllt und dem festgelegten Prozessmodell oder dem SOLL-Prozess entspricht. (Kneuper, 2014)

Aus diesen unterschiedlichen Anforderungsarten lassen sich auch die Teilmerkmale der Konformität ableiten:

- Einhaltung der Prozessanforderungen
- Konformität zum festgelegten Prozessmodell oder SOLL-Prozess

#### **Änderbarkeit**

Das Merkmal der Änderbarkeit trifft eine Aussage darüber wie einfach oder schwierig sich Prozessänderungen gestalten. (Kneuper, 2018)

Dabei lässt sich diese auf die unterschiedlichen Arten der Änderungen unterteilen:

- Anpassbarkeit
- Skalierbarkeit

# <span id="page-38-0"></span>**3.3 Voraussetzungen an die Prozesse**

Nicht jeder beliebige Prozessablauf kann und sollte mittels Robotic Process Automation automatisiert werden. Die Identifikation jener Prozesse, die dafür geeignet sind, basiert auf gewissen Eigenschaften und die entsprechende Bewertung muss für jeden Prozess individuell erfolgen.

# **3.3.1 Daten**

Die Daten, die im Prozessablauf verarbeitet werden oder diesen steuern, müssen in digitaler und strukturierter Form vorhanden sein. Digitalisiert, weil ein Software-Roboter nicht in der Lage ist, Papier-Dokumente zu scannen oder ähnliche Digitalisierungsverfahren durchzuführen. Aber auch wenn die Daten zwar digital, jedoch in unstrukturierter Form vorliegen, ist RPA, nach aktuellem Stand der Technik, nicht in der Lage diese zuverlässig weiterzuverarbeiten. (Roboyo GmbH, kein Datum)

Strukturierte Daten sind beispielsweise Daten aus Tabellenkalkulationen, Datenbanken oder Daten, die über standardisierte Schnittstellen bereitgestellt werden. Ein Beispiel für unstrukturierte Daten wäre der Freitext einer E-Mail. Das Auslesen von relevanten Daten aus diversen Texten, welche in natürlicher Sprache verfasst sind und daher immer anders aussehen, ist mit Robotic Process Automation nicht möglich. (Roboyo GmbH, kein Datum)

Wie in Abschnitt [2.1](#page-12-0) erläutert, könnte jedoch die Weiterentwicklung künstlicher Intelligenz solche Datenstrukturierungsprozesse zukünftig möglich machen, die dann wiederum die Basis für den Einsatz von Robotic Process Automation darstellen. (Martens, 2018)

# **3.3.2 Regelbasiert**

Die Automatisierung eines Prozesses ist nur möglich, wenn sämtliche Prozessschritte definiert sind und diversen Regeln folgen. Der Roboter ist nicht in der Lage komplexe Entscheidungen zu treffen, sondern kann nur auf Basis definierter Regeln arbeiten. Daher müssen sämtliche Eventualitäten, die bei der Durchführung eines Prozesses auftreten können, im Zuge der Automatisierung berücksichtigt werden. (Roboyo GmbH, kein Datum) Der Prozess sollte dabei wenig bis keine menschlichen Eingriffe aufgrund komplexer Entscheidungen erfordern (CiGen, 2018).

Damit die automatisierten Workflows also gewissen Regeln folgen und Robotic Process Automation demnach Entscheidungen treffen kann, müssen alle Prozessvariationen abgedeckt werden. Hat der Geschäftsprozess eine zu hohe Anzahl an Anwendungsvariationen, welche durch Umstrukturierung und Prozessoptimierung nicht wesentlich verringert werden können, muss die Sinnhaftigkeit des Einsatzes dieser Technologie hinterfragt werden. (Safar, kein Datum)

## **3.3.3 Stabil, repetitiv und fehleranfällig**

Sowohl der zu automatisierende Prozess als auch die verwendeten Anwendungen sollten weitestgehend stabil sein und nicht ständigen Änderungen unterliegen. Der Grund ist, dass sämtliche Änderungen am Prozess selbst auch im automatisierten Workflow berücksichtigt werden müssen. Je stabiler der Prozess also ist, desto kosteneffizienter ist auch die Automatisierung mittels RPA. (CiGen, 2018)

Dazu sollte der Prozess repetitiv sein und bestenfalls auch ein entsprechendes Volumen aufweisen. Prozesse mit höherem Volumen bieten oft einen schnelleren Return on Investment<sup>3</sup> (CiGen, 2018).

Tätigkeiten, die aufgrund komplexer Berechnungen oder nicht zuletzt der vorhandenen Monotonie sehr fehleranfällig sind, sind prädestiniert für eine Automatisierung mittels Robotic Process Automation (Gißmann, 2018).

# **3.4 Prozessmodellierung mit BPMN 2.0**

Bevor eine Prozessautomatisierung jeglicher Art sinnvoll durchgeführt werden kann, muss der ausgewählte Prozess auf eine Ebene mit höchstem Detaillierungsgrad heruntergebrochen und für alle beteiligten Personen verständlich dargestellt werden. Das heißt, dass sämtliche Aktivitäten eines Prozesses beschrieben und sachlich logisch miteinander verknüpft werden. Dies dient dazu, dass nicht nur jene Personen, welche den Prozess aktuell durchführen, über den genauen Arbeitsablauf Bescheid wissen, sondern ihr Wissen auch dokumentiert vorliegt. Erst wenn diese Dokumentation auch für andere Personen, wie beispielsweise die SoftwareentwicklerInnen verständlich ist, ist die notwendige Basis für eine automatisierte Durchführung dieser Arbeitsschritte geschaffen. (Allweyer, 2016)

Eine Möglichkeit Geschäftsprozesse auf Workflow-Ebene zu modellieren bietet Business Process Model and Notation (BPMN). Hierbei handelt es sich um eine diesbezügliche Spezifikation, die aktuell in der Version 2.0 vorliegt und vom Standardisierungsgremium Object Management Group im Jahr 2011 veröffentlicht wurde. (Neumann, 2011)

BPMN zielt sowohl auf Business-AnalystInnen als auch auf Software-ArchitektInnen ab, um Geschäftsprozesse gemeinsam zu entwerfen, bereitzustellen und zu überwachen. Es ermöglicht AnalystInnen die freie Gestaltung der Prozesse und erlaubt es den EntwicklerInnen anschließend die erforderlichen technischen Details hinzuzufügen. Aufgrund seiner Spezifikation durch die Object Management Group und seiner Einführung als ISO-Standard (ISO 19510:2013) erfüllt BPMN auch die Anforderung, eine allgemein anerkannte Notation zu verwenden, die eine gewisse Nachhaltigkeit garantiert. (Kossak, et al., 2014)

l

<sup>3</sup> https://www.gruenderszene.de/lexikon/begriffe/return-on-investment-roi

## **3.4.1 Elemente von BPMN 2.0**

BPMN bietet zwar eine breite Palette an Modellierungselementen, definiert jedoch auch einen grundlegenden Satz von Kernelementen, der die Modellierung und das Verständnis komplexer Geschäftsprozesse vereinfacht. (Kossak, et al., 2014)

Im Folgenden werden die wichtigsten Elemente dargestellt, die zur Abbildung von Prozessen gemäß dem BPMN-Standard zur Verfügung stehen. Das Grundverständnis über diese Elemente ist wichtig, damit Prozessabläufe modelliert und von sämtlichen involvierten Personen in derselben Art und Weise gelesen und verstanden werden können.

#### **Aktivitäten**

Aktivitäten beschreiben die eigentlichen Tätigkeiten im Prozessablauf, welche von Personen oder Maschinen durchzuführen sind. Wie in [Abbildung 3-3](#page-40-0) ersichtlich ist, werden Aktivitäten gemäß BPMN 2.0 als Rechtecke mit abgerundeten Ecken, sogenannte Superellipsen (Altekin & Altay, 2007), dargestellt. Die wichtigsten Typen von Aktivitäten sind Aufgaben, Ereignis-Teilprozesse und Aufruf-Aktivitäten. (Kossak, et al., 2014; Allweyer, 2016; BPM Offensive Berlin, 2011)

Eine Aufgabe entspricht einer Arbeitseinheit, in welcher jene Tätigkeiten erfolgen, die zu dessen Erfüllung führen. Diese wird mit einem einfachen Rahmen dargestellt. Aktivitäten mit einer gepunkteten Linie als Rahmen sind Ereignis-Teilprozesse. Diese beinhalten einen Teilprozess und werden durch ein Startereignis ausgelöst. Je nach Ereignistyp kann dieser Teilprozess sequentiell mit dem übergeordneten Prozess ausgeführt werden und diesen bei Bedarf abbrechen oder parallel dazu ausgeführt werden. Die dritte Aktivität in [Abbildung 3-3](#page-40-0) zeigt eine Aufruf-Aktivität. Diese steht für eine global definierte Aufgabe oder einen global definierten Teilprozess. Von der Aufgabe unterscheidet sich dieses BPMN-Symbol durch den fett dargestellten Rahmen. (Kossak, et al., 2014; Allweyer, 2016; BPM Offensive Berlin, 2011)

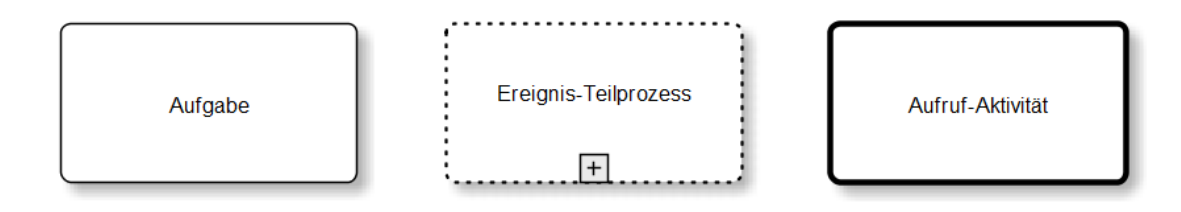

<span id="page-40-0"></span>*Abbildung 3-3 BPMN 2.0: Aktivitäten (in Anlehnung an BPM Offensive Berlin, 2011)*

#### **Aufgaben-Markierungen**

Sämtliche Aktivitäten können im BPMN-Diagramm um eine Markierung erweitert werden. Diese werden zentriert im unteren Bereich der Aktivität angegeben. Die wichtigsten Markierungen werden in [Abbildung 3-4](#page-41-0) dargestellt. Eine Aktivität mit Teilprozess bedeutet eine reduzierte Ansicht mehrerer Subprozess-Schritte in einem Baustein und wird mit einem Plus-Zeichen

dargestellt. Würden die einzelnen Prozessschritte innerhalb dieses Teilprozesses angezeigt und dieser Baustein somit aufgeklappt dargestellt werden, würde dies durch ein Minus angezeigt werden. Die zweite Aktivität in [Abbildung 3-4](#page-41-0) bedeutet, dass diese Aktivität in einer Schleife ausgeführt wird. Um die Art der Mehrfachausführung dieser Schleife zu präzisieren, gibt es auch die Möglichkeit mithilfe von drei senkrechten oder waagerechten Balken festzulegen, ob diese Aktivität parallel oder sequentiell mehrfach ausgeführt wird. Jede Aktivität mit Mehrfachausführung kann auch als Teilprozess dargestellt und somit die beiden entsprechenden Markierungen miteinander kombiniert werden. (Kossak, et al., 2014; Allweyer, 2016; BPM Offensive Berlin, 2011)

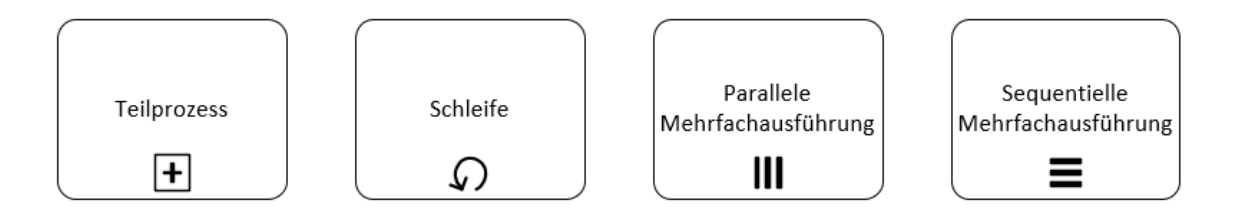

<span id="page-41-0"></span>*Abbildung 3-4 BPMN 2.0: Aufgaben-Markierungen (in Anlehnung an BPM Offensive Berlin, 2011)*

#### **Aufgaben-Typen**

Unabhängig von der Markierung einer Aufgabe, kann auch ein Aufgaben-Typ definiert werden. Aufgaben-Typen können optional angegeben werden und charakterisieren eine Aktivität und wie die Aufgabe ausgeführt wird. Wie in [Abbildung 3-5](#page-41-1) ersichtlich, wird der Aufgaben-Typ im linken oberen Eck einer Aktivität angegeben. Die wichtigsten Aufgaben-Typen werden hier dargestellt und sind das Senden und Empfangen von Nachrichten, manuelle Tätigkeiten oder die automatisierte Ausführung durch ein IT-Service. (Kossak, et al., 2014; Allweyer, 2016; BPM Offensive Berlin, 2011)

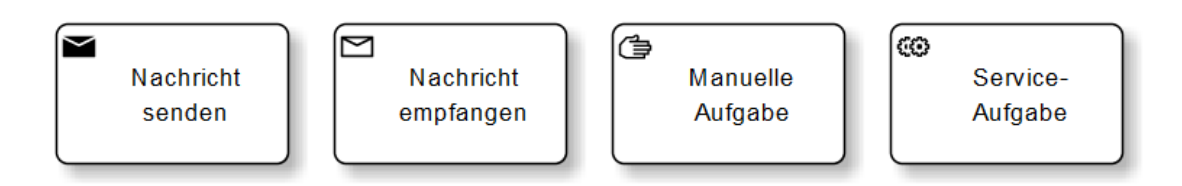

<span id="page-41-1"></span>*Abbildung 3-5 BPMN 2.0: Aufgaben-Typen (in Anlehnung an BPM Offensive Berlin, 2011)*

#### **Ereignisse**

[Tabelle 3-1](#page-42-0) zeigt einen Auszug der unterschiedlichen Ereignistypen. Die erste Zeile zeigt Ereignisse ohne speziellen Ereignistyp. Wie bei allen anderen Ereignistypen stellt ein einfacher Kreis einen Prozess-Start dar. Ein doppelter Kreis weist auf ein Zwischen-Ereignis hin und ein fett dargestellter Kreis zeigt, dass der Prozess mit diesem Ereignis endet. Diese drei Ereignisarten

können mit unterschiedlichen Ereignistypen kombiniert werden. Solche können beispielsweise der Empfang oder Versand von Nachrichten oder das Auftreten von Fehlern sein. Das Timer-Ereignis, welches auf das einmalige oder periodische Eintreten von zeitlichen Ereignissen reagiert, kann beispielsweise jedoch nicht als Endereignis definiert werden. (Kossak, et al., 2014; Allweyer, 2016; BPM Offensive Berlin, 2011)

| <b>Ereignistyp</b> | <b>Startereignis</b> | <b>Zwischenereignis</b> | <b>Endereignis</b> |
|--------------------|----------------------|-------------------------|--------------------|
| <b>Blanko</b>      |                      |                         |                    |
| <b>Nachricht</b>   |                      |                         | $\checkmark$       |
| <b>Timer</b>       | $\binom{r}{r}$       |                         |                    |
| <b>Fehler</b>      |                      |                         |                    |

<span id="page-42-0"></span>*Tabelle 3-1 BPMN 2.0: Ereignisse (in Anlehnung an BPM Offensive Berlin, 2011)*

#### **Gateways**

Um den Prozessablauf zu steuern werden sogenannte Gateways verwendet. Mit ihnen lassen sich logische Operatoren und Bedingungen abbilden und sie werden als Rhombus dargestellt. (Kossak, et al., 2014; Allweyer, 2016; BPM Offensive Berlin, 2011) Die nach BPMN 2.0 spezifizierten Symbole für die unterschiedlichen Gateway-Typen sind in [Abbildung 3-6](#page-43-0) dargestellt.

Exklusive Gateways können demnach entweder als leeres oder als mit einem "X" versehenem Gateway dargestellt werden. Hier gilt es zu unterscheiden, ob das Gateway eine Verzweigung oder eine Zusammenführung des Sequenzflusses darstellt. Bei einer Verzweigung wird abhängig von der hinterlegten Bedingung des Gateways der weitere Sequenzfluss auf genau einen Gateway-Ausgang geleitet. Im Falle einer Zusammenführung mehrerer Sequenzflüsse mittels einem exklusiven Gateway, wird die ausgehende Kante aktiviert, sobald ein Gateway-Eingang vorhanden ist. (Kossak, et al., 2014; Allweyer, 2016; BPM Offensive Berlin, 2011)

Das Gegenstück dazu sind parallele Gateways, welche mit einem Plus dargestellt werden. Bei Verzweigungen werden alle ausgehenden Sequenzflüsse aktiviert, also parallelisiert. Eine Synchronisation dieser parallelen Sequenzflüsse erreicht man dementsprechend mit einer Zusammenführung mittels parallelem Gateway. Dieses wartet auf sämtliche Gateway-Eingänge, ehe dessen Ausgang aktiviert wird. (Kossak, et al., 2014; Allweyer, 2016; BPM Offensive Berlin, 2011)

Das inklusive Gateway wird mit einem Kreis dargestellt und abhängig von der definierten Bedingung werden eine oder mehrere Gateway-Ausgänge aktiviert oder Gateway-Eingänge zusammengeführt. (Kossak, et al., 2014; Allweyer, 2016; BPM Offensive Berlin, 2011)

Auf Ereignis-basierte Gateways müssen immer eintretende Ereignisse folgen. Der Sequenzfluss wird hier bei jenem Ereignis fortgesetzt, welches zuerst eintritt. Eine idente Funktionsweise bieten die sogenannten exklusiv Ereignis-basierten Gateways. Parallel Ereignis-basierte Gateways unterscheiden sich dadurch, dass die Sequenzflüsse erst fortgesetzt werden, wenn sämtliche nachfolgenden Ereignisse eingetreten sind. (Kossak, et al., 2014; Allweyer, 2016; BPM Offensive Berlin, 2011)

Verzweigungen und Zusammenführungen, die nicht durch diese Gateway-Typen abgebildet werden können, werden mit einem komplexen Gateway dargestellt. (Kossak, et al., 2014; Allweyer, 2016; BPM Offensive Berlin, 2011)

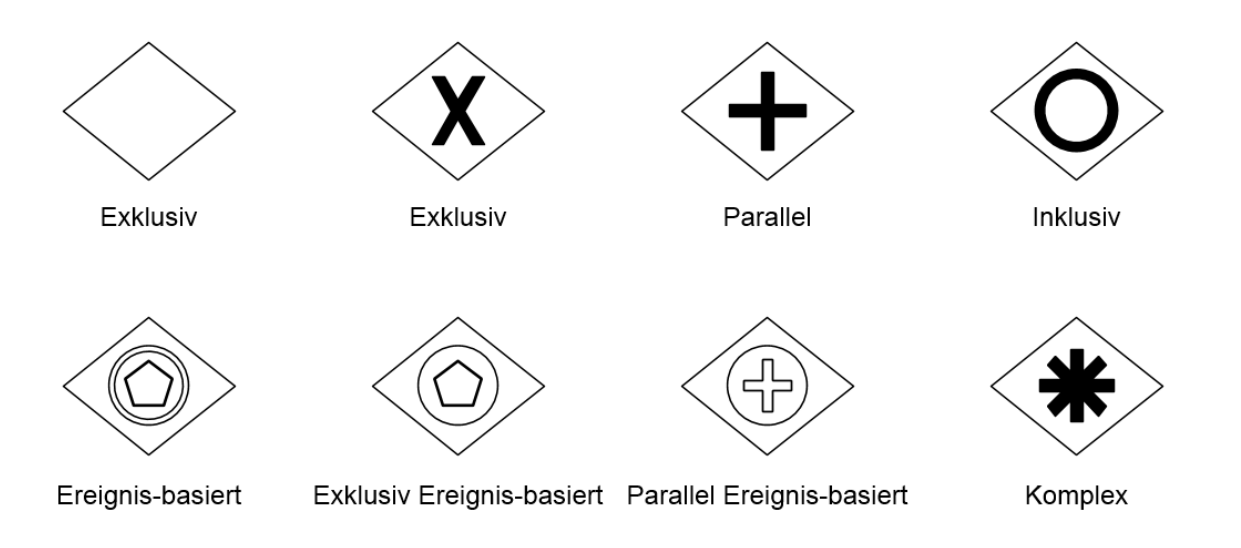

<span id="page-43-0"></span>*Abbildung 3-6 BPMN 2.0: Gateways (in Anlehnung an BPM Offensive Berlin, 2011)*

#### **Pools und Lanes**

Um in einem BPMN-Diagramm die verantwortlichen Rollen und Organisationen erkenntlich zu machen werden sogenannte Pools und Lanes verwendet. Lanes sind demnach Pools untergeordnet. Beispielsweise könnte ein Pool eine Organisationseinheit in einem Unternehmen darstellen und die darin enthaltenen Lanes unterschiedliche Rollen innerhalb dieser Organisationseinheit. Die Aktivitäten werden im Diagramm in der Lane des entsprechenden Verantwortungsbereiches dargestellt. Pools können sowohl, wie in [Abbildung 3-7,](#page-44-0) waagerecht, als auch senkrecht dargestellt werden. (Kossak, et al., 2014; Allweyer, 2016; BPM Offensive Berlin, 2011)

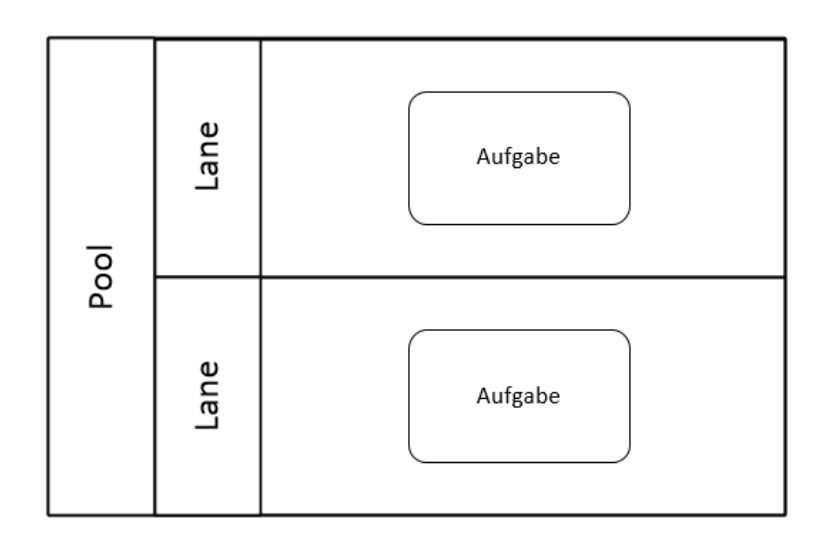

<span id="page-44-0"></span>*Abbildung 3-7 BPMN 2.0: Pool mit Lanes (in Anlehnung an BPM Offensive Berlin, 2011)*

#### **Verbindungen zwischen Elementen**

Um den Prozessablauf in einem BPMN-Diagramm darzustellen, müssen die einzelnen Elemente miteinander verbunden werden. Hierfür gibt es drei unterschiedliche Arten, welche auch in [Abbildung 3-8](#page-45-0) gezeigt werden. Der Sequenzfluss wird als Pfeil dargestellt und verbindet die BPMN-Elemente nach zeitlich logischer Abfolge. Dieser gibt dabei den eigentlichen Prozessablauf an. Sequenzflüsse gibt es außerdem noch in den Ausprägungen als bedingter Fluss, welcher nur durchlaufen wird, wenn eine bestimmte Bedingung zutrifft, und als Standardfluss. Letzterer wird durchlaufen, wenn die Bedingungen der parallelen bedingten Flüsse nicht erfüllt werden. Nachrichtenflüsse sind Pfeile mit gestrichelter Linie und geben einen Informationsaustausch zwischen Prozessteilnehmern an. Eine gepunktete Linie ohne Pfeil entspricht einer Assoziation, welche auf Beziehungen zwischen BPMN-Elementen hinweist. (Kossak, et al., 2014; Allweyer, 2016; BPM Offensive Berlin, 2011)

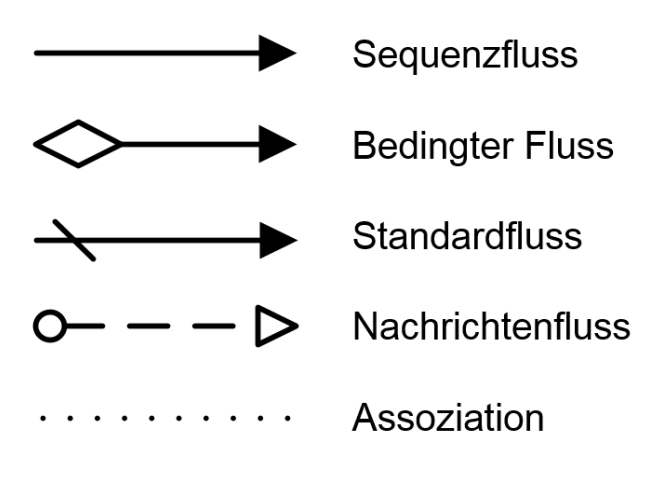

<span id="page-45-0"></span>*Abbildung 3-8 BPMN 2.0: Verbindungen (in Anlehnung an BPM Offensive Berlin, 2011)*

## **3.4.2 Beispiel-Diagramm**

Um die Verwendung der unterschiedlichen Elemente von BPMN 2.0 zu veranschaulichen dient [Abbildung 3-9.](#page-46-0) Diese zeigt exemplarisch ein BPMN-Diagramm für den Versandprozess eines Hardware-Händlers, welcher hier auch den Pool darstellt. Innerhalb des Pools gibt es drei Lanes, je eine für die Rolle des Logistik-Managers, einen Angestellten und einen Lagerarbeiter.

Der Prozess startet damit, dass eine von der Kundschaft bestellte Ware zum Versand bereitsteht. Durch ein paralleles Gateway wird dargestellt, dass ausgehend von diesem Startereignis einerseits bereits der Lagerarbeiter die Verpackung der Ware durchführen kann, parallel dazu der Angestellte über die Art des Versands entscheidet.

Im Falle eines normalen Versands, muss er außerdem prüfen, ob eine Zusatzversicherung für den Versand der Waren vonnöten ist. Sollte eine solche notwendig sein, muss der Logistik-Manager diese abschließen, unabhängig davon muss der Angestellte jedoch immer ein entsprechendes Paket-Etikett ausfüllen. Eine solche logische ODER-Verknüpfung wird durch Verzweigung und anschließendes Zusammenführen mittels inklusiven Gateways erreicht.

Sollte ein spezieller Versand notwendig sein, muss der Angestellte jedoch Angebote von Transportunternehmen einholen. Infolge beauftragt er einen dieser Dienstleister und bereitet die entsprechenden Versandpapiere vor.

Ab diesem Zeitpunkt werden auch die Verzweigungen für normalen und speziellen Versand wieder mittels parallelem Gateway zusammengeführt, sodass der Lagerarbeiter unabhängig vom davor durchlaufenen Sequenzfluss die Papiere dem Paket hinzufügt und dieses in den Abholbereich bringt.

Das Prozessende, nämlich die zur Abholung bereitgestellte Ware, wird durch ein Endereignis dargestellt.

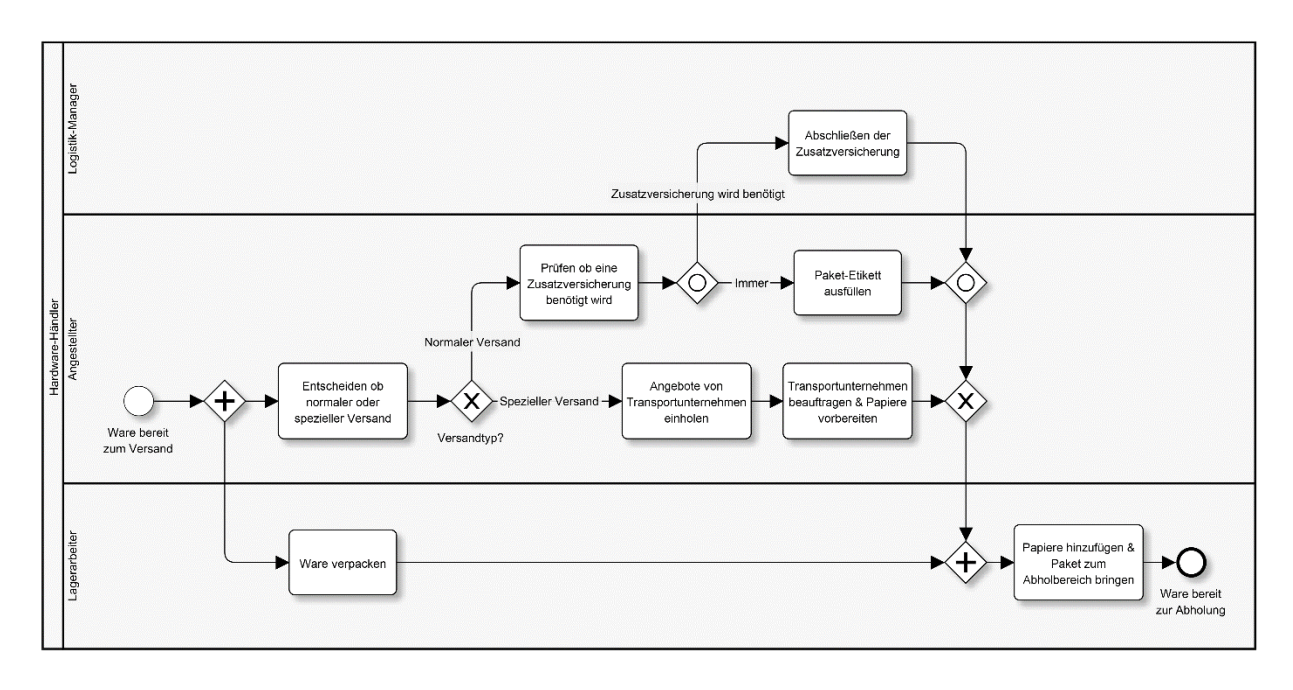

<span id="page-46-0"></span>*Abbildung 3-9 BPMN-Diagramm für den Versandprozess eines Hardware-Händlers (in Anlehnung an Object Management Group, 2010)*

# **3.5 Zusammenfassung**

Die Begriffe Prozess, Geschäftsprozess und Workflow werden oft synonym verwendet. Tatsächlich handelt es sich sowohl bei Geschäftsprozessen, als auch bei Workflows um Prozesse, jedoch auf unterschiedlichen organisatorischen Ebenen und dementsprechenden Detailgraden. Während Geschäftsprozesse also auf gröberer Ebene aussagen was zu tun ist, wird auf Workflow-Ebene definiert, wie dessen Durchführung genau erfolgt.

Um eine Aussage über die Qualität von Prozessen treffen zu können, müssen diese mess- und bewertbar gemacht werden. Das Gyoko Ri-Modell zielt auf diese Problemstellung ab und schafft mithilfe unterschiedlichster Qualitätsmerkmale eine Basis zur Bewertung der Prozessqualität.

Damit es möglich und sinnvoll ist einen Geschäftsprozess mittels RPA zu automatisieren, muss dieser gewisse Voraussetzungen erfüllen. Nur wenn dessen Eingangsdaten digital und in strukturierter Form vorliegen und der Prozess einem regelbasierten Ablauf folgt ist es möglich diese Aufgaben mithilfe von RPA der Maschine zu überlassen. Damit diese Automatisierung auch sinnvoll ist, muss der Prozess eine gewisse Stabilität haben, also nicht ständigen Änderungen unterliegen, und ein entsprechendes Durchführungsvolumen aufweisen.

Damit sämtliche Personen, die entweder an der Ausführung oder der Automatisierung eines Prozesses beteiligt sind, ein gemeinsames Verständnis von dessen Ablauf erhalten, bedarf es einer einfach verständlichen Modellierungssprache. Als eine solche hat sich Business Process Model and Notation (BPMN) etabliert.

Im weiteren Verlauf dieser Arbeit dienen die Inhalte dieses Kapitels dazu, den gewählten Prozess hinsichtlich der Voraussetzungen an, mittels RPA zu automatisierende, Prozesse zu validieren. Außerdem bildet das Gyoko Ri-Modell die Basis zur Bewertung und Vergleichbarkeit der Prozessqualität und somit einen wesentlichen Beitrag zur Beantwortung der Forschungsfrage. Die BPMN-Spezifikation dient dazu, den Prozess zu dokumentieren, sodass sowohl fachverantwortliche Personen, als auch MitarbeiterInnen aus der IT-Abteilung über den genauen Prozessablauf Bescheid wissen.

# **4 PROZESS-AUTOMATISIERUNG MIT RPA**

Dieses Kapitel befasst sich mit der Automatisierung eines Geschäftsprozesses. Um ein Verständnis über den gewählten Prozess zu erhalten, werden die einzelnen Schritte, die im Zuge dessen Durchführung von SachbearbeiterInnen erledigt werden, aufgezeigt. Anschließend wird der gewählte Prozess in einem BPMN-Diagramm dargestellt, welches letztendlich die Grundlage für eine Automatisierung bildet.

Um sicherzustellen, dass Robotic Process Automation die geeignetste Technologie ist, um eine Automatisierung für den gewählten Prozess durchzuführen, wird einerseits überprüft, ob die notwendigen Voraussetzungen für eine Automatisierung mittels RPA gegeben sind und andererseits werden die erwarteten Vorteile definiert.

Auf Basis des UiPath Studio erfolgt danach die Umsetzung der Prozessautomatisierung. Dabei werden die dafür notwendigen Schritte beschrieben und es wird auf dabei zu beachtende spezielle Aspekte näher eingegangen.

Die Ergebnisse dieses Kapitels bilden letztendlich die Grundlage für die Durchführung des Quasi-Experiments.

# <span id="page-48-1"></span>**4.1 Prozessbeschreibung und -evaluierung**

Der für die Automatisierung gewählte Geschäftsprozess ist ein Prozess im Sinne der Qualitätssicherung in der Magna Steyr Fahrzeugtechnik AG & Co KG in Graz. Dieser Geschäftsprozess stellt einen Datentransfer von Dateien und beschreibenden Daten vom Dateisystem in das SAP ERP-System dar. Aus diesem Grund ist dieser repräsentativ für Prozesse zur manuellen Dateneingabe in Applikationsmasken zu sehen.

Bei genanntem Unternehmen handelt es sich um einen Auftragsfertiger in der Automobilindustrie mit namhaften KundInnen wie der Daimler AG, BMW AG und Jaguar Land Rover Ltd. (Magna International Inc., 2018) Im Jahr 2018 waren 10.000 MitarbeiterInnen am Standort Graz beschäftigt.

## <span id="page-48-0"></span>**4.1.1 Beschreibung auf Workflow-Ebene**

Aufgrund gesetzlicher Vorgaben müssen diverse Anlagen in der Automobil-Produktion periodischen Prüfungen hinsichtlich der technischen Mangelfreiheit unterzogen werden. Dies geschieht durch unterschiedlichste externe Prüfungsinstitute, welche das Prüfgutachten in Form einer PDF-Datei mittels diverser Kommunikationswege, wie zum Beispiel als E-Mail-Anhang, übermitteln. Diese und auch Dokumente anderer Typen, wie beispielsweise Fotos im JPG-Format, werden in einem Netzlaufwerk gesammelt. Wie [Abbildung 4-1](#page-49-0) zeigt, beginnen die Verzeichnisnamen, in denen diese Dokumente abgelegt werden, dabei jeweils mit dem dreistelligen Dokumententyp, wie er auch dem SAP ERP-System bekannt ist. In sporadischen Zeitabständen werden diese Dokumente infolge von einem Mitarbeiter der Instandhaltungsabteilung in dieses System hochgeladen.

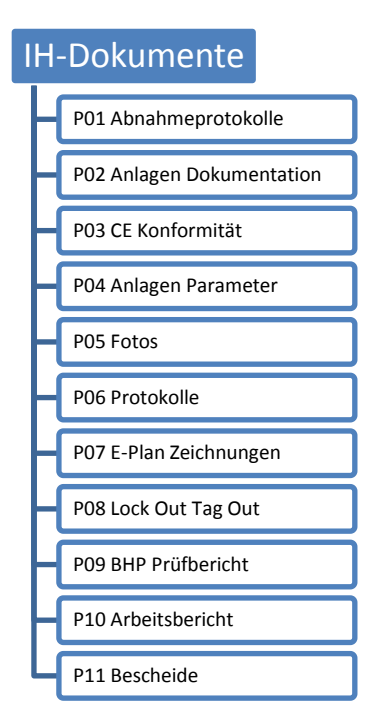

<span id="page-49-0"></span>*Abbildung 4-1 Ordnerstruktur des Import-Verzeichnisses (Quelle: eigene Darstellung)*

Hierfür muss dieser im ersten Schritt die SAP-Transaktion "Equipment anzeigen" starten und mit der Equipment-Nummer nach der entsprechenden Anlage suchen. Wie in [Abbildung 4-2](#page-50-0) ersichtlich, kann über diese Transaktion der Standort der Anlage durch die bearbeitende Person ermittelt werden. Dieser Standort wird in einem späteren Workflow-Schritt noch benötigt.

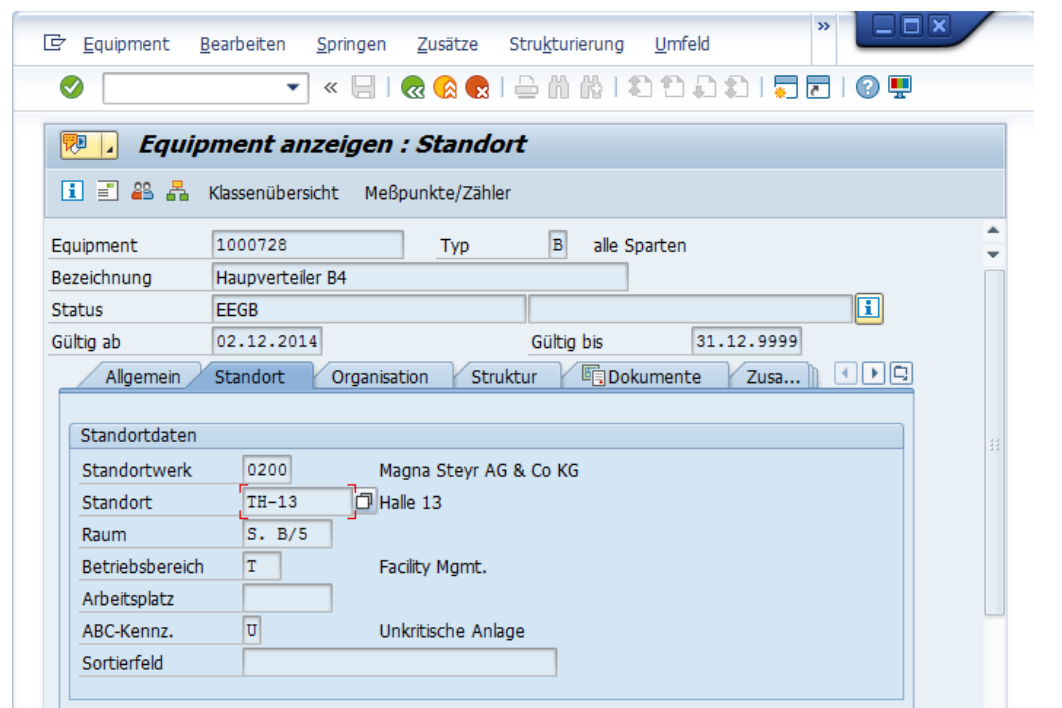

<span id="page-50-0"></span>*Abbildung 4-2 Screenshot von Software: SAP-Client (SAP, 2018)*

Danach startet der User die SAP-Transaktion zum Anlegen eines Dokuments, lädt die entsprechende Datei hoch und befüllt das Beschreibungs-Formularfeld mit dem Dateinamen des Dokuments, wie in [Abbildung 4-3](#page-51-0) dargestellt. Zusätzlich wird der Datensatz für das SAP-Dokument mit dem zuvor ermittelten Standort und dem zugehörigen Equipment verknüpft. Um das erzeugte Dokument im SAP-System freizugeben, muss dieses zuerst gespeichert und anschließend der Dokumentenstatus über die SAP-Transaktion "Dokument ändern" angepasst werden.

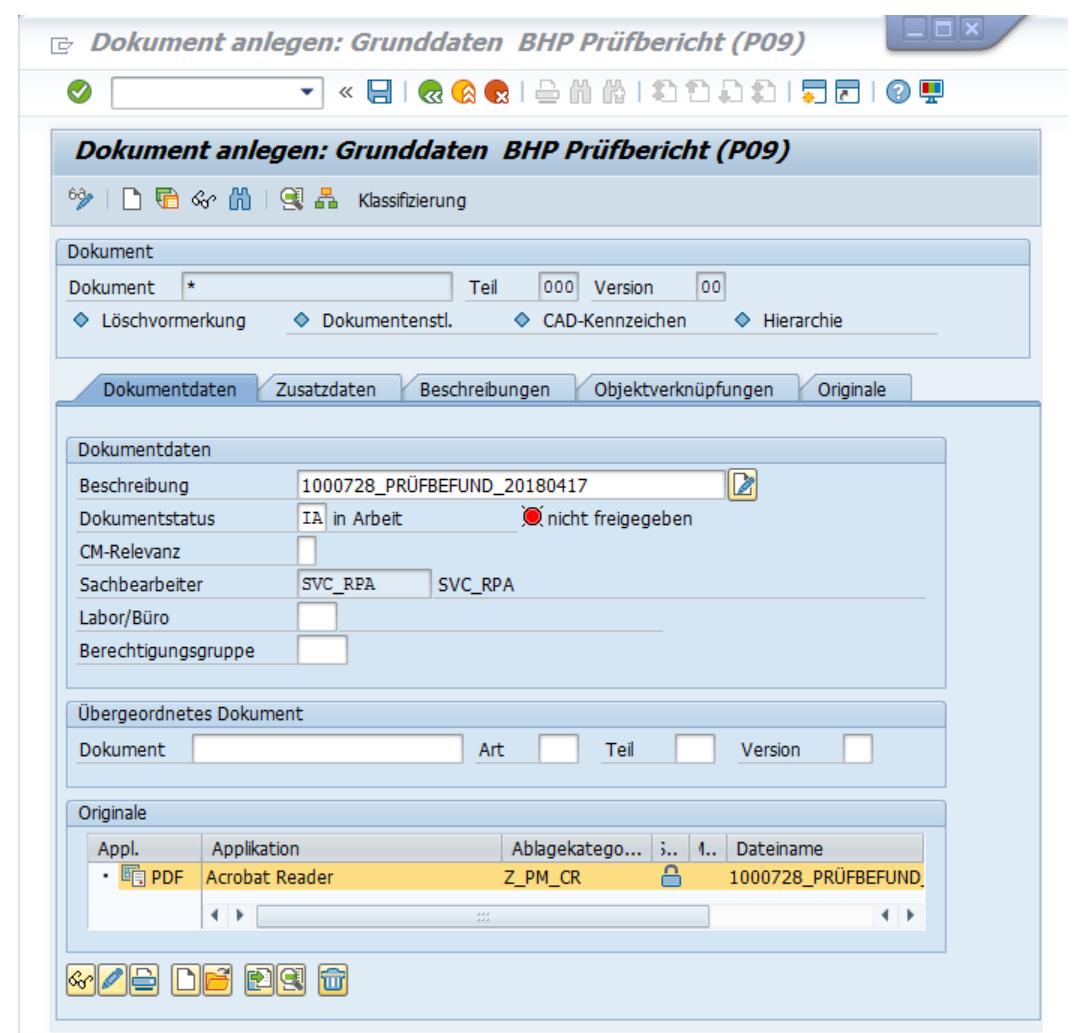

<span id="page-51-0"></span>*Abbildung 4-3 Screenshot von Software: SAP-Client (SAP, 2018)*

## <span id="page-51-1"></span>**4.1.2 BPMN-Diagramm**

Zu Zwecken der Dokumentation und Schaffung eines bereichsübergreifenden gemeinsamen Verständnisses für den Ablauf des in Unterabschnitt [4.1.1](#page-48-0) beschriebenen Workflows, wird in Abstimmung mit dem Prozessverantwortlichen ein BPMN-Diagramm erstellt. Dieses ist in [Abbildung 4-4](#page-52-0) ersichtlich und ist die Basis für eine Automatisierung mittels Robotic Process Automation.

<span id="page-52-0"></span>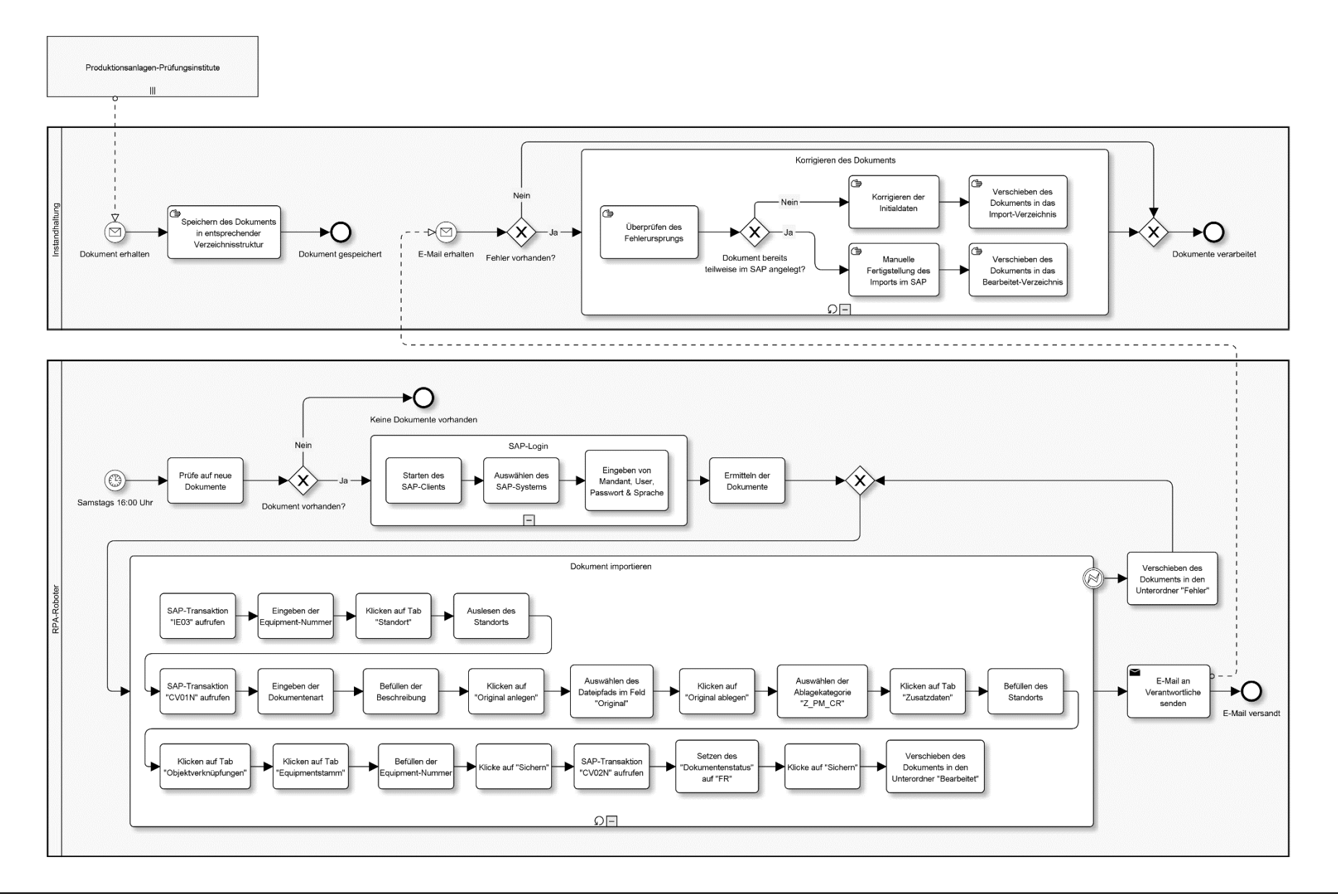

# **4.1.3 Evaluierung**

Aus der Prozessbeschreibung in Unterabschnitt [4.1.1](#page-48-0) geht grundsätzlich hervor, dass der Prozess die in Abschnitt [3.3](#page-38-0) erläuterten Voraussetzungen an mittels RPA zu automatisierende Prozesse erfüllt. Der Prozessablauf lässt sich durch Regeln definieren und folgt dabei einem klaren, wiederkehrenden Muster. Außerdem liegen sämtliche benötigte Daten in strukturierter Form vor:

### *SAP-Dokumententyp*

Dieser wird aus den ersten drei Zeichen des Verzeichnisnamen ermittelt, in welchem das hochzuladende Dokument abgelegt wurde.

*SAP-Beschreibung*

Als Beschreibung wird der Dateiname des hochzuladenden Dokuments ohne die entsprechende Dateiendung herangezogen.

*SAP-Equipment-Nummer*

Die Equipment-Nummer, zu der ein Dokument verknüpft werden muss, ist in dessen Dateiname ersichtlich. Diese steht am Beginn des Dateinamens und dessen Ende wird durch einen darauffolgenden Unterstrich gekennzeichnet.

Bevor ein Geschäftsprozess mittels Robotic Process Automation automatisiert wird, gilt es für jeden Einzelfall abzuwägen ob diese Technologie die geeignetste ist. In erster Instanz muss, wie in Unterabschnitt [2.1.2](#page-16-0) erläutert, eruiert werden, ob bereits Schnittstellen existieren, über welche diese Automatisierung umsetzbar wäre. Alternativ muss auch evaluiert werden, ob es sinnvoll wäre statt der Umsetzung mit RPA eine solche Schnittstelle zu entwickeln. Im konkreten Fall der Geschäftsprozessautomatisierung existiert keine Schnittstelle für den Dokumenten-Import in das SAP ERP-System. Einerseits aufgrund mangelnder MitarbeiterInnen-Ressourcen und andererseits hinsichtlich der wesentlich höheren Aufwände als bei einer Umsetzung mittels RPA fällt die Entscheidung gegen die Entwicklung einer separaten Schnittstelle.

Darüber hinaus gilt es noch zu beachten inwiefern Nutzen aus einer Prozessautomatisierung mittels Robotic Process Automation für den konkreten Anwendungsfall gezogen werden kann. Anhand der in Unterabschnitt [2.1.1](#page-14-0) beschriebenen positiven Eigenschaften, den der Einsatz dieser Technologie mit sich bringt, kann man einige der erwarteten Vorteile für den Prozess des SAP-Imports von Instandhaltungsdokumenten näher spezifizieren:

*Keine Modifikationen an bestehender Software*

Da die Prozessautomatisierung mittels RPA jenes Vorgehen imitiert, welches in gleicher Form bereits durch MitarbeiterInnen erledigt wird, bedarf es keiner Anpassung der zugrundeliegenden Software. Das heißt zum einen, dass dieses Projekt nicht in der Release-Planung der SAP-Verantwortlichen im Unternehmen berücksichtigt werden muss. Zum anderen müssen auch keine der ohnehin knappen MitarbeiterInnen-Ressourcen zur Anpassung dieses Systems beansprucht werden.

*Qualitätssteigerung von Prozessen und deren Ergebnissen*

Monotone Aufgaben für uns Menschen wirken sich oft auch negativ auf die Qualität deren Durchführung und infolge die daraus resultierenden Ergebnisse aus. Für die Maschinen ist dies jedoch irrelevant, wodurch im konkreten Geschäftsprozess beispielsweise nicht auf die Ermittlung des Equipment-Standorts vergessen wird oder es zu Tippfehlern und Zahlenstürzen beim Verknüpfen des Dokuments mit dem Equipment-Stammdatensatz kommt.

*Entlastung der MitarbeiterInnen*

Jährlich werden in der Magna Steyr Fahrzeugtechnik AG & Co KG in Graz rund 8.000 Instandhaltungsdokumente, wie beispielsweise Anlagen-Prüfprotokolle, in das SAP ERP-System hochgeladen. Dadurch, dass diese Aufgabe automatisiert wird, haben jene MitarbeiterInnen, welche diese Aufgabe bis zum Zeitpunkt der Automatisierung manuell durchführen müssen, mehr Zeit sich wertschöpfenden Tätigkeiten zu widmen.

*Skalierbarkeit*

Sollte die Anzahl an zu bearbeitenden Dokumenten kurz- oder langzeitig enorm ansteigen, sodass dieses Volumen nicht mehr von einem Roboter zu bewältigen wäre, kann der umgesetzte RPA-Prozess durch Multiplizierung der entsprechenden Infrastruktur und RPA-Software per Knopfdruck auf weitere Maschinen ausgerollt und zusätzlich von diesen ausgeführt werden.

*Schnellere Durchführung*

Dass die Automatisierung von Geschäftsprozessen mittels Robotic Process Automation eine schnellere Durchführung ermöglicht, ist die Hypothese, die im Zuge dieser Arbeit untersucht wird. Inwiefern sich dieser und andere Vorteile durch die Automatisierung des konkreten Geschäftsprozesses ergeben, wird in Kapitel [5](#page-64-0) behandelt.

# **4.2 Automatisierung des Geschäftsprozesses**

In diesem Abschnitt erfolgt die technische Umsetzung des in Abschnitt [4.1](#page-48-1) beschriebenen Geschäftsprozesses zum Import von Instandhaltungs-Dokumenten in das SAP ERP-System. Die Umsetzung erfolgt auf Basis der RPA-Plattform von UiPath, auf deren Funktionalitäten in Abschnitt [2.3](#page-23-0) näher eingegangen wird.

#### <span id="page-54-0"></span>**4.2.1 Vorbedingungen**

Bevor mit der Umsetzung der Prozessautomatisierung begonnen werden kann, muss die dafür benötigte IT-Infrastruktur bereitgestellt werden. Benötigt werden im konkreten Anwendungsfall zumindest eine lizenzierte Installation von Teilen der UiPath RPA-Plattform und des SAP-Clients. Für das Auslesen von prozessspezifischen Konfigurationswerten wird ein Datenbank-Zugang benötigt.

#### **UiPath RPA-Plattform**

Für die Automatisierung des Geschäftsprozesses werden Teile der UiPath RPA-Plattform benötigt. Im Zuge dieser Arbeit kommt diese in der Version 2018.2.3 zur Anwendung.

Das UiPath Studio wird dabei benötigt um den Workflow zu designen und die Interaktionen mit dem zugrundeliegenden System, wie zum Beispiel dem SAP ERP-System, zu entwickeln. Zusätzlich muss das UiPath Studio um diverse Erweiterungen aus dem offiziellen Repository ergänzt werden:

*UiPath.Core.Activities*

Die Core-Activities bieten grundlegende Activities um den Workflow zur Prozessautomatisierung zu designen und liegen in der Version 18.2.6745.15248 vor.

*UiPath.Database.Activities*

Die Database-Activities sind in der Version 1.2.6863.32528 vorhanden und ermöglichen dem RPA-Prozess die Kommunikation mit der Oracle-Datenbank zur Ermittlung der Konfigurationswerte.

*UiPath.Mail.Activities*

Diese Erweiterung kommt in der Version 1.2.6863.29868 zur Anwendung und wird im konkreten Fall dafür benötigt, um E-Mails aus dem RPA-Prozess verschicken zu können.

Der UiPath Robot wird dafür benötigt um die Prozessautomatisierung auszuführen. Sowohl während der Entwicklung, wenn der Prozess zu Testzwecken direkt aus dem UiPath Studio gestartet wird, als auch der fertig umgesetzte und deployte Prozess.

#### **SAP-User und Berechtigungen**

Damit der Roboter sich am SAP ERP-System anmelden kann und infolge die für den Prozessdurchlauf benötigten Transaktionen aufrufen kann, muss ein User in diesem System angelegt werden. Für die Durchführung des im Zuge dieser Arbeit zu automatisierenden Geschäftsprozesses werden Berechtigungen für die folgenden SAP-Transaktionen benötigt:

*CV01N – Dokument anlegen*

Diese Transaktion wird benötigt, um ein neues Dokument im SAP-System anzulegen. Dies bedeutet beschreibende Formulardaten zu befüllen, entsprechende Verknüpfungen zu Standort und Equipment aufzubauen und das Dokument hochzuladen.

*CV02N – Dokument ändern*

Diese Transaktion wird benötigt, um den Status eines mittels Transaktion CV01N erzeugten Dokuments von "in Arbeit" auf "freigegeben" zu setzen.

*IE03 – Equipment anzeigen*

Diese Transaktion wird benötigt, um den Standort des Equipments zu ermitteln und das Dokument in der Transaktion CV01N mit dem Equipment zu verknüpfen.

Damit die Automatisierung von Prozessen, in denen mit dem SAP ERP-System interagiert wird, durchgeführt werden kann, muss am SAP-Client die Skriptunterstützung wie in [Abbildung 4-5](#page-56-0) gezeigt, aktiviert werden.

<span id="page-56-0"></span>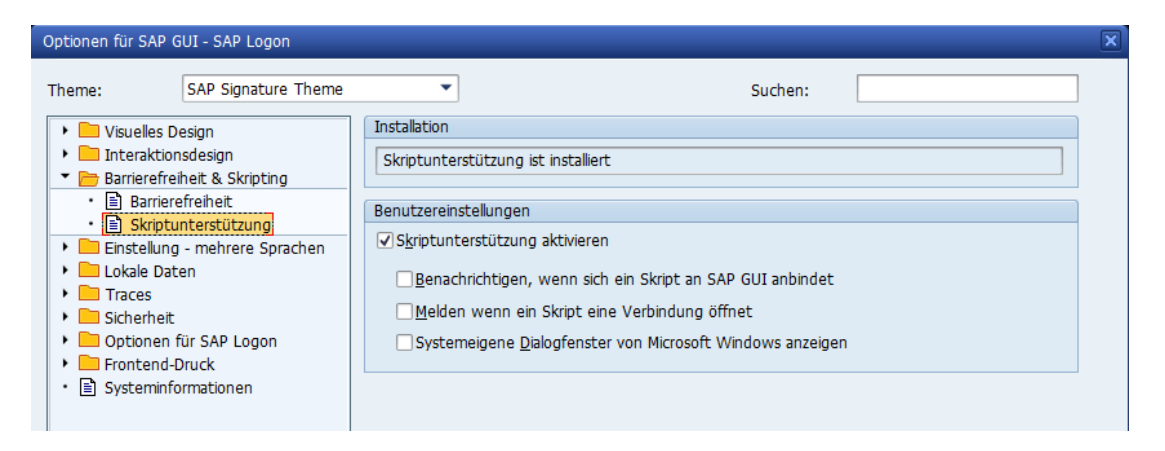

*Abbildung 4-5 Screenshot von Software: SAP-Client (SAP, 2018)*

#### **Datenbank**

Für prozessspezifische Konfigurationen bietet es sich an, diese in einer Datenbank zu verwalten. Vor allem bei Werten, die sich von Zeit zu Zeit ändern, empfiehlt sich dieses Vorgehen, da dadurch der Code der RPA-Umsetzung unberührt bleibt und kein weiteres Deployment der Prozessautomatisierung aufgrund solcher Änderungen notwendig ist.

| <b>Key</b>            | <b>Value</b>               |
|-----------------------|----------------------------|
| <b>DocCategory</b>    | Z PM CR                    |
| <b>InputDirectory</b> | C:\TMP\IH-Dokumente        |
| MailTo                | vorname.nachname@magna.com |
| <b>SAPClient</b>      | 060                        |
| <b>SAPLanguage</b>    | DF                         |
| <b>SAPPassword</b>    | <b>XXX</b>                 |
| <b>SAPSystem</b>      | 011 MS Quality System GTI  |
| <b>SAPUser</b>        | svc rpa                    |
| <b>StateReleased</b>  | FR.                        |

<span id="page-57-0"></span>*Tabelle 4-1 Datenbank-Konfigurationswerte (Quelle: eigene Darstellung)*

Für den im Zuge dieser Arbeit zu automatisierenden Geschäftsprozess werden die Konfigurationswerte in einer Oracle-Datenbank verwaltet. Ein Auszug aus der entsprechenden Datenbank-Tabelle ist in [Tabelle 4-1](#page-57-0) ersichtlich. Diese beinhaltet neben der Ablagekategorie, die für jedes hochgeladene Dokument im SAP gewählt werden muss, auch das Kürzel für den SAP-Status "Freigegeben". Außerdem werden hier E-Mail-Adressen jener Personen oder Gruppen definiert, an welche das Ergebnis des wöchentlichen Prozessdurchlaufs kommuniziert werden soll. Darüber hinaus werden die für die SAP-Verbindung benötigten Werte, wie System, Mandant, Sprache der Oberfläche, Username und Passwort gespeichert. Das korrekte Passwort wird hier aus Sicherheitsgründen nicht angezeigt. Ein weiterer Konfigurationswert ist der Verzeichnispfad zu den zu importierenden Dokumenten. Wie in Unterabschnitt [4.1.1](#page-48-0) erläutert, beinhaltet dieser eine weitere Verzeichnisebene mit den unterschiedlichen Dokumenttypen.

## **4.2.2 Umsetzung**

Um die Workflow-Automatisierung zu entwickeln, wird im UiPath Studio ein neues leeres Projekt erzeugt. Dadurch erstellt die Software einen Projektordner und fügt diesem auch den Start-Workflow namens "Main.xaml" hinzu. Diesem Workflow wird die Flowchart-Activity hinzugefügt, in welcher die einzelnen Workflow-Schritte durch weitere Activities abgebildet werden können.

#### **Initialisierung**

Innerhalb des Flowcharts wird als erster Schritt ein Workflow-File namens "Initialization.xaml" aufgerufen. Hierbei handelt es sich um essentielle Workflow-Schritte, die zu Beginn jeder im Unternehmen umgesetzten RPA-Prozessautomatisierung durchgeführt werden müssen. Um eine Wiederverwendbarkeit zu ermöglichen und entsprechende Duplikate zu vermeiden, werden diese Workflow-Schritte in ein separates Workflow-File ausgelagert. Dieses Vorgehen bietet vor allem jenen Vorteil, dass Änderungen und Korrekturen an einer zentralen Stelle durchgeführt werden können und nicht mehrfach in unterschiedlichen Projekten durchgeführt werden müssen.

Am Beginn des Initialization-Workflows werden alle aktuell laufenden Windows-Prozesse ermittelt und in einer Collection gespeichert. Mittels einer ForEach-Activity wird durch die Einträge dieser Collection geloopt und Applikationen, die von umgesetzten RPA-Prozessen benötigt werden, werden beendet. Bei diesen Prozessen handelt es sich um Microsoft Excel, Microsoft Outlook, Windows Internet Explorer und den Client des SAP ERP-Systems.

Um das Risiko zu minimieren, dass weitere offene Fenster, insofern diese noch vorhanden sind, die Ausführung behindern, werden diese minimiert. Dies geschieht durch die Ausführung der Tastenkombination "Windowstaste+D", welche mithilfe der Activity "SendHotkey" abgesetzt wird.

Zum Ermitteln der Konfigurationswerte aus der Oracle-Datenbank wird ein entsprechender SQL-Befehl abgesetzt und das Ergebnis in ein DataTable-Objekt geladen. Der Zugriff erfolgt dabei mittels der ExecuteQuery-Activity über die "Object Linking and Embedding Database"-Schnittstelle (kurz OLE-DB). Mittels ForEachRow-Activity wird jede Zeile dieser DataTable in ein Dictionary übernommen, da dieses durch die Key-Value-Zuordnung im weiteren Prozessdurchlauf komfortabler zu verwenden ist. Dieses Dictionary wird auch wieder dem aufrufenden Workflow, der Main.xaml, als Argument zurückgegeben.

#### **Main-Workflow I**

Nach der Initialisierung erfolgt der prozessspezifische Teil der Umsetzung. Hier wird zuerst geprüft, ob neue Dokumente in den Import-Verzeichnissen vorhanden sind. Der Pfad zum übergeordneten Verzeichnis kommt dabei aus jener Collection, die mit den Konfigurationswerten aus der Datenbank befüllt wurde. Über die C#-Methode System.IO.Directory.GetDirectories werden die einzelnen Dokumenttyp-Verzeichnisse dynamisch ermittelt und mithilfe der ForEach-Activity durchloopt. Innerhalb dieser Loop wird mit der If-Activity und der C#-Methode System.IO.Directory.GetFiles überprüft ob Dateien vom Typ PDF, JPG oder JPEG vorhanden sind. Existiert mindestens eine solche Datei, wird dies in einer booleschen Variable vermerkt und das Durchlaufen der Loop abgebrochen. Auf Basis dieser booleschen Variable wird im nächsten Workflow-Schritt entschieden, ob der Workflow fortgesetzt werden muss.

#### **SAP-Login**

Ist dies der Fall wird das Workflow-File "SAPLogin.xaml" mittels der Activity "InvokeWorkflowFile" aufgerufen. Hierbei handelt es sich um einen Workflow, der das Einloggen in den SAP-Client durchführt. Da diese Automatisierung von mehreren RPA-Prozessen benötigt wird, werden diese Schritte wiederum in einen eigenen prozessunabhängigen Workflow ausgelagert.

Dessen grundsätzlicher Ablauf ist zunächst das Öffnen des SAP-Clients. Hierfür wird mittels der StartProcess-Activity der Windows-Prozess "saplogon" gestartet. Danach wird über das Suchfeld dieser Applikation der Name des gewünschten SAP-Systems eingegeben und mit einem Enter geöffnet. Dabei muss für Hotkeys nicht unbedingt die SendHotkey-Activity verwendet werden, sondern es kann dafür auch die Schreibweise "[k(<Hotkey>)]" in einer TypeInto-Activity verwendet werden, wie dies [Abbildung 4-6](#page-59-0) für den aktuellen Workflow-Schritt veranschaulicht.

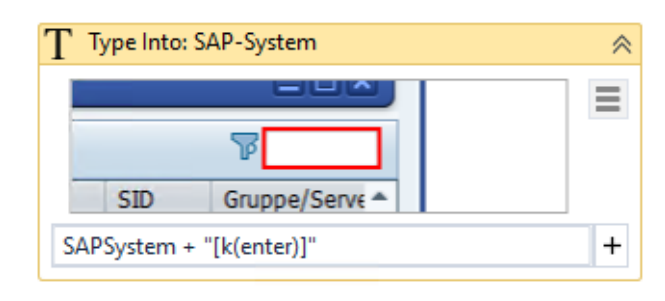

*Abbildung 4-6 Screenshot von Software: UiPath Studio (UiPath, 2018)*

<span id="page-59-0"></span>Wenn daraufhin das Login-Fenster für das gewünschte SAP-System erscheint, werden die Felder für Mandant, Benutzername, Passwort und Benutzeroberflächensprache mittels je einer TypeInto-Activity befüllt. Die letzte davon setzt wiederum einen Enter-Hotkey ab um den Login durchzuführen. Alle diese Felder werden auf Basis von In-Arguments befüllt, die beim Workflow-Aufruf durch den Main-Workflow übergeben werden. Wie in Unterabschnitt [4.2.1](#page-54-0) beschrieben, sind diese Daten Teil der Konfigurationswerte in der Datenbank.

#### **Main-Workflow II**

Daraufhin erfolgt mittels ForEach-Activity das Durchloopen der Verzeichnisse für die einzelnen Dokumententypen. Innerhalb dieser Loop werden die Dateipfade sämtlicher relevanter Dokumente je Verzeichnis in einem Array gespeichert. Werden entsprechende Dokumente im aktuellen Verzeichnis gefunden, wird infolge dieses Array durchloopt. Andernfalls wird mit dem nächsten Verzeichnis fortgefahren.

Je Datei werden die für den weiteren Prozessablauf notwendigen Daten ermittelt und in Variablen gespeichert. Die wichtigsten Werte sind zum einen der Dateiname, welcher benötigt wird um das SAP-Formularfeld "Beschreibung" zu befüllen. Zum anderen die Equipment-Nummer, welche aus dem Dateinamen ermittelt wird und zur Verknüpfung des erstellten SAP-Dokuments zum Equipment dient.

Um den Standort des Equipments zu ermitteln, wird die SAP-Transaktion "IE03" (Equipment anzeigen) gestartet. Nach Eingabe der Equipment-Nummer sind hier die Activities "ClickText" und "GetValue" relevant. Die ClickText-Activity wird verwendet um auf die Registerkarte

"Standort" im SAP zu wechseln. Bevorzugt wird in solchen Fällen in der Regel die Click-Activity verwendet, da das entsprechende GUI-Element eindeutig identifiziert werden kann. Wie der rote Rahmen in [Abbildung 4-7](#page-60-0) für den konkreten Fall jedoch zeigt, erkennt UiPath das Element zwar, grenzt dessen Höhe aber nicht korrekt ab. Im Falle der Click-Activity erfolgt das tatsächliche Klicken nun exakt in der Mitte dieses roten Rahmens und wird dadurch nicht auf der Registerkarte ausgeführt. Aus diesem Grund wird hier die ClickText-Activity verwendet, da über diese ein String innerhalb des erkannten Elements definiert werden kann, auf den das tatsächliche Klick-Ereignis dann erfolgt. Mit der GetText-Activity wird daraufhin der Text aus dem Formularfeld "Standort" in eine Variable ausgelesen.

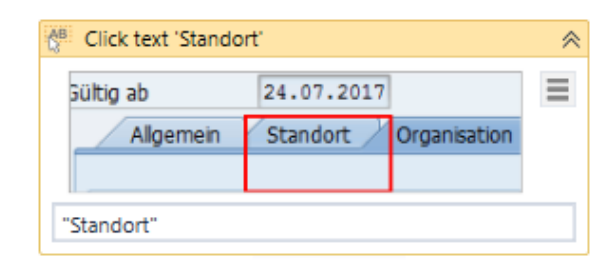

<span id="page-60-0"></span>*Abbildung 4-7 Screenshot von Software: UiPath Studio (UiPath, 2018)*

Immer wenn eine SAP-Transaktion aufgerufen wird, wird dafür wieder ein allgemeines Workflow-File namens "SAPStartTransaction.xaml" herangezogen. Dieser Workflow geht von einem gestarteten SAP-Client-Prozess mit bereits angemeldeten Benutzer aus und kümmert sich lediglich darum, dass unabhängig vom Status der aktuell geöffneten Transaktion zur gewünschten Transaktion gewechselt wird.

Nach Ermittlung des Standorts wird wiederum über diesen Sub-Workflow die SAP-Transaktion "CV01N" (Dokument anlegen) aufgerufen. Mittels der SetValue-Activity werden die nicht benötigten Formularfelder geleert, da diese von SAP mit Werten eines eventuell vorhergehenden Loop-Durchlaufs vorbefüllt sind. Über eine TypeInto-Activity wird der Dokumententyp eingegeben und mit Enter die Transaktion gestartet. Im Unterschied zur TypeInto- imitiert die SetValue-Activity nicht das Eintippen von Text, sondern befüllt direkt die Value-Eigenschaft des GUI-Elements mit dem gewünschten String, was vor allem bei längeren Werten Geschwindigkeitsvorteile bringt. Ein Nachteil gegenüber der TypeInto-Activity ist jedoch, dass dadurch das gleichzeitige Ausführen von Hotkeys nicht möglich ist.

Innerhalb der aktuellen Transaktion wird das Formularfeld "Beschreibung" mit dem Dateinamen ohne Dateiendung befüllt. Infolge wird über einen Klick auf die Schaltfläche "Original anlegen" ein Pop-Up geöffnet, in welchem der Pfad zur aktuell bearbeiteten Datei eingegeben und mit dem Enter-Hotkey bestätigt wird.

Sollte es sich bei dem hochgeladenen Dokument um ein Bild vom Typ JPEG handeln, öffnet sich im SAP-Client ein Pop-Up, in welchem vom Benutzer die Auswahl einer Applikation gefordert wird. Diese Information benötigt das SAP-System um zu wissen, wie der Client das abgelegte Dokument anzeigen oder öffnen soll. Aus diesem Grund ist bei solchen Dateien als zusätzlicher

Prozessschritt die Auswahl der Applikation "JPG" notwendig. Dies geschieht mittels ClickText-Activity, durch welche der gewünschte Wert innerhalb der angebotenen Werteliste markiert und diese Auswahl anschließend über die SendHotkey-Activity mit "Enter" bestätigt wird.

Auch der anschließende Klick auf die Schaltfläche "Original ablegen" öffnet ein Pop-Up mit einer Werteliste mit verfügbaren Ablagekategorien in Form einer Tabelle. Wiederum wird mittels ClickText-Activity die in den Konfigurationswerten aus der Datenbank hinterlegte Ablagekategorie innerhalb dieser Werteliste markiert und anschließend mittels Enter-Hotkey bestätigt.

Mithilfe von Click- und TypeInto-Activities werden infolge die Registerkarten innerhalb dieser SAP-Transaktion gewechselt und Standort und Equipment-Nummer befüllt. Die Eingabe letzterer wird durch Absetzen eines Enter-Hotkeys bestätigt. Da das SAP-System dadurch die Validierung durchführt, ob dieses Equipment vorhanden ist und Dokumente zu diesem verknüpft werden dürfen, kann es hier fallweise zu entsprechenden Latenzzeiten kommen. Da nach diesem Vorgang ein Hotkey mit der Tastenkombination "Strg+S" abgesetzt wird, um die Transaktion zu speichern und dieser Befehl vom SAP-Client nur berücksichtigt wird, wenn vorgehende Prüfung abgeschlossen ist, kommt zwischen diesen beiden Schritten eine Delay-Activity mit zwei Sekunden Wartezeit zur Anwendung.

Um zu überprüfen ob das Anlegen des Dokuments im SAP erfolgreich war, wird die Statusmeldung der SAP-Statusleiste mittels GetValue-Activity ausgelesen. Da diese Meldung, wie [Abbildung 4-8](#page-61-0) zeigt, aus dynamischen Inhalten, wie der von SAP vergebenen Dokumentennummer, zusammengesetzt wird, wird dieser Text mittels Regex-Match ausgewertet.

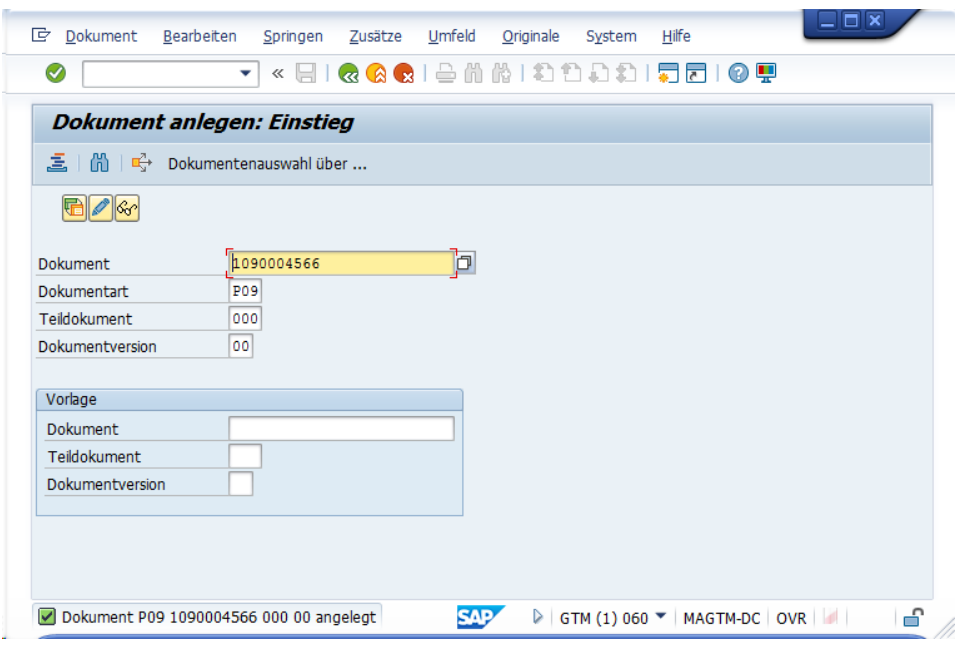

<span id="page-61-0"></span>*Abbildung 4-8 Screenshot von Software: SAP-Client (SAP, 2018)*

War die Dokumentenanlage erfolgreich, wird mittels F4-Hotkey zur Transaktion "CV02N" (Dokument ändern) gewechselt. Da auch hier die Antwortzeit der Applikation berücksichtigt werden muss, bevor die noch von der Dokumentenanlage vorbefüllten Formularfelder mittels Enter-Hotkey bestätigt werden, kommt dazwischen ein Delay von einer Sekunde zur Anwendung.

Nach dem Transaktionsstart wird das Formularfeld "Dokument Status" auf den entsprechenden Konfigurationswert für den Freigegeben-Status gesetzt und diese Änderung wieder gespeichert. Wie nach dem Anlegen des Dokuments wird auch nach der Statusänderung die SAP-Statusmeldung ausgelesen und geprüft. Konnte auch dieser Prozessschritt erfolgreich durchgeführt werden, wird bei Bedarf ein Unterordner mit dem Namen "Bearbeitet" erzeugt und das erfolgreich importierte Dokument in diesen Ordner verschoben. Anschließend wird noch die Zähler-Variable für erfolgreich importierte Dokumente erhöht und bei Bedarf mit dem nächsten Dokument fortgefahren.

Der gesamte Schleifen-Durchlauf auf Basis jeder Datei wird in eine TryCatch-Activity eingeschlossen. Sollte es in den durchgeführten Schritten zu einem Ablauf-Fehler jeglicher Art kommen, wird dieser durch den Catch-Block i[n Abbildung 4-9](#page-62-0) behandelt. In diesem ist ersichtlich, dass in einem solchen Fall mittels Assign-Activity der Counter fehlerhafter Dokumente erhöht wird. In weiterer Folge wird im aktuellen Verzeichnis der Unterordner "Fehler" erzeugt, insofern dieser nicht vorhanden ist, und jene Datei, die zu einem Fehler führte, in diesen Unterordner verschoben. Zum Schluss wird dieser Schritt noch über den allgemeinen Logging-Workflow "LogMessage.xaml" protokolliert. Danach wird entweder mit der nächsten Datei oder dem nächsten Verzeichnis fortgefahren.

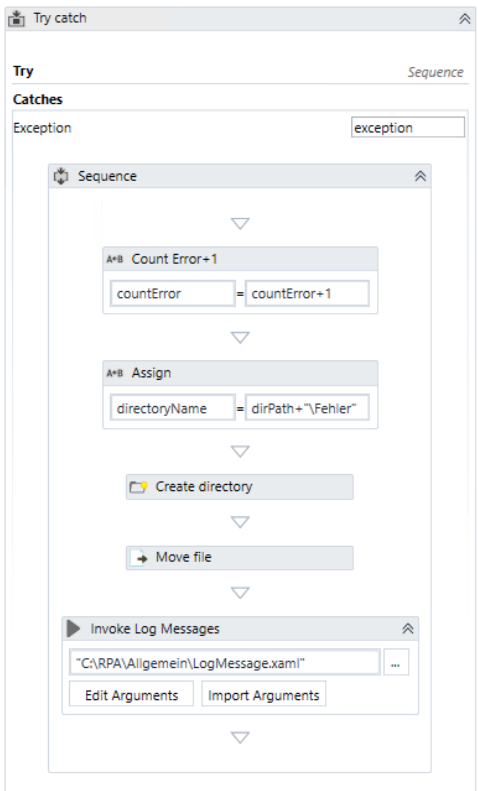

<span id="page-62-0"></span>*Abbildung 4-9 Screenshot von Software: UiPath Studio (UiPath, 2018)*

Nachdem sämtliche Dokumente bearbeitet wurden, wird je Verzeichnis-Durchlauf ein E-Mail-Body im HTML-Format um das Ergebnis des aktuell durchlaufenen Dokumententyps erweitert. Dieser beinhaltet neben der Gesamtanzahl bearbeiteter Dokumente die Anzahl erfolgreich und fehlerhaft importierter Dateien je Dokumententyp. Dieser wird am Prozessende als E-Mail an die in den prozessspezifischen Konfigurationswerten definierten Empfänger verschickt. Dies geschieht mittels SendExchangeMail-Activity über den Microsoft Exchange Server des Unternehmens.

# **4.3 Zusammenfassung**

Beim gewählten automatisierten Prozess handelt es sich um einen Geschäftsprozess aus der Instandhaltungsabteilung der Magna Steyr Fahrzeugtechnik AG & Co KG. Im Zuge dieses Prozesses werden elektronische Dokumente in das SAP ERP-System importiert.

Auf Basis einer schrittweisen Beschreibung dieses Prozesses auf Workflow-Ebene kann der Prozess als BPMN-Diagramm dokumentiert werden, welches infolge die Grundlage für eine Automatisierung mit Robotic Process Automation darstellt.

Da alle für die Ausführung benötigten Daten des gewählten Prozesses digital und strukturiert vorliegen und dieser einem geregelten Ablauf folgt, sind die grundsätzlichen Voraussetzungen für eine Automatisierung mittels RPA gegeben. Nicht zuletzt die Tatsache, dass jährlich ungefähr 8.000 Dokumente über diesen Prozess importiert werden und daher eine entsprechende Wiederholrate vorhanden ist, spricht für die Notwendigkeit diese Aufgaben einer Maschine zu überlassen.

Des Weiteren lassen sich auch die Vorteile, die der Einsatz von Robotic Process Automation mit sich bringt, auch für den konkreten Fall abzeichnen, wodurch nichts gegen dessen Automatisierung mittels RPA spricht.

Die Umsetzung erfolgt mit dem UiPath Studio, in welchem der Workflow mithilfe der dafür benötigten Activities als Flussdiagramm designt wird. Um die Funktionalitäten dieser Activities vollständig nutzen zu können, müssen diese dabei für spezielle Funktionalitäten um den Einsatz von C#-Code erweitert werden.

Das Ergebnis der im Zuge dieses Kapitels erfolgten Beschreibung, Evaluierung und Automatisierung des gewählten Geschäftsprozesses ist der automatisierte RPA-Prozess zum Importieren von Instandhaltungs-Dokumenten in das SAP ERP-System des Unternehmens. Diese nun einsetzbare Prozessautomatisierung bildet die Grundlage für das Quasi-Experiment, um die Forschungsfrage dieser Arbeit zu beantworten, wie sich der Einsatz von RPA auf Durchlaufzeit und Qualität von Prozessen auswirkt.

# <span id="page-64-0"></span>**5 QUASI-EXPERIMENT**

Auf Basis der Erkenntnisse und Ergebnisse der vorangegangenen Kapitel, befasst sich dieses Kapitel mit der Durchführung des Quasi-Experiments.

Dabei werden zuerst die Rahmenbedingungen, unter welchen dessen Durchführung erfolgt, festgelegt. So wird gewährleistet, dass die Durchführung dieses Quasi-Experiments nachvollzogen und dessen Ergebnis nachgestellt werden kann.

Danach erfolgt die Festlegung der für den konkreten Geschäftsprozess relevanten Merkmale des Gokyo Ri-Modells zur Bewertung der Prozess- und Ergebnisqualität und wie die Messung der Durchlaufzeit erfolgt.

Infolge wird der gewählte Geschäftsprozess in unterschiedlichen Versuchen mehrmals jeweils von einem mit dem Prozess vertrauten Probanden und dem automatisierten RPA-Job durchgeführt. Basierend auf der Interpretation der Ergebnisse dieses Quasi-Experiments erfolgt die Beantwortung der Forschungsfrage dieser Arbeit.

# **5.1 Rahmenbedingungen**

Damit dieses Quasi-Experiment nachvollziehbar und nachstellbar ist, werden nachfolgend dessen Rahmenbedingungen erläutert. Diese beziehen sich auf die Umgebung, in welcher dieses Quasi-Experiment erfolgt ist, Informationen über die Qualifikation des Teilnehmers, einer Beschreibung der genauen Aufgabenstellung und wie sichergestellt wird, dass Störfaktoren ausgeschlossen werden.

## **Umgebung**

Die Durchführung des Quasi-Experiments erfolgt in der Magna Steyr Fahrzeugtechnik AG & Co. KG in Graz. Hierbei handelt es sich um einen weltweit führenden Automobilzulieferer und Auftragsfertiger. Per Ende 2018 beschäftigt das Unternehmen rund 13.500 MitarbeiterInnen in 31 Firmenstandorten verteilt auf drei Kontinenten. Der Unternehmensumsatz für das Jahr 2018 beläuft sich auf circa 6,5 Milliarden US-Dollar.

Der Firmensitz ist in Graz. Dieser ist der größte Produktionsstandort von Magna Steyr und gleichzeitig der einzige, an dem die Fertigung von Gesamtfahrzeugen erfolgt. Derzeit läuft hier die Gesamtfahrzeugproduktion von sechs Produkten für die Daimler AG, BMW AG und Jaguar Land Rover Ltd ab. Neben der Gesamtfahrzeugproduktion sind weitere Leistungsspektren von Magna Steyr das Engineering von Systemen, Modulen und Gesamtfahrzeugen und die Fertigung von Tanksystemen.

#### **Teilnehmer**

Die Durchführung des in Abschnitt [4.1](#page-48-1) beschriebenen Prozesses wird von einem mit der Durchführung des Prozesses vertrauten Mitarbeiter durchgeführt. Dies ist über die langzeitige Erfahrung im Umgang mit diesem Prozess im Unternehmen sichergestellt.

Zusätzlich erfolgen die Beobachtung und Dokumentation der durchgeführten Prozessschritte durch eine zusätzliche Person.

#### **Aufgabenstellung**

Sowohl der Sachbearbeiter als auch der Roboter sollen den in Abschnitt [4.1](#page-48-1) beschriebenen Prozess für zehn Dokumente wiederholen.

Diese Dokumente haben drei unterschiedliche Dokumententypen und werden dementsprechend, wie in [Abbildung 5-1](#page-66-0) dargestellt, in drei unterschiedlichen Unterordnern des Import-Verzeichnisses abgelegt. Der Proband hat vor Beginn des Quasi-Experiments keine weiteren Informationen über die zu importierenden Dokumente. Dieser wird darüber informiert, dass seine Durchführungszeit gemessen und das Vorgehen und Ergebnis seiner Durchführung bewertet werden. Aus diesem Grund wird der Proband dazu angehalten den Prozess zügig, aber sorgfältig durchzuführen.

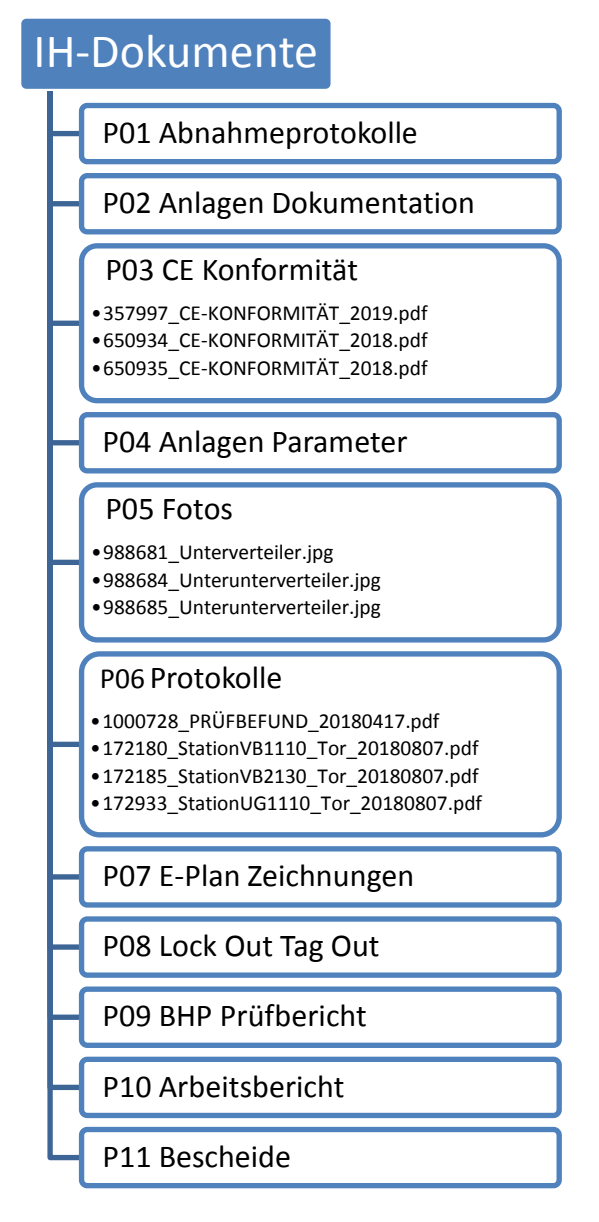

<span id="page-66-0"></span>*Abbildung 5-1 Ablageort der zu importierenden Dokumente für den ersten Versuch (Quelle: eigene Darstellung)*

## **Ausschluss von Störfaktoren**

Die Prozessdurchführung durch den Sachbearbeiter erfolgt in seiner gewohnten Umgebung an seinem Arbeitsplatz. Der Proband wird darauf hingewiesen die Durchführung nicht für anderwärtige Tätigkeiten zu unterbrechen. Um eventuelle Ablenkungen durch andere Personen zu vermeiden, wird der Proband angehalten die E-Mail- und Chat-Applikation zu schließen. Das Mobiltelefon des Sachbearbeiters wird ausgeschaltet und KollegInnen müssen für die Dauer des Experiments den Raum verlassen.

Um auszuschließen, dass die konkrete Tagesverfassung des Probanden ausschlaggebend für das Ergebnis des Quasi-Experiments ist, wird dieses mit einem zeitlichen Abstand von zehn Tagen wiederholt. Die schematische Darstellung des Import-Verzeichnisses für den zweiten Versuchsdurchlauf wird in [Abbildung 5-2](#page-67-0) gezeigt.

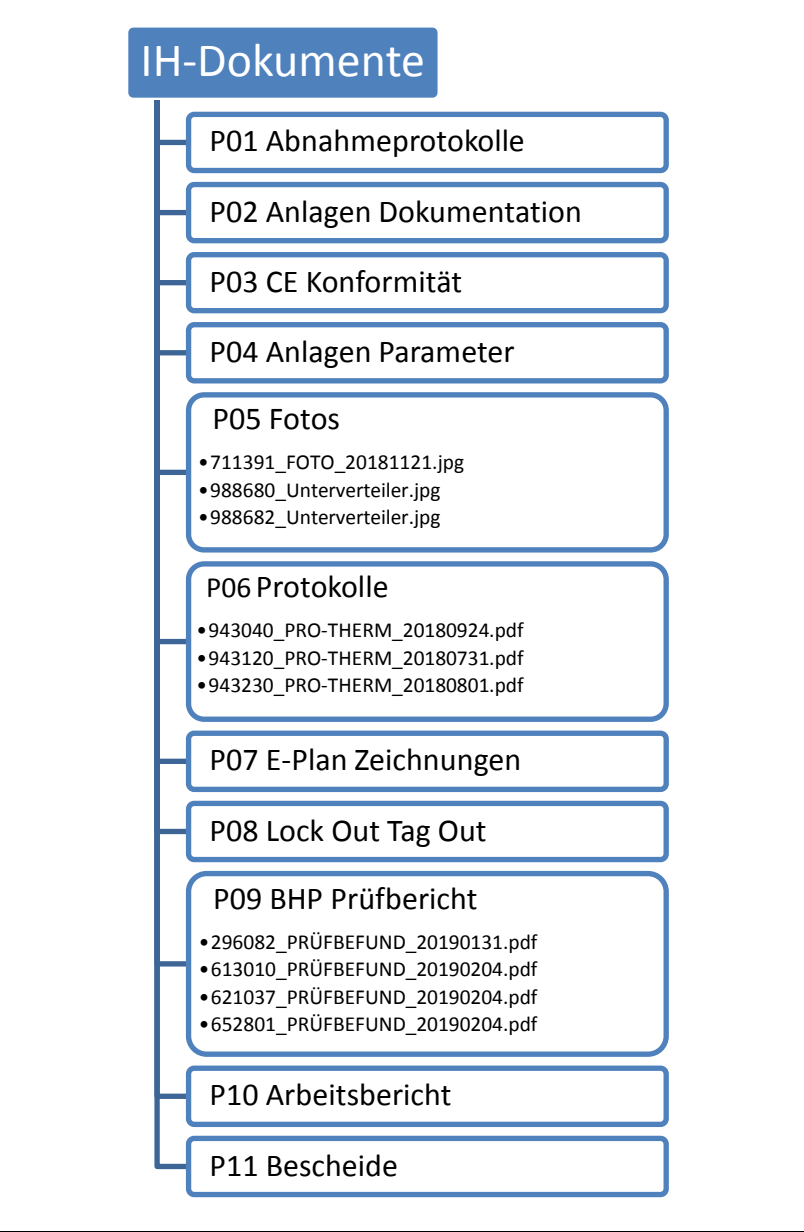

<span id="page-67-0"></span>*Abbildung 5-2 Ablageort der zu importierenden Dokumente für den zweiten Versuch (Quelle: eigene Darstellung)*

# **5.2 Messung und Bewertung**

Damit die Ergebnisse der Prozessdurchführungen zwischen Sachbearbeiter und der Automatisierung mittels RPA vergleichbar sind, müssen die für dieses Quasi-Experiment relevanten Aspekte der Prozess- und Ergebnisqualität sowie der Durchlaufzeit definiert werden.

## **5.2.1 Prozess- und Ergebnisqualität**

Die Bewertung der Prozess- und Ergebnisqualität erfolgt auf Basis des in Unterabschnitt [3.2.2](#page-35-0) beschriebenen Gokyo Ri-Modells. Nachfolgend werden also die Merkmale dieses Modells auf deren Relevanz in Bezug auf den konkreten Geschäftsprozess dieses Quasi-Experiments überprüft.

#### **Prozessziele und -anforderungen**

Die Anforderungen an das Ergebnis des Prozesses sind klar definiert. Dokumente, wie Prüfberichte von Anlagen im Zuge der Instandhaltung, müssen so im ERP-System abgelegt werden, dass diese schnell von den zuständigen MitarbeiterInnen und AuditorInnen gefunden werden können. Neben dem Import der Dokumente ist aus diesem Grund die Verknüpfung zum zugehörigen Equipment essentiell. Außerdem muss der Status des Dokuments auf "Freigegeben" gesetzt sein.

#### **Prozessmodellierung**

Der automatisierte Prozess ist im BPMN-Diagramm in Unterabschnitt [4.1.2](#page-51-1) modellhaft dokumentiert. Da eine Automatisierung mittels Robotic Process Automation menschliche Interaktionen nachahmt, gibt es hier auch keine Unterschiede zwischen einer Durchführung durch den zuständigen Sachbearbeiter und der Ausführung des RPA-Jobs. Der SOLL-Prozessablauf ist für beide Versuchsszenarien derselbe.

#### **Wirksamkeit**

Die Wirksamkeit oder Effektivität ist das erste Merkmal von Gokyo Ri, welches sich auf den IST-Prozess bezieht. Diese können erst nach der Durchführung des Quasi-Experiments bewertet werden. Um die Qualität zwischen der Ausführung durch MitarbeiterIn und Roboter zu vergleichen wird vor allem das Teilmerkmal der Ergebnisqualität betrachtet.

Die Ergebnisqualität des Prozesses zur Ablage von Instandhaltungsdokumenten wird im Zuge dieser Arbeit anhand folgender Punkte bewertet:

- Wurde das Dokument importiert?
- Sind die beschreibenden Daten vorhanden und korrekt (Beschreibung, Dokumententyp und Ablagekategorie)?
- Sind die Verknüpfungen zu Standort und Equipment vorhanden?
- Wurde das Dokument auf den Status "Freigegeben" gesetzt?

#### **Effizienz**

Das Effizienz-Merkmal bezieht sich in diesem Zusammenhang vor allem auf die Durchlaufzeit des Prozesses. Da diese für sich einen Hauptbestandteil der Forschungsfrage dieser Arbeit darstellt, kann die Betrachtung des Effizienz-Merkmals im Sinne der Prozess- und Ergebnisqualität vernachlässigt werden.

#### **Prozessfähigkeit**

Unabhängig davon ob der im Zuge dieser Arbeit automatisierte Prozess manuell oder automatisiert durchgeführt wird, ist keine Änderung in der Prozessfähigkeit und einer seiner Teilmerkmale zu erwarten. Da sich diese Arbeit mit den Unterschieden in Durchlaufzeit und Prozessqualität dieser beiden Durchführungsarten beschäftigt, wird dieses Merkmal nicht weiter untersucht.

#### **Konformität**

Damit die Ergebnisse des Quasi-Experiments vergleichbar sind, ist es wichtig, dass sämtliche Prozessdurchläufe dem modellierten SOLL-Prozess folgen. Nur dadurch, dass keine zusätzlichen Aktivitäten durchgeführt werden, ist gewährleistet, dass die gemessenen Durchlaufzeiten vergleichbare Werte darstellen. Sollten Prozessschritte übersprungen oder vergessen werden, mündet dies im konkreten Prozess in der Regel in einer niedrigeren Ergebnisqualität und hat dadurch Auswirkungen auf das Merkmal der Wirksamkeit.

#### **Änderbarkeit**

Die beiden Teilmerkmale Anpassbarkeit und Skalierbarkeit des Merkmals Änderbarkeit sprechen für einen Einsatz von Robotic Process Automation. Dies wird bereits in den Vorteilen, die sich durch den Einsatz dieser Technologie ergeben, in Unterabschnitt [2.1.1](#page-14-0) erläutert. Da Prozessänderungen auf einer technischen Modifikation beruhen und so nicht von menschlichen Gewohnheiten geprägt sind, ist ein automatisierter Prozess in der Regel einfacher anzupassen. Auch die Skalierbarkeit spricht durch die einfache Skalierung der benötigten Hard- und Software für die Prozessautomatisierung. Die Akquisition und Einschulung zusätzlicher MitarbeiterInnen ist mit vergleichsweise größerem Aufwand und höheren Kosten verbunden.

Zusammengefasst werden in Abschnitt [5.4,](#page-74-0) der Interpretation der Ergebnisse des Quasi-Experiments, hinsichtlich der Prozess- und Ergebnisqualität vor allem die Merkmale Wirksamkeit und Konformität bewertet.

# **5.2.2 Durchlaufzeit**

Die Durchlaufzeit wird für jeden einzelnen Prozessdurchlauf erhoben. Das heißt es erfolgt eine Messung je Dokument, welches in das SAP ERP-System importiert wird. Da vor der ersten Dokumentenablage der SAP-Client geöffnet werden muss, wird dieser vorab geöffnet und der User am SAP-Client angemeldet. So ist gewährleistet, dass auch die Durchlaufzeiten des jeweils ersten Prozessdurchlaufs mit den nachfolgenden vergleichbar sind.

# **5.3 Durchführung**

Der in Abschnitt [4.1](#page-48-1) näher erläuterte Geschäftsprozess zur Ablage von Instandhaltungsdokumenten im SAP ERP-System wird in zwei Versuchsdurchläufen zu je zehn Dokumenten zum einen manuell durch einen Sachbearbeiter und zum anderen automatisiert mittels Robotic Process Automation durchgeführt. Dabei werden die Durchlaufzeiten je Prozessdurchlauf gemessen, das Vorgehen beobachtet und die Prozess-Ergebnisse geprüft.

## **5.3.1 Durchführung Sachbearbeiter**

Die Zeitmessung, Beobachtung und Ergebnis-Prüfung der Prozessdurchführung erfolgen durch eine beobachtende Person.

## **Erster Versuch**

Die zu importierenden Dokumente für diesen Versuchslauf sind jene, welche schematisch in [Abbildung 5-1](#page-66-0) dargestellt werden. Die gemessenen Prozess-Durchlaufzeiten sind in [Tabelle 5-1](#page-71-0) ersichtlich.

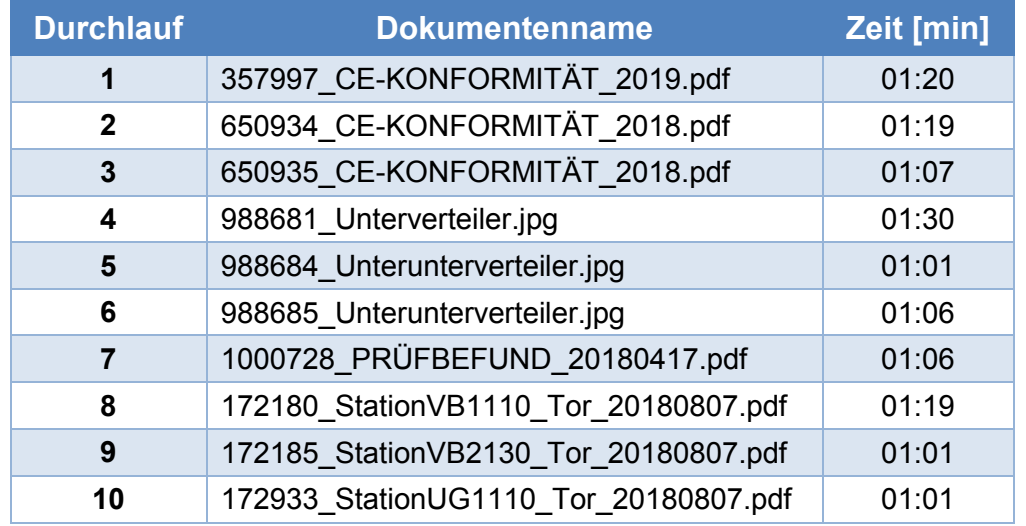

<span id="page-71-0"></span>*Tabelle 5-1 Durchlaufzeiten Sachbearbeiter (Erster Versuch)*

Der, zeitlich unabhängig vom ersten durchgeführte, zweite Versuch kam zu den in [Tabelle 5-2](#page-71-1) ersichtlichen Messwerten für die Durchlaufzeiten.

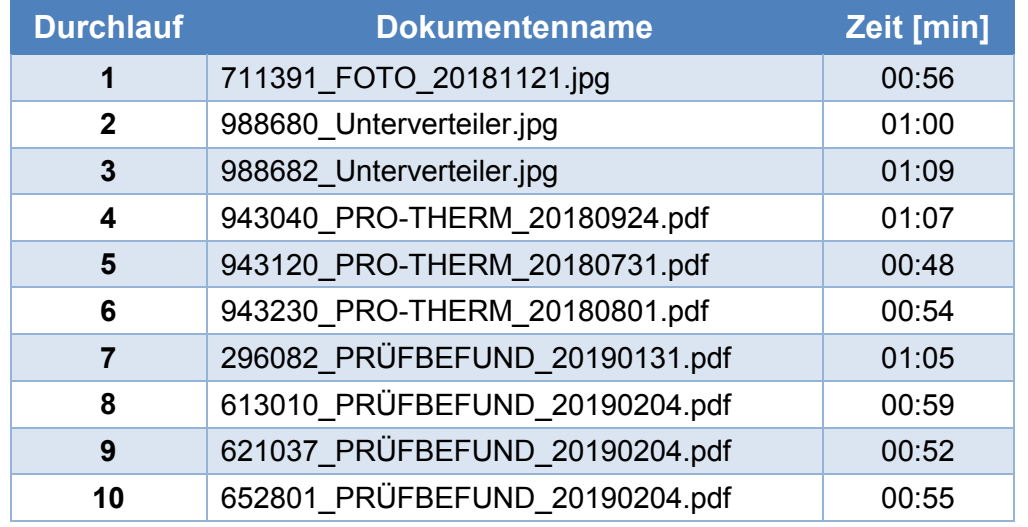

<span id="page-71-1"></span>*Tabelle 5-2 Durchlaufzeiten Sachbearbeiter (Zweiter Versuch)*
In beiden Versuchen zeigte sich bei sämtlichen importierten Dokumenten das gewünschte Prozess-Ergebnis.

Dabei wurden folgende Daten überprüft und für vollständig und korrekt befunden:

- Beschreibende Daten
	- o Dateiname
	- o Dokumententyp
	- o Ablagekategorie
- Verknüpfungen
	- o Standort
	- o Equipment
- Dokumentenstatus
- Hochgeladenes Dokument

#### <span id="page-72-0"></span>**5.3.2 Durchführung Roboter**

Die Durchführung des Quasi-Experiments mittels Robotic Process Automation bedarf keiner manuellen Zeitmessung, sondern wird der Software überlassen. Dazu wird der entwickelte RPA-Prozess temporär um zwei Activities erweitert. In ersterer wird am Beginn jener Loop, welche, wie in Unterabschnitt [4.1.1](#page-48-0) beschrieben, für jedes zu importierende Dokument durchlaufen wird, eine Stoppuhr gestartet. Dafür kommt eine Variable "stopwatch" vom Typ "System.Diagnostics.Stopwatch" zur Anwendung. Mittels der InvokeMethod-Activity wird die Restart-Methode dieser Variable aufgerufen und somit die Stoppuhr für jeden Durchlauf neu gestartet. Um die Prozessdurchlaufzeit pro Dokument auszugeben, wird im Finally-Bereich der TryCatch-Activity die Zeit durch Ausgabe des Return-Werts der C#-Methode "stopwatch.Elapsed()" ermittelt. Über eine AppendLine-Activity wird diese Zeit somit pro Dokument in eine Textdatei geschrieben.

#### **Erster Versuch**

Der RPA-Job wird direkt aus der Entwicklungsumgebung UiPath Studio gestartet. Eingabedaten für diesen Versuchslauf sind jene Dokumente, welche in [Abbildung 5-1](#page-66-0) schematisch dargestellt werden. Die Durchlaufzeiten für die zehn Prozessdurchläufe sind in [Tabelle 5-3](#page-73-0) ersichtlich. Es konnten alle zehn Dokumente so verarbeitet werden, dass diese in das Bearbeitet-Unterverzeichnis verschoben wurden. Das heißt es kam zumindest zu keinem Laufzeitfehler.

| <b>Durchlauf</b> | <b>Dokumentenname</b>                 | Zeit [min] |
|------------------|---------------------------------------|------------|
| 1                | 357997 CE-KONFORMITÄT 2019.pdf        | 00:30      |
| $\mathbf 2$      | 650934 CE-KONFORMITÄT 2018.pdf        | 00:29      |
| 3                | 650935 CE-KONFORMITÄT 2018.pdf        | 00:29      |
| $\boldsymbol{4}$ | 988681 Unterverteiler.jpg             | 00:34      |
| 5                | 988684_Unterunterverteiler.jpg        | 00:35      |
| 6                | 988685 Unterunterverteiler.jpg        | 00:34      |
| 7                | 1000728 PRÜFBEFUND 20180417.pdf       | 00:30      |
| 8                | 172180_StationVB1110_Tor_20180807.pdf | 00:30      |
| 9                | 172185 StationVB2130 Tor 20180807.pdf | 00:29      |
| 10               | 172933_StationUG1110_Tor_20180807.pdf | 00:30      |

<span id="page-73-0"></span>*Tabelle 5-3 Durchlaufzeiten Roboter (Erster Versuch)*

#### **Zweiter Versuch**

Der zweite Versuch basiert auf den zu importierenden Dokumenten aus [Abbildung 5-2.](#page-67-0) Die Durchlaufzeiten dieser Prozessdurchführungen sind in [Tabelle 5-4](#page-73-1) ersichtlich. Auch hier konnten sämtliche Dokumente ohne Laufzeitfehler verarbeitet werden.

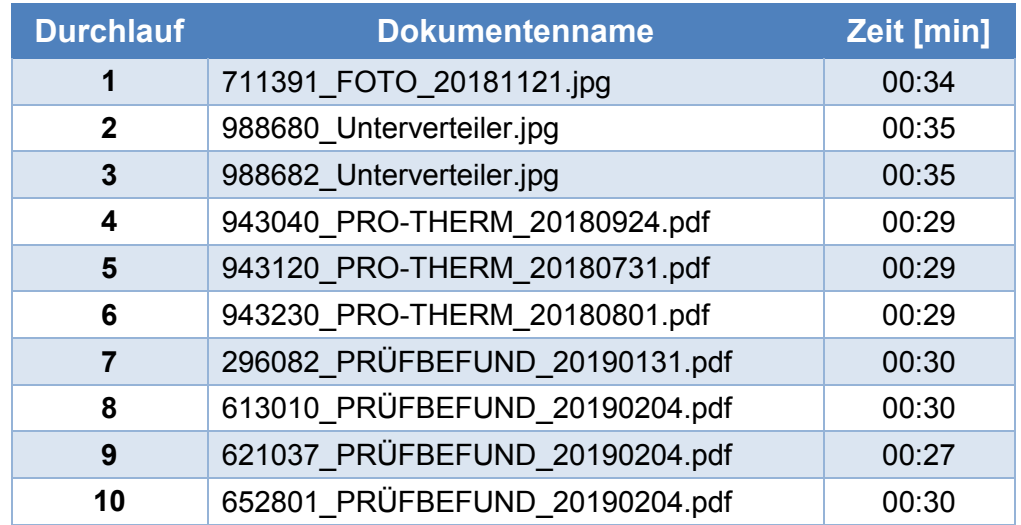

<span id="page-73-1"></span>*Tabelle 5-4 Durchlaufzeiten Roboter (Zweiter Versuch)*

Alle 20 Dokumente der beiden Versuche dieses Quasi-Experiments wurden erfolgreich in das SAP ERP-System importiert.

Dabei wurden folgende Daten überprüft und für vollständig und korrekt befunden:

- Beschreibende Daten
	- o Dateiname
	- o Dokumententyp
	- o Ablagekategorie
- Verknüpfungen
	- o Standort
	- o Equipment
- Dokumentenstatus
- Hochgeladenes Dokument

### **5.4 Interpretation der Ergebnisse**

Nach erfolgter Durchführung des Quasi-Experiments können die daraus ermittelten Ergebnisse zuerst für sich betrachtet und interpretiert werden. Darauf basierend werden die dabei für relevant befundenen Teilergebnisse miteinander verglichen, was letztendlich zur Beantwortung der Forschungsfrage dieser Arbeit führt.

#### **5.4.1 Interpretation Sachbearbeiter**

Auf Basis der in Unterabschnitt [5.3.1](#page-70-0) gewonnen Daten wird nachfolgend die manuelle Durchführung des Geschäftsprozesses interpretiert und bewertet.

#### **Prozess- und Ergebnisqualität**

Im Zuge der Prozessdurchführung wird festgestellt, dass der Prozess nicht exakt entsprechend der Modellierung durchgeführt wird. Beim Erzeugen eines Dokument-Datensatzes im SAP-Client werden vom Probanden nämlich nach Eingabe der Bezeichnung erst die Verknüpfungen zu Standort und Equipment hergestellt, bevor mit dem Upload des Dokuments fortgefahren wird. Nach Rücksprache mit dem Probanden ist der Grund jener, dass er sich den Standort des Equipments aus der Transaktion IE03 (Equipment anzeigen) merken musste und diese Information so schnell wie möglich wieder festschreiben wollte. Die Zwischenablage kann zum Zwischenspeichern dieser Information nicht genutzt werden, da im SAP-Client als erstes die Bezeichnung eingetragen werden muss. Diese wird aus dem Dateinamen kopiert. Ein Abtippen des Dateinamens oder ein Zwischenspeichern des Standorts in beispielsweise einem Textdokument wären impraktikable Vorgehensweisen.

Gemäß dem Gokyo Ri-Modell aus Unterkapitel [3.2.2](#page-35-0) ist dieses Vorgehen aber nicht als Verletzung des Konformität-Merkmals zu betrachten, da keine Workflow-Schritte übersprungen werden. Dass durch dieses Vorgehen einmal öfter die Registerkarte gewechselt werden muss, hat auch keine nennenswerte Auswirkung auf die Durchlaufzeit des Prozesses.

Außerdem ist auch die Wirksamkeit des Prozesses dadurch nicht beeinträchtigt. Sämtliche Dokumente wurden so importiert, wie es auch als Prozessziel festgelegt wurde. Auch wenn im Zuge der Prozessdurchführungen dieses Quasi-Experiments die höchstmögliche Ergebnis-Qualität erreicht wurde, ist das kurzzeitige Einprägen des Standorts zur Übertragung zwischen zwei SAP-Transaktionen als ein eher fehleranfälliger Workflow-Schritt zu betrachten.

#### **Durchlaufzeit**

Die Betrachtung der gemessenen Durchlaufzeiten in [Tabelle 5-1](#page-71-0) und [Tabelle 5-2](#page-71-1) zeigt, dass es innerhalb der Versuche keine stark abweichenden Werte gibt, die eventuell aus der Betrachtung ausgeschlossen werden müssten.

Der erste Versuch zeigte Prozessdurchlaufzeiten mit einem Minimum von einer Minute und einer Sekunde und einem Maximum von einer Minute und 30 Sekunden. Die durchschnittliche Durchlaufzeit liegt bei einer Minute und elf Sekunden.

Der zweite Versuch zeigte Prozessdurchlaufzeiten mit einem Minimum von 48 Sekunden und einem Maximum von einer Minute und neun Sekunden. Die durchschnittliche Durchlaufzeit liegt bei 59 Sekunden.

Auffällig ist, dass die Versuche untereinander Abweichungen in der Durchlaufzeit zeigen. So hat der Proband beim ersten Versuch im Durchschnitt circa 20 Prozent länger benötigt, als im zweiten Versuch. Dies könnte auf unterschiedliche Tagesverfassungen zurückzuführen sein. Da diese jedoch auch im Produktivbetrieb schwanken kann, ist der Versuch als Tendenz für den konkreten Prozess anzusehen. Die durchschnittliche Prozessdurchlaufzeit aller 20 Prozessdurchläufe liegt demnach bei einer Minute und fünf Sekunden.

#### **5.4.2 Interpretation Roboter**

Auf Basis der in Unterabschnitt [5.3.2](#page-72-0) gewonnen Daten wird nachfolgend die Durchführung des Geschäftsprozesses mittels Automatisierung mithilfe der Robotic Process Automation-Technologie interpretiert und bewertet.

#### **Prozess- und Ergebnisqualität**

Hinsichtlich der Konformität des Prozesses, folgt Robotic Process Automation selbstverständlich dem definierten Automatisierungs-Workflow. Bei Anpassungen des Prozessmodells ist es also wichtig auch den Workflow der RPA-Umsetzung anzupassen. Dadurch ist die Einhaltung des SOLL-Prozesses weiterhin gewährleistet, was zu einer hohen Prozessqualität in Form des Konformität-Merkmals und darauf basierend zu einer hohen Ergebnisqualität in Form des Wirksamkeit-Merkmals führt.

Was die Wirksamkeit des in Unterkapitel [3.2.2](#page-35-0) beschriebenen Gokyo Ri-Modells betrifft, hat die Prozessdurchführung mittels Robotic Process Automation die höchstmögliche Ergebnisqualität erreicht. Da alle 20 Dokumente erfolgreich importiert und sämtliche Daten und Verknüpfungen erzeugt wurden, sind keinerlei manuelle Nacharbeiten oder ähnliches notwendig.

#### **Durchlaufzeit**

Die Betrachtung der gemessenen Durchlaufzeiten in [Tabelle 5-3](#page-73-0) und [Tabelle 5-4](#page-73-1) zeigen, dass es keine stark abweichenden Werte gibt, die eventuell aus der Betrachtung ausgeschlossen werden müssten.

Auffällig ist jedoch die Betrachtung der Durchlaufzeit in Verbindung mit dem Dokumententyp. Diese zeigt, dass Dokumente vom Typ "JPEG" eine längere Durchlaufzeit haben, als PDF-Dokumente. Es ist davon auszugehen, dass dies auf den zusätzlichen Prozessschritt zur Auswahl der Applikation bei diesem Dokumententyp, wie in Unterabschnitt [4.2.2](#page-57-0) beschrieben, zurückzuführen ist. Im Gegensatz zur manuellen Durchführung durch den Sachbearbeiter macht sich dieser zusätzliche Workflow-Schritt bei der automatisierten Durchführung mittels Robotic Process Automation in der Durchlaufzeit bemerkbar.

Der erste Versuch zeigte Prozessdurchlaufzeiten mit einem Minimum von 29 und einem Maximum von 35 Sekunden. Die durchschnittliche Durchlaufzeit liegt bei 31 Sekunden.

Der zweite Versuch zeigte Prozessdurchlaufzeiten mit einem Minimum von 27 und einem Maximum von 35 Sekunden. Die durchschnittliche Durchlaufzeit liegt auch hier bei 31 Sekunden.

Dies lässt auch darauf schließen, dass die beiden zeitlich unabhängig voneinander durchgeführten Versuche aussagekräftig sind und auch beispielsweise das zugrundeliegende SAP ERP-System vergleichbare Antwortzeiten zeigte.

Aus diesem Grund lassen sich die Durchlaufzeiten aller 20 Prozessdurchläufe gesammelt betrachten. Dadurch ergibt sich eine durchschnittliche Prozessdurchlaufzeit von 31 Sekunden.

#### **5.4.3 Beantwortung der Forschungsfrage**

Die Forschungsfrage, welche im Zuge dieser wissenschaftlichen Arbeit behandelt wurde, lautet:

*Wie wirkt sich der Einsatz von Robotic Process Automation auf Durchlaufzeit und Qualität ausgewählter Prozesse aus?*

Auf Basis der gewonnen Erkenntnisse im Zuge dieses Quasi-Experiments bietet der Einsatz von Robotic Process Automation eine wesentliche Reduzierung der Durchlaufzeiten von Geschäftsprozessen. Im konkreten Geschäftsprozess zur Ablage von Instandhaltungsdokumenten im SAP ERP-System beträgt die Reduktion im Durchschnitt 52 Prozent.

Die Prozessqualität bei der Durchführung mittels Robotic Process Automation ist, basierend auf den Merkmalen gemäß dem Gokyo Ri-Modell, als mindestens gleich hoch zu bewerten.

Durch den Einsatz der RPA-Technologie wird die Prozessdurchführung stets konform mit dem modellierten Workflow durchgeführt. Dies ist auch aus Compliance-Sicht eine wesentliche Qualitätssteigerung des Prozesses.

Nicht zuletzt aufgrund dieser Konformität entspricht auch das Ergebnis, gemäß dem Wirksamkeits-Merkmal, den Anforderungen und deckt so die festgelegten Prozessziele ab.

Sollten Änderungen am Prozess notwendig sein, sind diese einmalig im automatisierten Workflow umzusetzen und werden von diesem Zeitpunkt an bei der Prozessdurchführung berücksichtigt. Menschliche Gewohnheiten bei der Prozessausführung können so ausgeschlossen werden. Sollte eine Skalierung des Prozesses notwendig sein, können weitere RPA-Roboter installiert und derselbe Prozess per Knopfdruck auf diese ausgerollt und von diesen bearbeitet werden.

#### **Limitations**

Da nur wenige Personen das für die Ausführung notwendige Prozesswissen besitzen, wurde für die manuelle Durchführung des Prozesses im Zuge des Quasi-Experiments dieser Arbeit lediglich eine Testperson herangezogen. Eine Versuchsdurchführung mit Personen, die nicht dasselbe Prozesswissen besitzen, wäre als potentieller Störfaktor anzusehen und hätte eventuell Auswirkungen auf das Versuchsergebnis genommen. Diese Tatsache ist jedenfalls als Einschränkung dieser Arbeit anzusehen. Im Zuge der Durchführung waren die Durchlaufzeiten der beiden Versuchsläufe zwar in sich schlüssig, versuchsübergreifend waren jedoch Abweichungen der durchschnittlichen Durchlaufzeiten zu erkennen. Da diese Schwankungen auf unterschiedliche Tagesverfassungen des Probanden zurückzuführen sein könnten und diese menschlichen Aspekte demnach auch im Produktivbetrieb auftreten können, ist das Ergebnis dieser Arbeit grundsätzlich als Tendenz für den konkreten Prozess anzusehen. In weiteren Tests müssten diese Tendenzen durch die Automatisierung weiterer Prozesse und der Durchführung von Quasi-Experimenten mit mehr Probanden verifiziert werden.

### **5.5 Zusammenfassung**

Die Durchführung des Quasi-Experiments erfolgt zum einen manuell durch einen mit dem Geschäftsprozess vertrauten Probanden. Zum anderen wird dieser automatisiert mittels Robotic Process Automation durchgeführt.

In jeweils zwei zeitlich unabhängig voneinander durchgeführten Versuchen wird der Prozess zehn Mal durchlaufen. Dabei erfolgt die Messung der Durchlaufzeit einerseits manuell durch eine beobachtende Person, andererseits durch Implementierung einer Protokollierung im RPA-Workflow. Die Prozess- und Ergebnisqualität wird auf Basis relevanter Merkmale des Gokyo Ri-Modells aus Unterabschnitt [3.2.2](#page-35-0) bewertet. Die gewählten Merkmale betreffen vor allem die Wirksamkeit und die Konformität des Prozesses.

Auf Basis dieser gemessenen Durchlaufzeiten und der Bewertung der Prozess- und Ergebnisqualität kann infolge die Forschungsfrage dieser Arbeit beantwortet werden. So kommt dieses Quasi-Experiment zu dem Ergebnis, dass durch den Einsatz von Robotic Process Automation zur Automatisierung von Geschäftsprozessen zum Datentransfer über Applikationsmasken deren Durchlaufzeiten um durchschnittlich 52 Prozent reduziert werden können. Diese Durchlaufzeitreduzierung erfolgt bei Erreichung einer mindestens gleich hohen Prozess- und Ergebnisqualität im Vergleich zur manuellen Durchführung dieser Geschäftsprozesse.

## **6 FAZIT UND AUSBLICK**

Als nachfolgende Evolutionsstufe von Makro-Applikationen ermöglicht Robotic Process Automation die softwaregestützte Automatisierung von Geschäftsprozessen. Dies geschieht, indem die Software menschliche Interaktionen mit dem Computer imitiert. Die dazu verwendete Schnittstelle ist also die grafische Benutzeroberfläche. Das heißt, RPA ermöglicht die applikationsübergreifende Automatisierung von Mausklicks und Tastatureingaben.

Dank dieser Technologie sollen monotone und repetitive MitarbeiterInnen-Aufgaben in Verbindung mit dem Computer der Vergangenheit angehören. Gleichzeitig versprechen Anbieter dieser Technologie eine Qualitätssteigerung von Prozessen und deren Ergebnissen bei schnellerer Bearbeitung. Außerdem lassen sich die automatisierten Prozesse schnell und einfach durch Installation weiterer Roboter skalieren. Diese Vorteile in Kombination mit der Tatsache, dass für diese Prozessautomatisierungen keine Schnittstellen in der zugrundeliegenden Software implementiert werden müssen, soll nicht zuletzt in einer Kostenreduktion für das Unternehmen münden.

Im Zuge dieser wissenschaftlichen Arbeit wurde untersucht, wie sich der Einsatz von Robotic Process Automation auf die Durchlaufzeit und Qualität von Prozessen auswirkt. Erweist sich dieses als ein Tool, welches monotone und repetitive Aufgaben übernehmen kann, bleibt den MitarbeiterInnen mehr Zeit für wertschöpfende Tätigkeiten, die deren Qualifikation eher gerecht werden.

Wichtig bei der Einführung und dem Betrieb von Robotic Process Automation ist jedoch der frühzeitige Einbezug der IT-Abteilung. Nicht jeder Geschäftsprozess ist dafür geeignet auf Basis dieser Technologie automatisiert zu werden und auch die Umsetzung selbst erfordert neben Programmierkenntnissen auch Wissen über IT-Infrastruktur und IT-Compliance des Unternehmens.

Die Automatisierung von Geschäftsprozessen mittels RPA unterliegt nämlich gewissen Voraussetzungen. Nur wenn die Eingangsdaten des Prozesses in digitaler und strukturierter Form vorliegen und sämtliche Prozess-Schritte einem regelbasierten Ablauf folgen, kann der RPA-Workflow Entscheidungen treffen und die Daten entsprechend weiterverarbeiten. Da in der Regel bei Anpassung des Prozesses oder der zugrundeliegenden Software auch der automatisierte Workflow angepasst werden muss, sollten nur Prozesse ausgewählt werden, die eine gewisse Stabilität besitzen.

Der gewählte Anbieter der RPA-Plattform, die im Zuge dieser Arbeit verwendet wurde, ist UiPath. UiPath zählt mit Automation Anywhere und BluePrism zu den größten Anbietern dieser Technologie.

Die Begriffe Prozess, Geschäftsprozess und Workflow bezeichnen alle einen gewissen Arbeitsablauf und werden aus diesem Grund sehr oft synonym verwendet. Tatsächlich ist der Begriff Prozess als Überbegriff für Geschäftsprozesse und Workflows zu sehen. Geschäftsprozesse und Workflows unterscheiden sich nämlich auf deren organisatorischen Ebenen und dementsprechend auch ihren Detailgraden. So sagen also Geschäftsprozesse auf gröberer Ebene aus, was zu tun ist, während Workflows sehr detailliert ausführen, wie die Durchführung zu erfolgen hat.

Die Grundlage für eine Prozessautomatisierung ist der modellierte Prozess. Damit diese Modellierung auch bei sämtlichen involvierten Personen auf ein einheitliches Verständnis trifft, sollte eine dafür geeignete Notation herangezogen werden. Als eine solche hat sich BPMN 2.0 etabliert.

Um die Qualität von Geschäftsprozessen bewerten zu können, müssen diese auf gewisse Merkmale und Teilmerkmale heruntergebrochen werden. Mithilfe des Gyoko Ri-Modells werden unterschiedlichste Qualitätsmerkmale messbar und bilden so die Basis zur Bewertung der Prozess- und Ergebnisqualität.

Der für diese Arbeit gewählte Prozess ist ein Geschäftsprozess aus der Instandhaltungsabteilung der Magna Steyr Fahrzeugtechnik AG & Co KG. Im Zuge dessen Durchführung werden elektronische Dokumente in das SAP ERP-System importiert.

Basierend auf einer schrittweisen Beschreibung des Workflows wird ein BPMN-Diagramm erzeugt, welches infolge die Basis für eine Prozessautomatisierung bildet. Bevor mit dieser Automatisierung begonnen wird, wird der Prozess jedoch gegen die definierten Voraussetzungen für Automatisierungen mit RPA geprüft. Da sämtliche Daten digital und in strukturierter Form vorliegen und der gesamte Prozess einem geregelten Ablauf folgt, spricht nichts gegen eine Automatisierung mittels RPA. Mit einem durchschnittlichen Volumen von 8.000 Prozessdurchläufen pro Jahr ist auch aus diesem Aspekt eine Prozess-Automatisierung sinnvoll.

Auch die erwarteten Vorteile, die der Einsatz von Robotic Process Automation mit sich bringt, lassen sich auf den gewählten Prozess umlegen. Beispielsweise werden MitarbeiterInnen aus der Instandhaltung von dieser monotonen Arbeit befreit und können sich auf ihre Kernkompetenzen fokussieren. Sollte das Prozess-Volumen weiter ansteigen, ist auch eine Skalierung schnell und einfach möglich, indem weitere Roboter installiert werden und der entwickelte Prozess auf diese ausgerollt wird. Dadurch müssen in diesem Fall keine zusätzlichen MitarbeiterInnen für diese Aufgabe akquiriert und in den Prozess eingeschult werden. Gleichzeitig verspricht Robotic Process Automation eine schnellere Bearbeitung des Prozesses bei höherer Qualität, da Tippfehler oder das Auslassen von Workflow-Schritten vermieden werden.

Die Umsetzung der Prozess-Automatisierung erfolgt in der Entwicklungsumgebung UiPath Studio. In dieser wird der Prozess als Flussdiagramm mit den entsprechenden Activities abgebildet. Für speziellere Funktionalitäten werden diese Activities um C#-Programmcode erweitert.

Um die Forschungsfrage zu beantworten wird ein Quasi-Experiment durchgeführt. Der gewählte Prozess wird dabei einerseits von einem mit dem Prozess vertrauten Probanden und andererseits vom automatisierten RPA-Workflow durchgeführt. Dies erfolgt dabei in je zwei zeitlich unabhängig voneinander durchgeführten Versuchen zu jeweils zehn Prozessdurchläufen. Nach der Durchführung dieser Versuche werden zum einen die gemessenen Durchlaufzeiten verglichen und zum anderen die jeweilige Prozess- und Ergebnisqualität gemäß dem Gokyo Ri-Modell bewertet.

Im Zuge der Durchführung des Quasi-Experiments auf Basis des konkreten Prozesses konnte eine Reduzierung der Durchlaufzeit von durchschnittlich 52 Prozent bei mindestens gleich hoher Prozess- und Ergebnisqualität ausgemacht werden.

### **6.1 Fazit**

Aus diesem Grund kommt diese Arbeit zu dem Ergebnis, dass der Einsatz von Robotic Process Automation für Prozesse zur Dateneingabe und den Datentransfer über Applikationsmasken die Durchlaufzeit wesentlich reduzieren kann und dabei gleichzeitig die Qualität der Durchführung nicht verschlechtert wird.

Werden neben der Ergebnisqualität auch Aspekte wie die Aktualität der Prozessmodellierung, Einhaltung der Prozessvorgaben im Sinne der IT-Compliance und die Flexibilität hinsichtlich Anpassungen und der Prozess-Skalierung beachtet, kann man insgesamt von einer Erhöhung der Prozessqualität durch den Einsatz von Robotic Process Automation sprechen.

Auf Basis dieser Erkenntnis können MitarbeiterInnen mithilfe dieser Technologie von monotonen repetitiven Tätigkeiten befreit werden und sich wertschöpfenden Aufgaben widmen, die ihrer Qualifikation gerecht werden.

Für die Unternehmen bedeutet diese Technologie auch, dass für diverse Geschäftsprozesse keine zusätzlichen Arbeitskräfte akquiriert und eingeschult werden müssen. Außerdem schafft Robotic Process Automation aufgrund seiner schnellen und einfachen Skalierung eine gewisse Flexibilität hinsichtlich eventuell vorhandener Schwankungen im Prozessvolumen.

### **6.2 Ausblick**

Da das Quasi-Experiment im Zuge dieser Arbeit lediglich mit einem Probanden durchgeführt wurde, ist dies als Einschränkung dieser Arbeit zu sehen. Zukünftige Arbeiten könnten hier ansetzen und weitere Prozesse zur Dateneingabe und dem Datentransfer über Applikationsmasken untersuchen. Werden hierfür Prozesse herangezogen, für die mehrere Probanden zur Verfügung stehen, ist das Ergebnis noch aussagekräftiger.

Diese Arbeit berücksichtigt keine Kosten und Aufwände, die der Einsatz von Robotic Process Automation mit sich bringt. In weiteren Erhebungen kann also unter Berücksichtigung der Total Cost of Ownership untersucht werden, ab wann sich der Einsatz von Robotic Process Automation im Unternehmen bezahlt macht und zu Einsparungen führt.

Durch die Automatisierung von Prozessen ändern sich auch die Aufgaben und Tätigkeiten der betroffenen MitarbeiterInnen. Hier könnte untersucht werden, wie diese Personen vor und nach der Einführung von Robotic Process Automation dieser Technologie gegenüberstehen. Eventuell kann auf Basis dieser Ergebnisse auch abgeleitet werden, wie die Automatisierung von Tätigkeitsfeldern bestmöglich gegenüber diesen Personen kommuniziert wird.

# **ABKÜRZUNGSVERZEICHNIS**

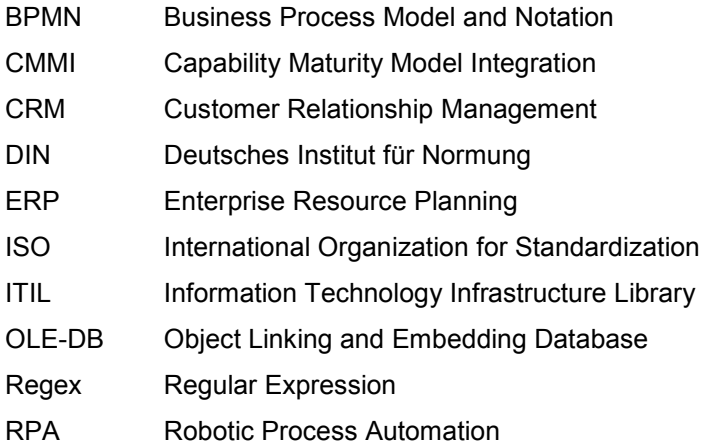

## **ABBILDUNGSVERZEICHNIS**

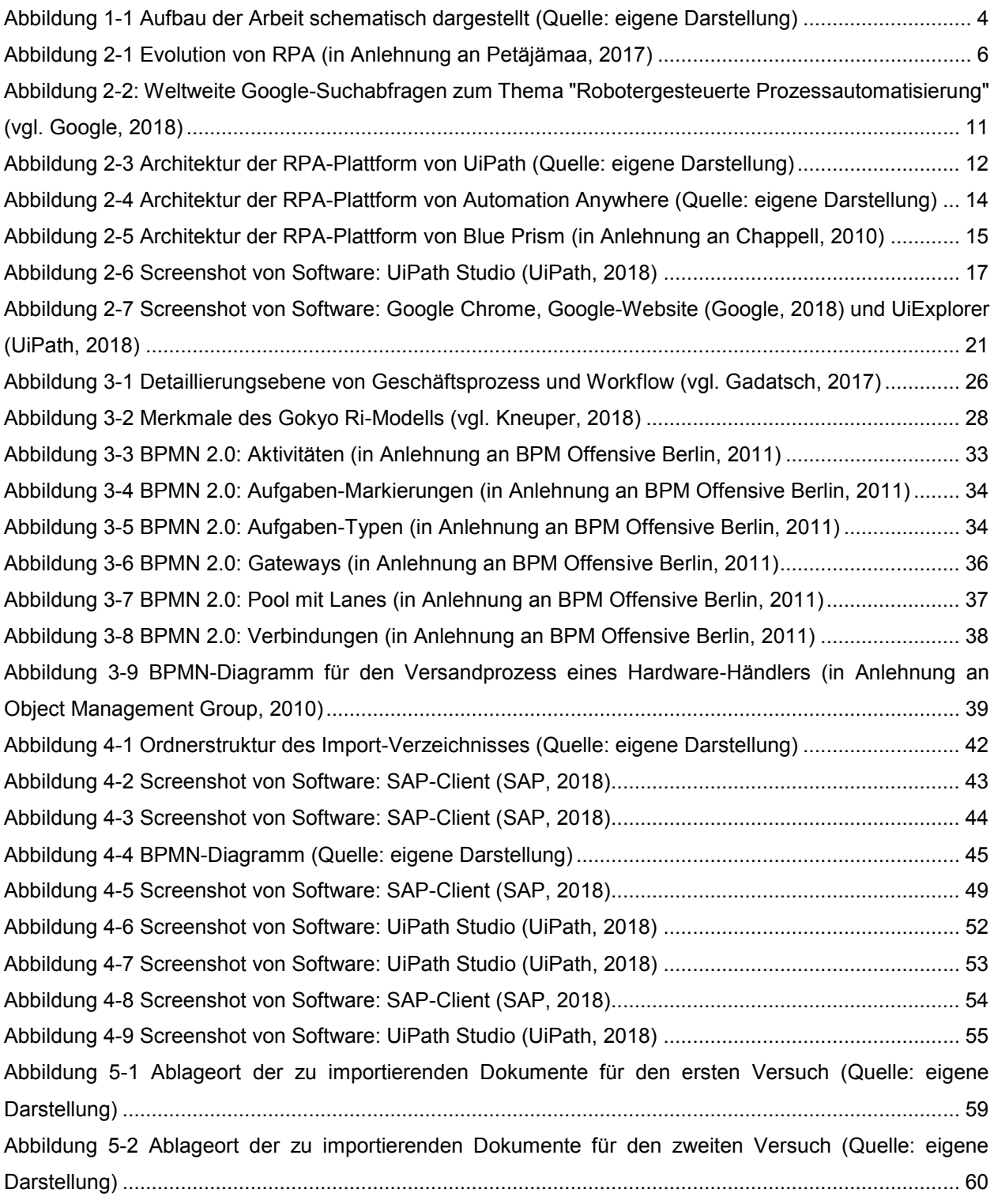

## **TABELLENVERZEICHNIS**

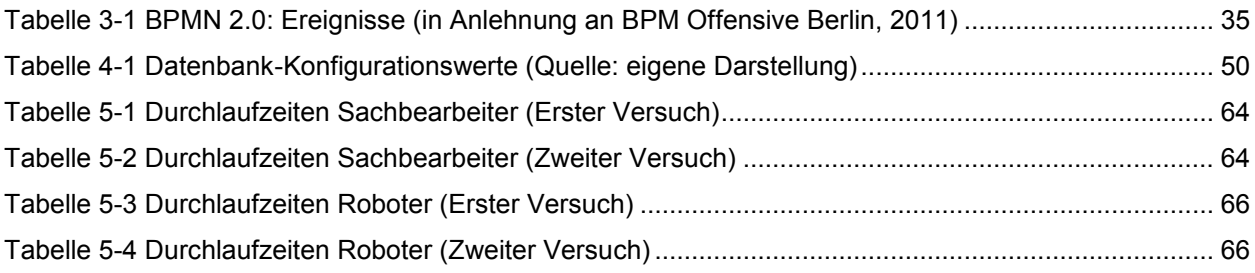

# **LISTINGS**

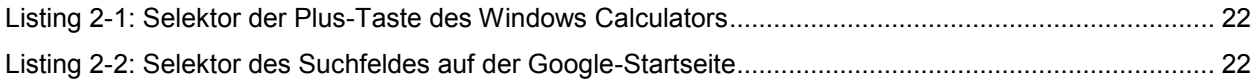

## **LITERATURVERZEICHNIS**

- Aguirre, S., & Rodriguez, A. (2017). *Automation of a Business Process Using Robotic Process.* Springer International Publishing.
- Allweyer, T. (2016). *BPMN 2.0: Introduction to the Standard for Business Process Modeling.* Books on Demand.
- Altekin, M., & Altay, G. (2007). *Static analysis of point-supported super-elliptical plates.* Springer-Verlag.
- *Appian*. (2018). Abgerufen am 15. 09 2018 von BPM: https://de.appian.com/bpm/
- Aumentar AG. (kein Datum). *Aumentar AG*. Abgerufen am 15. 09 2018 von Robotic Process Automation (RPA): https://aumentar.de/solutions/robotic-process-automation-rpa/
- Automation Anywhere. (2018). *Automation Anywhere*. Abgerufen am 14. 10 2018 von Digital Workforce: https://www.automationanywhere.com/digital-workforce
- Automation Anywhere. (2019). *Automation Anywhere*. Abgerufen am 11. 01 2019 von Who uses us: https://www.automationanywhere.com/customers/who-uses-us
- Barnett, G. (2015). Robotic Process Automation: Adding to the Process Transformation Toolkit.
- Becker, J., Probandt, W., & Vering, O. (2012). *Grundsätze ordnungsmäßiger Modellierung.* Springer Gabler.
- Behrens, K. (29. 10 2014). Abgerufen am 15. 09 2018 von https://www.uipath.com/blog/hidden-benefits-ofrpa-scalability
- Bertschek, I., Engelstätter, B., Müller, B., Ohnemus, J., & Schleife, K. (12 2008). *ZEW.* Abgerufen am 06. 10 2018 von Auslagerung von Geschäftsprozessen (BPO): http://ftp.zew.de/pub/zewdocs/fazit/FB\_2008\_bd18\_geschaeftsprozessauslagerung.pdf
- Blue Prism. (2018). *Blue Prism*. Abgerufen am 06. 10 2018 von Case studies: https://www.blueprism.com/cstudies
- Blue Prism. (2019). *Blue Prism*. Abgerufen am 11. 01 2019 von Customers: https://www.blueprism.com/customers
- Blue Prism. (2019). *Blue Prism*. Abgerufen am 15. 01 2019 von Blue Prism Robotic Process Automation: https://www.blueprism.com/
- Bonertz, F., & Kerwien, T. (12. 09 2018). *itelligence*. Abgerufen am 15. 09 2018 von Robotic Process Automation: Ein neuer Trend im Prozessmanagement: https://itelligencegroup.com/ch/localblog/robotic-process-automation-ein-neuer-trend-im-prozessmanagement/
- BPM Offensive Berlin. (2011). *BPM Offensive Berlin*. Abgerufen am 15. 01 2019 von BPMN 2.0 Business Process Model and Notation: http://bpmb.de/poster
- Bremmer, M. (11. 07 2018). *Computerwoche*. Abgerufen am 06. 10 2018 von Das sind die Top-Trends und -Anbieter im RPA-Markt: http://www.cowo.de/a/3545401
- Burkert, A. (21. 11 2017). *Springer Professional*. Abgerufen am 08. 09 2018 von Roboter übernehmen die Welt der Produktion: https://www.springerprofessional.de/industrieroboter/industrie-4-0/roboteruebernehmen-die-welt-der-produktion/15236792
- BusinessWire. (06. 03 2018). *BusinessWire*. Abgerufen am 06. 10 2018 von UiPath Raises \$153 Million Series B Led by Accel Following Record Growth: https://www.businesswire.com/news/home/20180306005451/en/UiPath-Raises-153-Million-Series-Led-Accel

Chappell, D. (03 2010). Introducing Blue Prism. San Francisco, California.

- CiGen. (14. 02 2018). *CiGen*. Abgerufen am 10. 02 2019 von 8 Questions to Ask about Processes before Implementing Robotic Process Automation: https://www.cigen.com.au/cigenblog/8-questions-askprocesses-before-implementing-robotic-process-automation
- CiGen. (01. 02 2018). *CiGen*. Abgerufen am 16. 09 2018 von Top 6 Robotic Process Automation Best Practices for Maximum Gain: https://www.cigen.com.au/cigenblog/top-6-robotic-processautomation-best-practices-maximum-gain
- DeBrusk, C. (24. 10 2017). *MITSloan Management Review*. Abgerufen am 18. 09 2018 von Five Robotic Process Automation Risks to Avoid: https://sloanreview.mit.edu/article/five-robotic-processautomation-risks-to-avoid/

Donabedian, A. (2005). *Evaluating the Quality of Medical Care.*

Gabriel, R. (22. 11 2016). *Enzyklopaedie der Wirtschaftsinformatik*. Abgerufen am 15. 09 2018 von Enzyklopaedie der Wirtschaftsinformatik: http://www.enzyklopaedie-derwirtschaftsinformatik.de/lexikon/uebergreifendes/Kontext-und-Grundlagen/Informationssystem/index.html

Gadatsch, A. (2017). *Grundkurs Geschäftsprozess-Management.* Sankt Augustin: Springer Vieweg.

Gebhardt, S. (28. 06 2017). *ALMATO GmbH*. Abgerufen am 18. 09 2018 von 6 häufige Fehler bei Robotic Process Automation Projekten, die Sie vermeiden können: https://almato.de/news/blog/trenddetails/6-haeufige-fehler-bei-robotic-process-automation-projekten-die-sie-vermeiden-koennen

Gehring, H. (1997). *Betriebliche Anwendungssysteme.* Fernuniversität Hagen.

- Ghica, A. (19. 07 2018). *UiPath*. Abgerufen am 06. 10 2018 von UiPath Leads RPA Market with Unmatched Customer Adoption: https://www.uipath.com/press-room/uipath-leads-rpa-market-withunmatched-customer-adoption
- Gißmann, P. (13. 07 2018). *Computerwoche*. Abgerufen am 16. 09 2018 von So gelingt Ihr RPA-Projekt: http://www.cowo.de/a/3545420
- Google. (2018). *Google Trends*. Abgerufen am 11. 10 2018 von Google Trends: https://trends.google.de/trends/explore?date=2015-01-01%202018-06- 30&q=%2Fg%2F11c3p\_5fs0
- Herrmann, W. (28. 09 2017). *Computerwoche*. Abgerufen am 18. 09 2018 von Softwareroboter und KI treiben die Digitalisierung: http://www.cowo.de/a/3331671
- Jones, S. (2017). *isg*. Abgerufen am 06. 10 2018 von Automation and AI Use to Triple by 2019: https://isgone.com/de/artikel/automation-and-ai-use-to-triple-by-2019
- Kaganovsky, D. (19. 09 2017). *CMO by Adobe*. Abgerufen am 18. 09 2018 von So klappt's mit der Einführung neuer Technologien: https://www.cmo.com/de/articles/2017/9/18/so-klappts-mit-dereinfuhrung-neuer-technologien.html
- Kneuper, R. (2011). Was ist eigentlich Prozessqualität? *INFORMATIK 2011*. Von Was ist eigentlich Prozessqualität?: Was ist eigentlich Prozessqualität? abgerufen
- Kneuper, R. (2014). *Messung und Bewertung von Prozessqualität – Ein Baustein der Governance.* Wiesbaden: Springer.
- Kneuper, R. (09. 11 2018). *Prof. Dr. Ralf Kneuper*. Abgerufen am 29. 01 2019 von Gokyo Ri: http://www.kneuper.de/GokyoRi/
- Kossak, F., Illibauer, C., Geist, V., Kubovy, J., Natschläger, C., Ziebermayr, T., . . . Schewe, K.-D. (2014). *A Rigorous Semantics for BPMN 2.0 Process Diagrams.* Springer International Publishing.
- Krause, S., & Pellens, B. (2018). *Betriebswirtschaftliche Implikationen der digitalen Transformation.* Wiesbaden: Springer Gabler.
- Lacit, M. C., & Willcocks, L. P. (2016). A new approach to automating services. *MIT Sloan Management Review*, 16.
- Le Clair, C., O'Donnell, G., McKeon-White, W., & Lynch, D. (26. 06 2018). *Forrester Research*. Abgerufen am 06. 10 2018 von The Forrester Wave™: Robotic Process Automation, Q2 2018: https://www.forrester.com/report/The+Forrester+Wave+Robotic+Process+Automation+Q2+2018/- /E-RES142662
- Lowes, P., Cannata, F. R., Chitre, S., & Barkham, J. (2017). *Automate this.* Stamford: Deloitte Development LLC.
- Magna International Inc. (2018). *Magna*. Abgerufen am 03. 01 2019 von Zahlen & Fakten: https://www.magna.com/de/unternehmen/company-information/magna-gruppen/magnasteyr/fakten-zahlen
- Martens, H. (25. 07 2018). *BigData Insider*. Abgerufen am 16. 09 2018 von So verbindet Intelligent Process Automation RPA und Machine Learning: https://www.bigdata-insider.de/so-verbindet-intelligentprocess-automation-rpa-und-machine-learning-a-725612/
- Müller, D., & Violino, B. (26. 04 2015). *Computerwoche*. Abgerufen am 18. 09 2018 von Robotic Process Automation - Der neue Jobkiller in der IT-Branche?: https://www.tecchannel.de/a/der-neuejobkiller-in-der-it-branche,3198307
- Neumann, A. (22. 01 2011). *Heise online*. Von BPMN 2.0 für eine bessere Zusammenarbeit zwischen Fachabteilung und IT: https://heise.de/-1175099 abgerufen
- Object Management Group. (02. 06 2010). *Object Management Group.* Von BPMN 2.0 by Example: https://www.omg.org/cgi-bin/doc?dtc/10-06-02.pdf abgerufen
- *Object Management Group*. (2018). Abgerufen am 15. 09 2018 von Business Process Model & Notation (BPMN): https://www.omg.org/bpmn/
- Ostdick, N. (20. 07 2017). *UiPath*. Abgerufen am 06. 10 2018 von Attended Or Unattended RPA? How About Both?: https://www.uipath.com/blog/unattended-attended-automation
- Petäjämaa, T. (18. 07 2017). *siili*. Abgerufen am 08. 09 2018 von Adding Value With RPA: https://www.siili.com/stories/adding-value-rpa
- Poth, L., Poth, G., & Pradel, M. (2008). *Gabler Kompakt-Lexikon Marketing.* Gabler.
- PwC. (13. 02 2018). *PwC.* Abgerufen am 18. 09 2018 von RPA kleine Programme ganz groß: https://www.pwc.at/de/publikationen/verschiedenes/rpa\_kleine\_programme\_ganz\_gross.pdf
- Roboyo GmbH. (kein Datum). *Roboyo*. Abgerufen am 18. 09 2018 von RPA ist nicht die alleinige Wunderwaffe: https://www.roboyo.de/2018/02/rpa-ist-nicht-die-alleinige-wunderwaffe/
- Roboyo GmbH. (kein Datum). *Roboyo*. Abgerufen am 15. 09 2018 von Robotic Process Automation (RPA): https://www.roboyo.de/robotic-process-automation/
- Ruthner, R. (20. 11 2017). *Controller Institut*. Abgerufen am 16. 09 2018 von Robotics Process Automation (RPA) - Nutzen Sie schon die Potenziale?: https://www.controller-institut.at/de/newsroom/robotics-process-automation-rpa-nutzen-sie-schon-die-potenziale-4957/
- Safar, M. (kein Datum). *Weissenberg Solutions*. Abgerufen am 15. 09 2018 von Bedeutung der RPA für die Reisebranche: https://weissenberg-solutions.de/bedeutung-rpa-fuer-reisebranche/
- Safar, M. (kein Datum). *Weissenberg Solutions*. Abgerufen am 18. 09 2018 von Die 5 hartnäckigsten Mythen über Robotic Process Automation: https://weissenberg-solutions.de/die-5 hartnaeckigsten-maerchen-ueber-robotic-process-automation/
- Safar, M. (kein Datum). *Weissenberg Solutions*. Abgerufen am 09. 02 2019 von RPA-Implementierung Probleme, Hürden & Lösungswege: https://weissenberg-solutions.de/rpa-5-wege-wie-sie-denumstieg-meistern-koennen/
- Schaefer, H. (2009). *Bewertung der Prozessqualität von Open Source-Entwicklungsprozessen anhand von Software-Prozessdaten.* Aachen: Fakultät für Mathematik, Informatik und Naturwissenschaften der Rheinisch-Westflischen Technischen Hochschule Aachen.
- Schwarz, O. (16. 03 2018). *Computerwoche*. Abgerufen am 06. 10 2018 von RPA ist eine Speerspitze der digitalen Transformation: http://www.cowo.de/a/3544524
- Tripathi, A. M. (2018). *Learning Robotic Process Automation.* Birmingham: Packt Publishing.
- UiPath. (2018). *UiPath*. Abgerufen am 06. 10 2018 von Community Edition License Agreement: https://www.uipath.com/developers/community-edition/license-agreement
- UiPath. (2018). *UiPath*. Abgerufen am 13. 10 2018 von Creating a Custom Activity: https://activities.uipath.com/docs/creating-a-custom-activity
- UiPath. (2018). *UiPath*. Abgerufen am 06. 10 2018 von Let's automate!: https://www.uipath.com/developers/community-edition-download
- UiPath. (2018). *UiPath*. Abgerufen am 13. 10 2018 von Uploading Your Custom Activity to the Community Repository: https://activities.uipath.com/docs/uploading-your-custom-activity-to-the-communityrepository
- UiPath. (2019). *UiPath*. Abgerufen am 15. 01 2019 von UiPath Essential Training 4 3 Selectors: https://www.uipath.com/developers/video-tutorials/selectors
- UiPath. (2019). *UiPath*. Abgerufen am 15. 01 2019 von Citrix Automatisierung: https://www.uipath.com/de/solutions/technology/citrix-automation
- Voigt, K.-I. (19. 02 2018). *Springer Gabler*. Abgerufen am 15. 09 2018 von Gabler Wirtschaftslexikon: https://wirtschaftslexikon.gabler.de/definition/automatisierung-27138/version-250801
- VOREST AG. (2015). *Prozessmanagement*. Von Prozessverständnis was ist ein Prozess: https://prozessmanagement.me/prozessmanagement/prozessverstaendnis/ abgerufen
- Welcker, S. (27. 06 2018). *Computerwoche*. Abgerufen am 08. 09 2018 von Cognitive Automation ist authentische KI: https://www.computerwoche.de/a/cognitive-automation-ist-authentischeki,3545261
- Witte, K. (21. 03 2018). *heise online*. Abgerufen am 18. 09 2018 von Excel: Makro erstellen so geht's: https://www.heise.de/tipps-tricks/Excel-Makro-erstellen-so-geht-s-4000471.html
- Ying, L. M. (2018). *Robotic Process Automation with Blue Prism Quick Start Guide: Create software robots and automate business processes.* Packt Publishing.